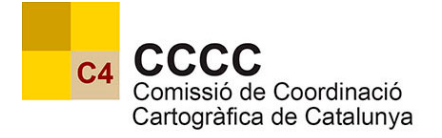

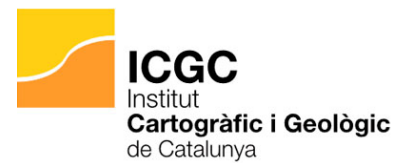

## **Referencial topogràfic territorial v1.0**

Especificacions tècniques

24.07.2023

Alberg  $\hat{r}$ Ag

Institut Frances<br>Widal i Barracu

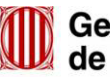

Generalitat<br>de Catalunya

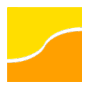

## **Històric del document**

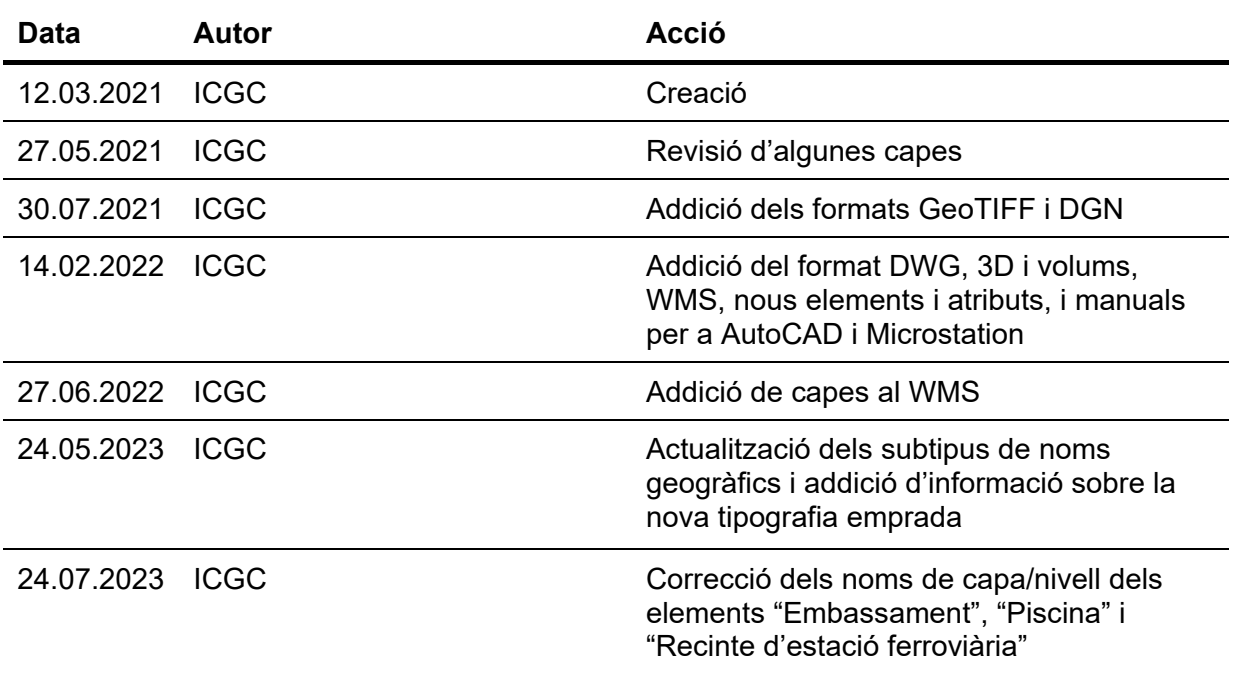

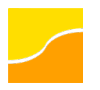

## Índex

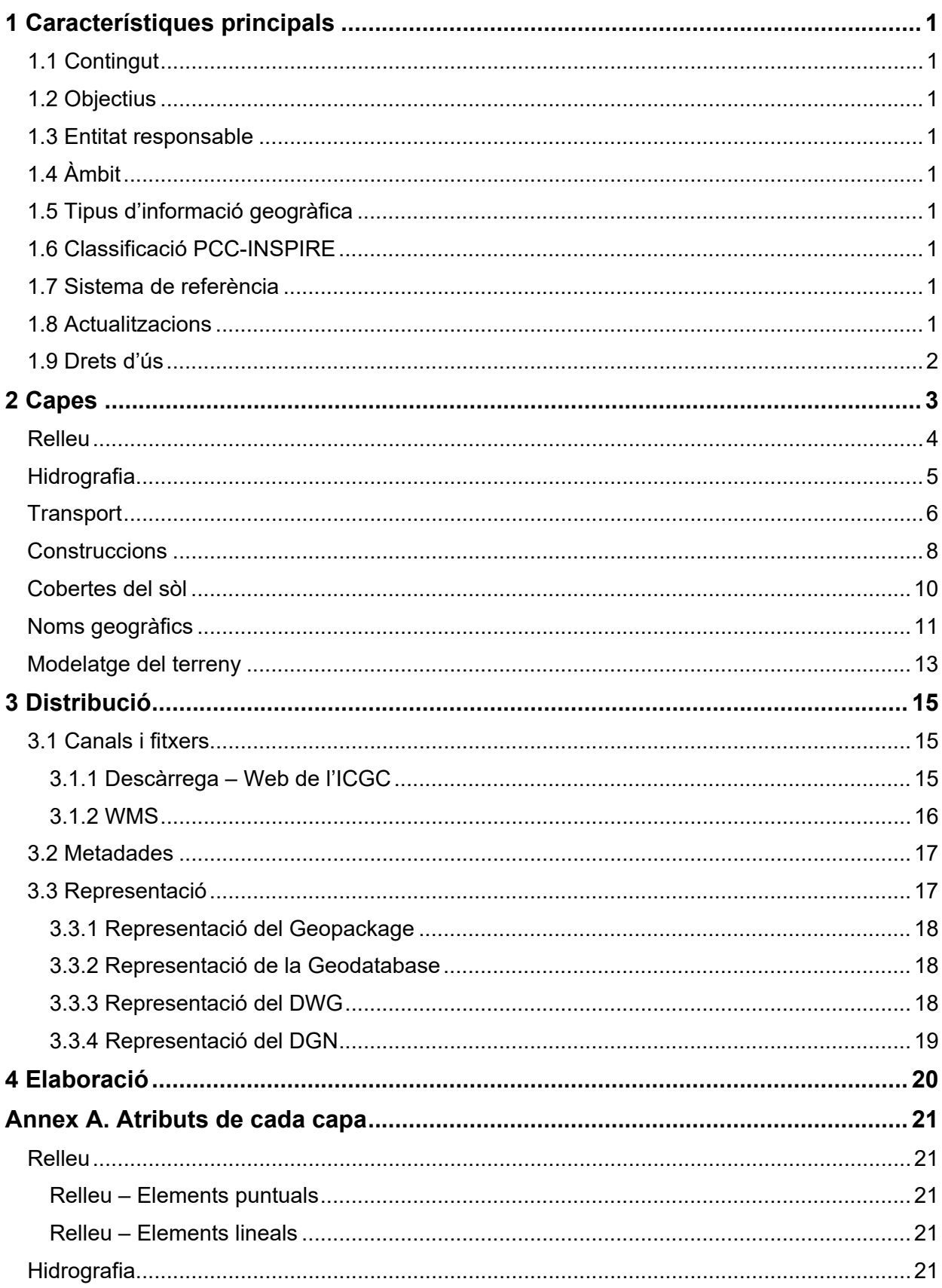

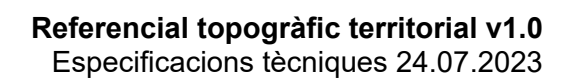

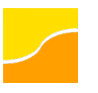

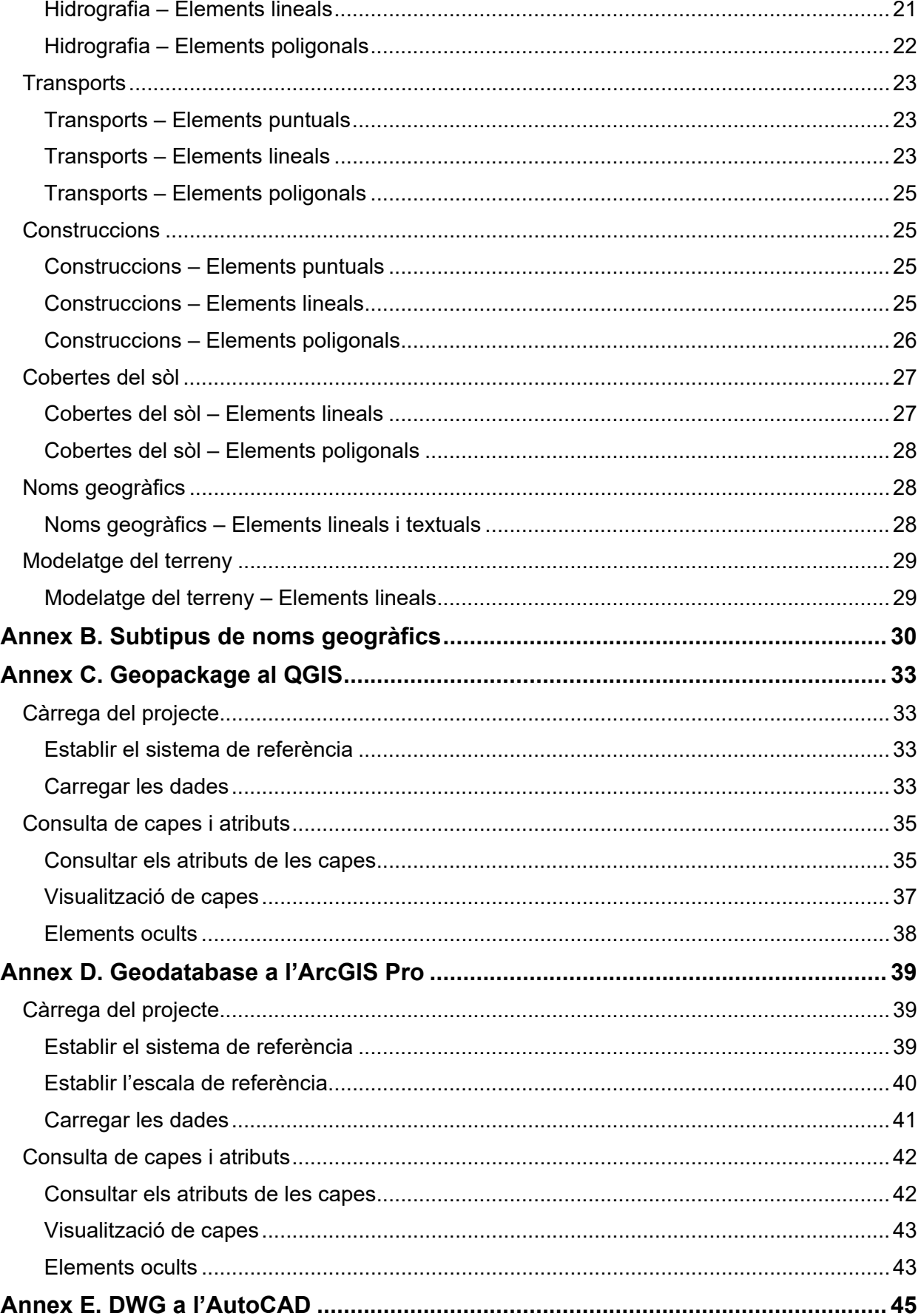

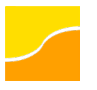

# Referencial topogràfic territorial v1.0<br>Especificacions tècniques 24.07.2023

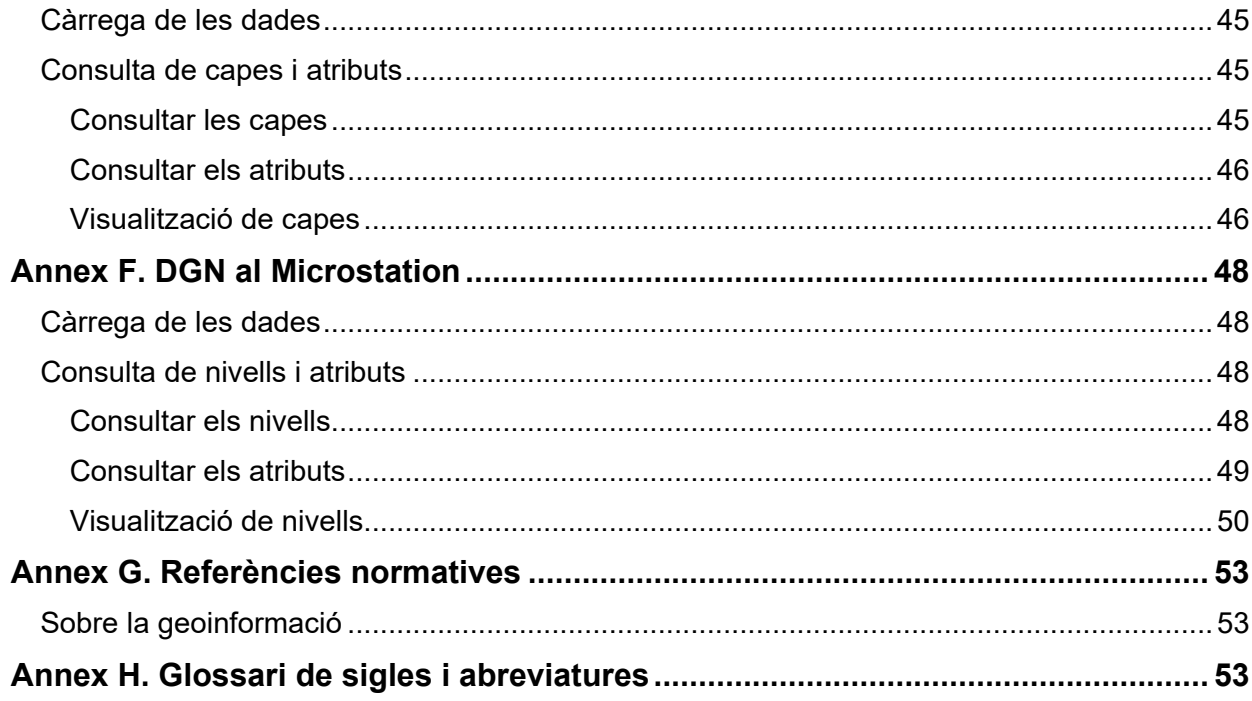

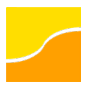

## <span id="page-5-0"></span>**1 Característiques principals**

#### <span id="page-5-1"></span>**1.1 Contingut**

El Referencial topogràfic territorial constitueix la base topogràfica de referència amb cobertura total del territori de Catalunya, i inclou informació relativa a relleu, hidrografia, vials i xarxes de transport, edificis, construccions i instal·lacions, cobertes de sòl i noms geogràfics.

Els elements són continus geomètricament (excepte en el cas de polígons molt grans, degut a la dificultat de gestionar-los en un SIG), els de la xarxa hidrogràfica estan connectats i la xarxa viària està jerarquitzada.

#### <span id="page-5-2"></span>**1.2 Objectius**

Els objectius d'aquesta geoinformació són:

- Proporcionar una base topogràfica precisa que serveixi com a referència per al desenvolupament de qualsevol activitat que tingui incidència territorial, incloent activitats de tipus tècnic, de gestió, de planificació o d'administració del territori.
- Possibilitar la realització d'operacions i consultes SIG que facilitin l'anàlisi territorial de determinats fenòmens o el creuament amb altres conjunts de dades d'informació geogràfica, amb la possibilitat de generar mapes i informes.

#### <span id="page-5-3"></span>**1.3 Entitat responsable**

[Institut Cartogràfic i Geològic de Catalunya](https://www.icgc.cat/)

#### <span id="page-5-4"></span>**1.4 Àmbit**

<span id="page-5-5"></span>Catalunya.

#### **1.5 Tipus d'informació geogràfica**

<span id="page-5-6"></span>Vectorial 3D.

#### **1.6 Classificació PCC-INSPIRE**

- Conjunt PCC: Referencial topogràfic territorial
- Identificador semàntic: topografia-territorial

#### <span id="page-5-7"></span>**1.7 Sistema de referència**

ETRS89 UTM 31 Nord, en l'ordre *Easting(X),Northing(Y)*, amb codi EPSG:25831.

<span id="page-5-8"></span>Altituds ortomètriques referides al nivell mig del mar a Alacant.

#### **1.8 Actualitzacions**

Anual, segons la dinàmica del territori.

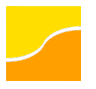

## <span id="page-6-0"></span>**1.9 Drets d'ús**

Geoinformació de l'Institut Cartogràfic i Geològic de Catalunya subjecta a una llicència Creative Commons de Reconeixement 4.0 Internacional [\(CC BY 4.0\)](https://creativecommons.org/licenses/by/4.0/deed.ca).

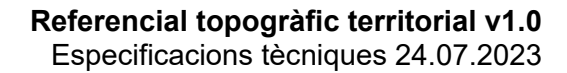

# **2 Capes**

El Referencial topogràfic territorial de Catalunya conté informació sobre els elements que descriuen els següents aspectes del territori:

- Relleu
- Hidrografia
- Transports
- Construccions
- Cobertes del sòl
- Noms geogràfics

En les distribucions 3D també s'inclou una capa amb el modelatge del terreny, principalment per a facilitar l'obtenció de models d'elevacions del terreny.

Hi ha continuïtat geomètrica dels elements (excepte en el cas de polígons molt grans, degut a la dificultat de gestionar-los en un SIG), connexió dels elements de la xarxa hidrogràfica i jerarquització de la xarxa viària.

<span id="page-7-0"></span>En els arxius que es distribueixen en formats de SIG (Geopackage i Geodatabase), les dades s'organitzen:

- en capes, segons les geometries dels diferents tipus d'objectes, i
- en taules alfanumèriques amb informació descriptiva dels atributs.

En els arxius que es distribueixen en format DWG, les dades s'organitzen per capes (*layers*), una per a cada tipus d'element i de geometria.

En els arxius que es distribueixen en format DGN, les dades s'organitzen per nivells (*levels*), un per a cada tipus d'element.

En l['annex A](#page-25-6) es poden consultar els atributs de cadascuna de les capes, així com el valor que poden prendre.

Els arxius en qüestió també contenen una simbolització similar a la de la base d'origen de les dades, és a dir, la Base topogràfica 1:5 000 de Catalunya. En l'apartat [3.3](#page-21-2) es facilita més informació al respecte.

A continuació es detallen els elements inclosos en cadascuna de les capes del Referencial topogràfic territorial.

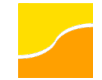

#### **Relleu**

Inclou els següents elements que permeten caracteritzar el relleu:

- Cotes puntuals, siguin aquestes sobre el terreny o sobre construccions (singulars).
- Corbes de nivell que, segons la seva equidistància, poden ser: corbes mestres cada 25 m, corbes senzilles cada 5 m, i, opcionalment, corbes intercalades a 2,5 m.
- Elements indicatius dels límits dels moviments de terres, és a dir talussos, siguin desmunts (enfonsament) o terraplens (amuntegament), i marges de bancal.

En els arxius que es distribueixen en formats de SIG, la informació s'estructura en 2 capes segons el tipus de geometria dels elements: puntual i lineal. En el fitxer Geopackage que es distribueix, aquestes s'anomenen *relleu\_n* i *relleu\_l* respectivament, i en els fitxers per a ArcGIS, s'anomenen *punts* i *línies* respectivament i es troben dins del grup de capes anomenat *relleu*. La [Taula 1](#page-8-1) detalla el tipus d'elements inclosos en aquestes capes i la seva geometria

En els arxius que es distribueixen en format DWG i DGN, la informació s'estructura respectivament en les capes (*autocad\_layer*) i nivells (*level\_name*) indicats en la taula següent, tenint en compte que els sufixos "*\_l*" (línia), "*\_n*" (punt) i "*\_t*" (text) dels noms de capa/nivell només s'utilitzen en el DWG.

<span id="page-8-1"></span><span id="page-8-0"></span>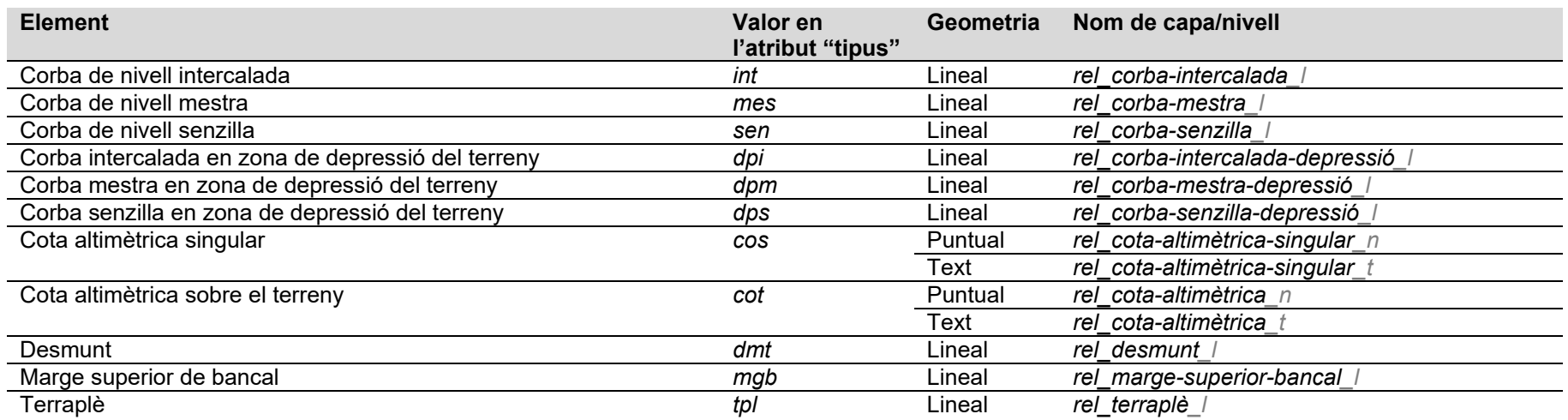

*Taula 1. Elements de relleu*

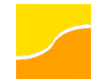

#### **Hidrografia**

Inclou diferents elements hidrogràfics, tant naturals (rius, rambles, línia de costa, etc.) com artificials (embassaments, canals de rec, piscines, etc.). Alhora, del mateix fenomen es poden incloure geometries diferenciades per a les masses d'aigua (polígons) i per als marges que la delimiten (línies).

Els eixos dels cursos fluvials estan connectats, si bé en l'estil per defecte que es proporciona amb els formats de SIG les connexions estan inicialment ocultes (en l'Annex C s'explica com activar la visualització manualment al QGIS i en l'Annex D s'explica com fer-ho a l'ArcGIS).

En els arxius que es distribueixen en formats de SIG, la informació s'estructura en 2 capes segons el tipus de geometria dels elements: lineal i poligonal. En el fitxer Geopackage que es distribueix, aquestes s'anomenen *hidrografia\_l* i *hidrografia\_p* respectivament, i en els fitxers per a ArcGIS, s'anomenen *línies* i *polígons* respectivament i es troben dins del grup de capes anomenat *hidrografia*. La [Taula 2](#page-10-1) detalla el tipus d'elements inclosos en aquestes capes i la seva geometria.

En els arxius que es distribueixen en format DWG i DGN, la informació s'estructura respectivament en les capes (*autocad\_layer*) i nivells (*level\_name*) indicats en la taula següent, tenint en compte que els sufixos "*\_p*" (polígon) i "*\_l*" (línia) dels noms de capa/nivell només s'utilitzen en el DWG. A més, en els DWG 2D també s'inclouen com a elements diferenciats els contorns dels polígons (línies), els quals s'anomenen amb el sufix "*\_lp*".

<span id="page-9-0"></span>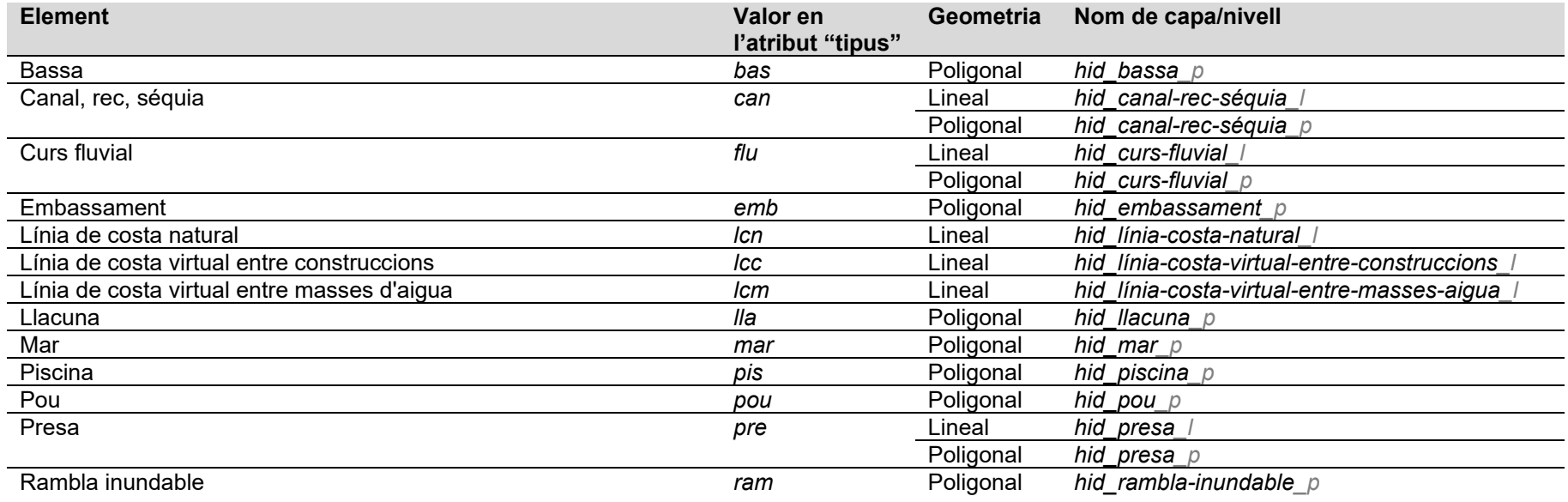

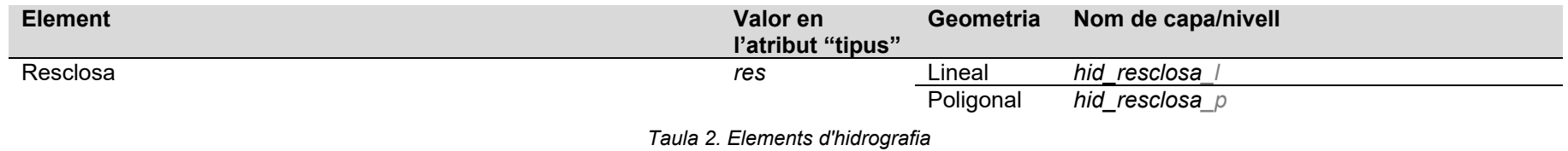

#### <span id="page-10-1"></span>**Transport**

Inclou els elements de les diferents xarxes que conformen la xarxa de transports: viària, ferroviària, portuària, aeroportuària i per cable. La xarxa viària té els atributs necessaris per a la seva categorització.

Els eixos viaris estan connectats, si bé en l'estil per defecte que es proporciona amb els formats de SIG estan inicialment ocults (en l'Annex C s'explica com activar la visualització manualment al QGIS i en l'Annex D s'explica com fer-ho a l'ArcGIS). Hi ha alguns altres elements (com ara recintes) que tampoc no es mostren amb la simbolització per defecte i que cal activar manualment.

En els arxius que es distribueixen en formats de SIG, la informació s'estructura en 3 capes segons el tipus de geometria dels elements: puntual, lineal i poligonal. En el fitxer Geopackage que es distribueix, aquestes s'anomenen *transports\_n*, *transports\_l* i *transports\_p* respectivament, i en els fitxers per a ArcGIS, s'anomenen *punts*, *línies* i *polígons* respectivament i es troben dins del grup de capes anomenat *transport*. La [Taula 3](#page-11-0) detalla el tipus d'elements inclosos en aquestes capes i la seva geometria.

En els arxius que es distribueixen en format DWG i DGN, la informació s'estructura respectivament en les capes (*autocad\_layer*) i nivells (*level\_name*) indicats en la taula següent, tenint en compte que els sufixos "*\_p*" (polígon), "*\_l*" (línia), "*\_n*" (punt) i "*\_t*" (text) dels noms de capa/nivell només s'utilitzen en el DWG. A més, en els DWG 2D també s'inclouen com a elements diferenciats els contorns dels polígons (línies), els quals s'anomenen amb el sufix "*\_lp*".

<span id="page-10-0"></span>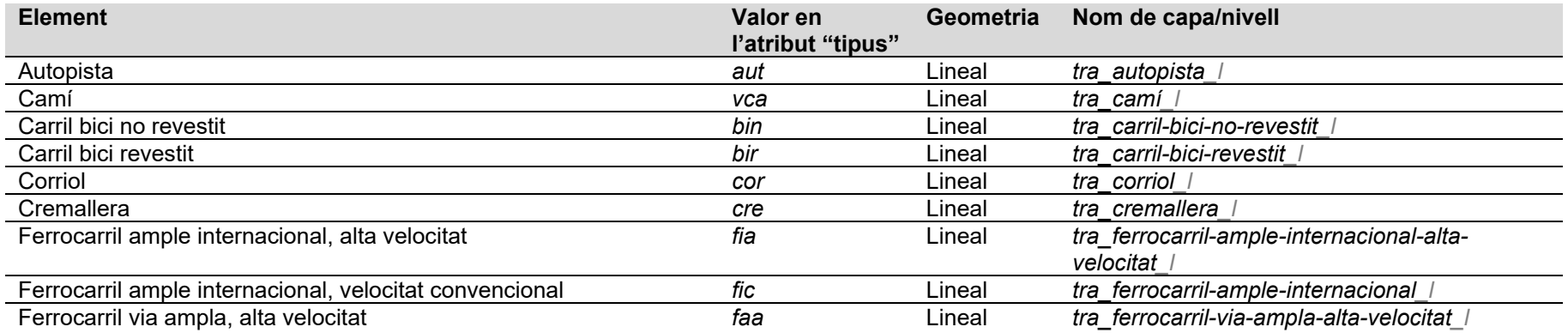

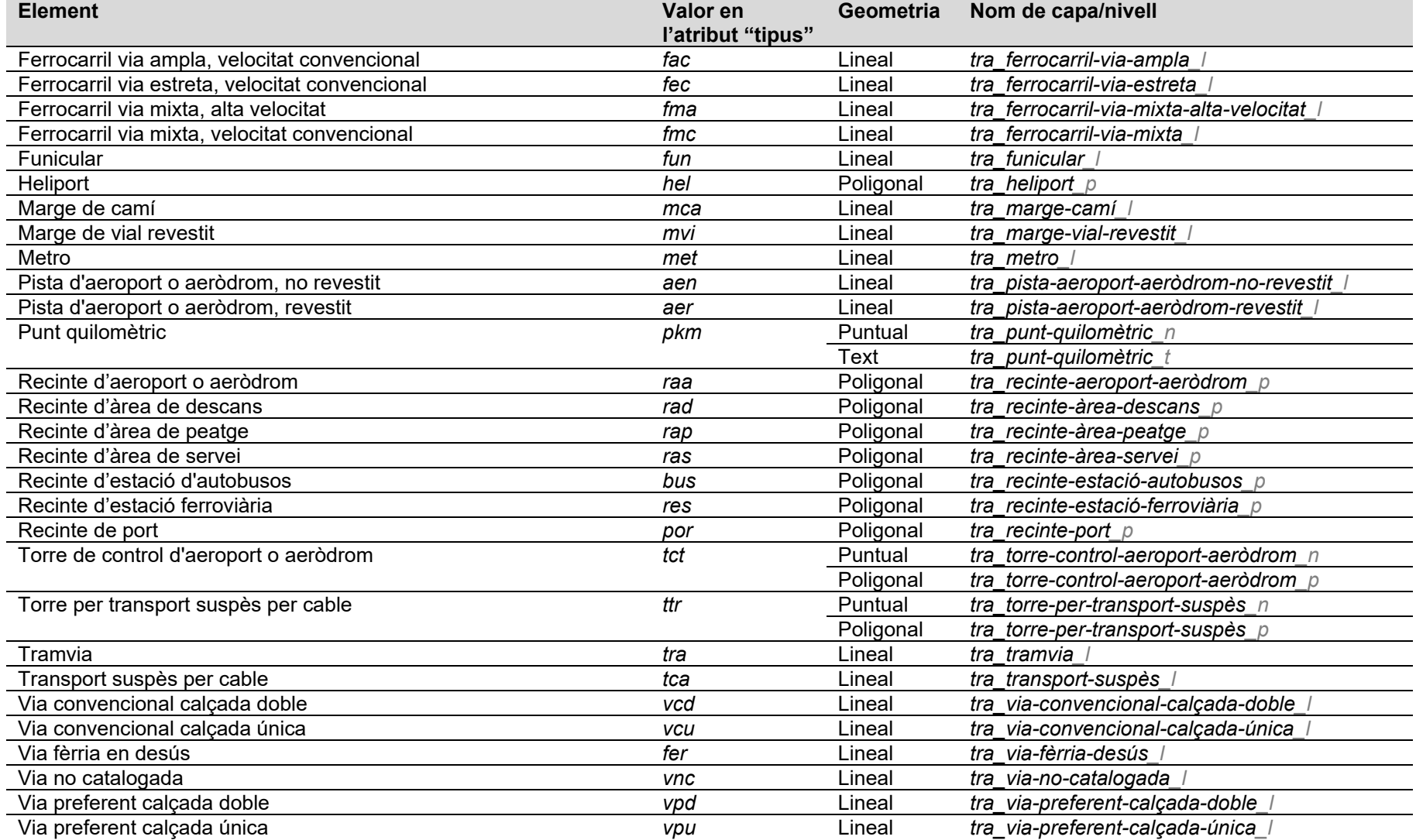

<span id="page-11-0"></span>*Taula 3. Elements de transport*

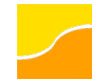

#### **Construccions**

Inclou diferents tipus de construccions artificials (edificis, muralles, torres elèctriques, dipòsits, illes urbanes, etc.), sempre que aquestes no s'incloguin la capa temàtica de transports.

En els arxius que es distribueixen en formats de SIG, la informació s'estructura en 3 capes segons el tipus de geometria dels elements: puntual, lineal i poligonal. En el fitxer Geopackage que es distribueix, aquestes s'anomenen *construccions\_n*, *construccions\_l* i *construccions\_p* respectivament, i en els fitxers per a ArcGIS, s'anomenen *punts*, *línies* i *polígons* respectivament i es troben dins del grup de capes anomenat *construccions*. La [Taula 4](#page-14-1) detalla el tipus d'elements inclosos en aquestes capes i la seva geometria.

En els arxius que es distribueixen en format DWG i DGN, la informació s'estructura respectivament en les capes (*autocad\_layer*) i nivells (*level\_name*) indicats en la taula següent, tenint en compte que els sufixos "*\_p*" (polígon), "*\_l*" (línia) i "*\_n*" (punt) dels noms de capa/nivell només s'utilitzen en el DWG. A més, en els DWG 2D també s'inclouen com a elements diferenciats els contorns dels polígons (línies), els quals s'anomenen amb el sufix "*\_lp*".

<span id="page-12-0"></span>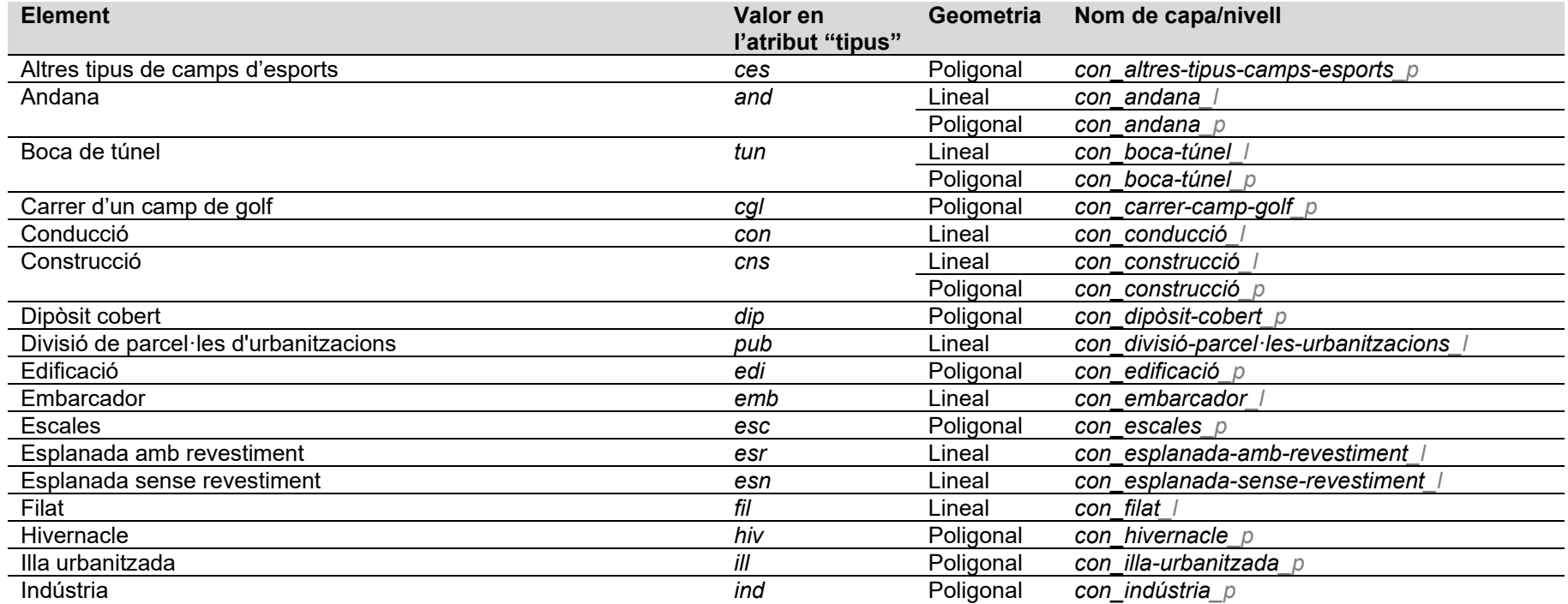

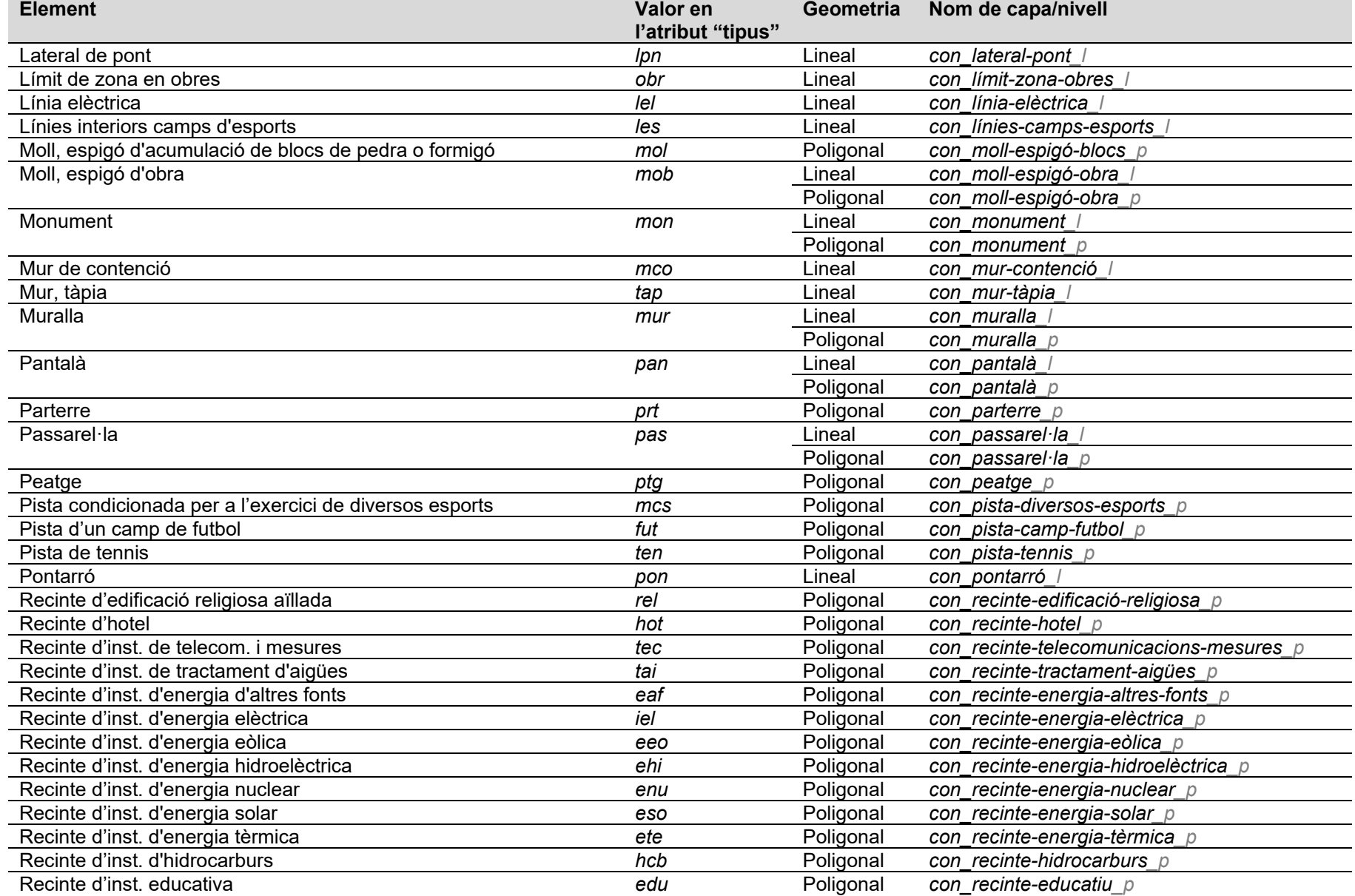

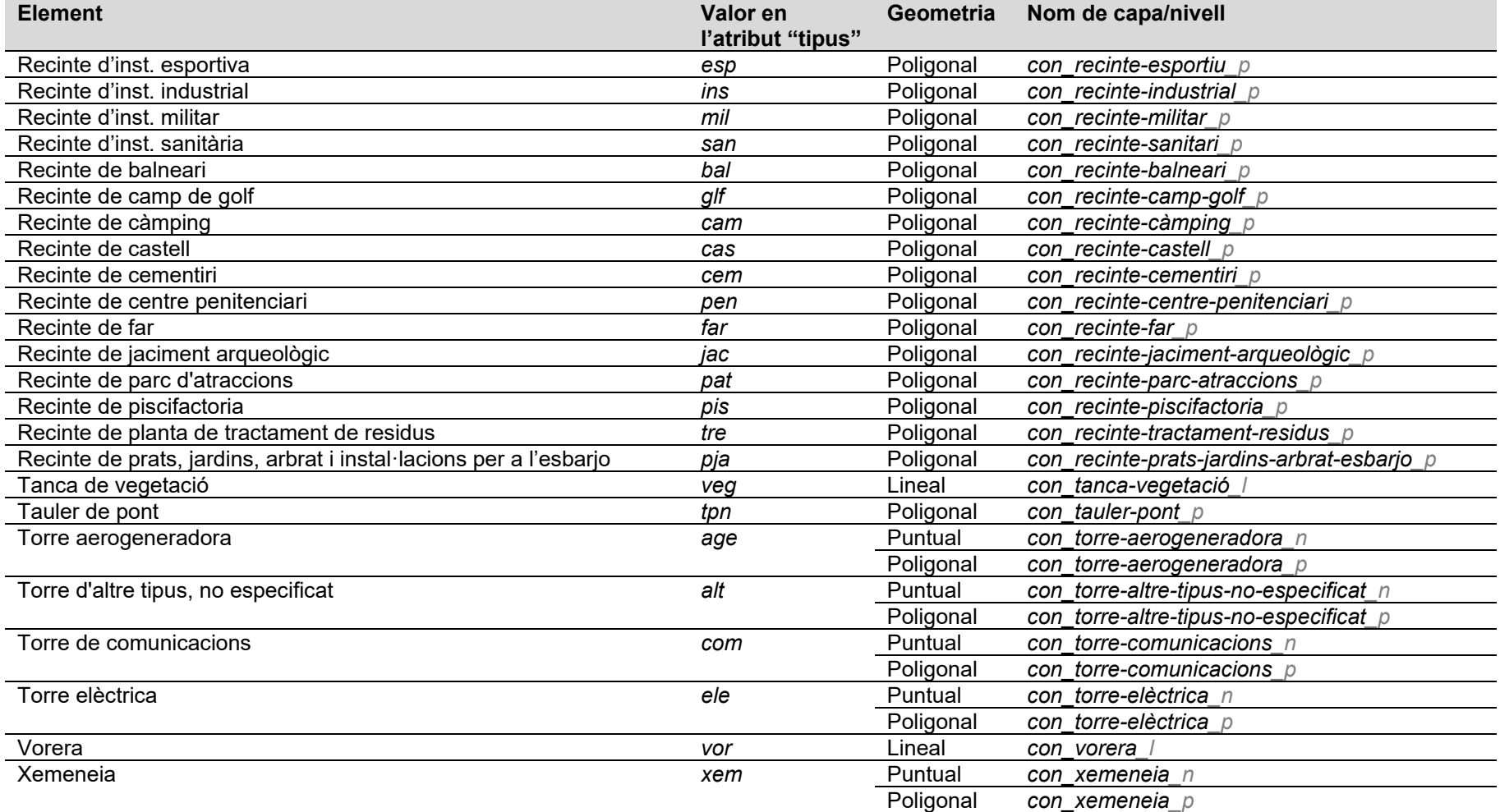

*Taula 4. Construccions* 

#### <span id="page-14-1"></span>**Cobertes del sòl**

<span id="page-14-0"></span>Inclou les cobertes naturals (rocam, platja, bosc, etc.) i artificials (mines obertes, abocadors, etc.) del sòl.

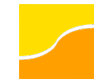

En els arxius que es distribueixen en formats de SIG, la informació s'estructura en 2 capes segons el tipus de geometria dels elements: lineal i poligonal. En el fitxer Geopackage que es distribueix, aquestes s'anomenen *cobertes\_sol\_l* i *cobertes\_sol\_p* respectivament, i en els fitxers per a ArcGIS, s'anomenen *línies* i *polígons* respectivament i es troben dins del grup de capes anomenat *cobertes\_sol*. La [Taula 5](#page-15-1) detalla el tipus d'elements inclosos en aquestes capes i la seva geometria.

En els arxius que es distribueixen en format DWG i DGN, la informació s'estructura respectivament en les capes (*autocad\_layer*) i nivells (*level\_name*) indicats en la taula següent, tenint en compte que els sufixos "*\_p*" (polígon) i "*\_l*" (línia) dels noms de capa/nivell només s'utilitzen en el DWG. A més, en els DWG 2D també s'inclouen com a elements diferenciats els contorns dels polígons (línies), els quals s'anomenen amb el sufix "*\_lp*".

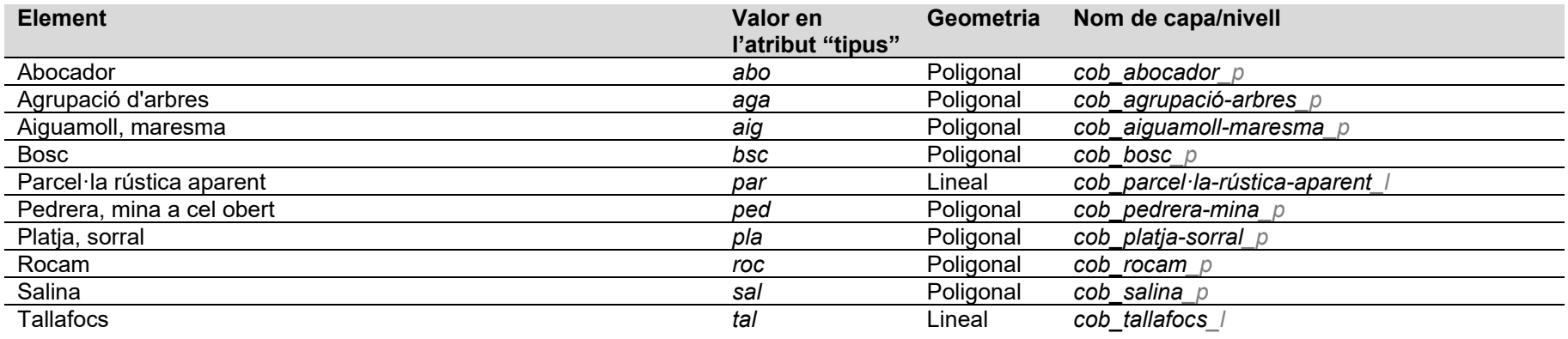

*Taula 5. Cobertes del sòl*

#### <span id="page-15-1"></span>**Noms geogràfics**

Inclou els textos amb els noms de lloc. Els elements estan classificats:

- geogràficament a partir d'una codificació que identifica els elements geogràfics designats, i
- tipogràficament en els tipus i cossos de lletra recomanats per la seva representació amb la finalitat de facilitar la lectura i interpretació de la cartografia.

<span id="page-15-0"></span>En els arxius que es distribueixen en formats de SIG, la geometria correspon a la línia sobre la qual se situa el text i la informació s'estructura en 1 única capa (on tots elements són línies). En el fitxer Geopackage que es distribueix, aquesta s'anomena *noms\_geografics\_l*, i en els fitxers per a ArcGIS, s'anomena *línies* i es troba dins del grup de capes anomenat *noms\_geografics*. La [Taula 6](#page-16-0) detalla el tipus d'elements inclosos en aquesta capa.

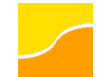

En els arxius que es distribueixen en format DWG i DGN, la geometria és directament el text (el nom geogràfic) i la informació s'estructura respectivament en les capes (*autocad\_layer*) i nivells (*level\_name*) indicats en la taula següent, tenint en compte que el sufix "*\_t*" (text) dels noms de capa/nivell només s'utilitzen en el DWG.

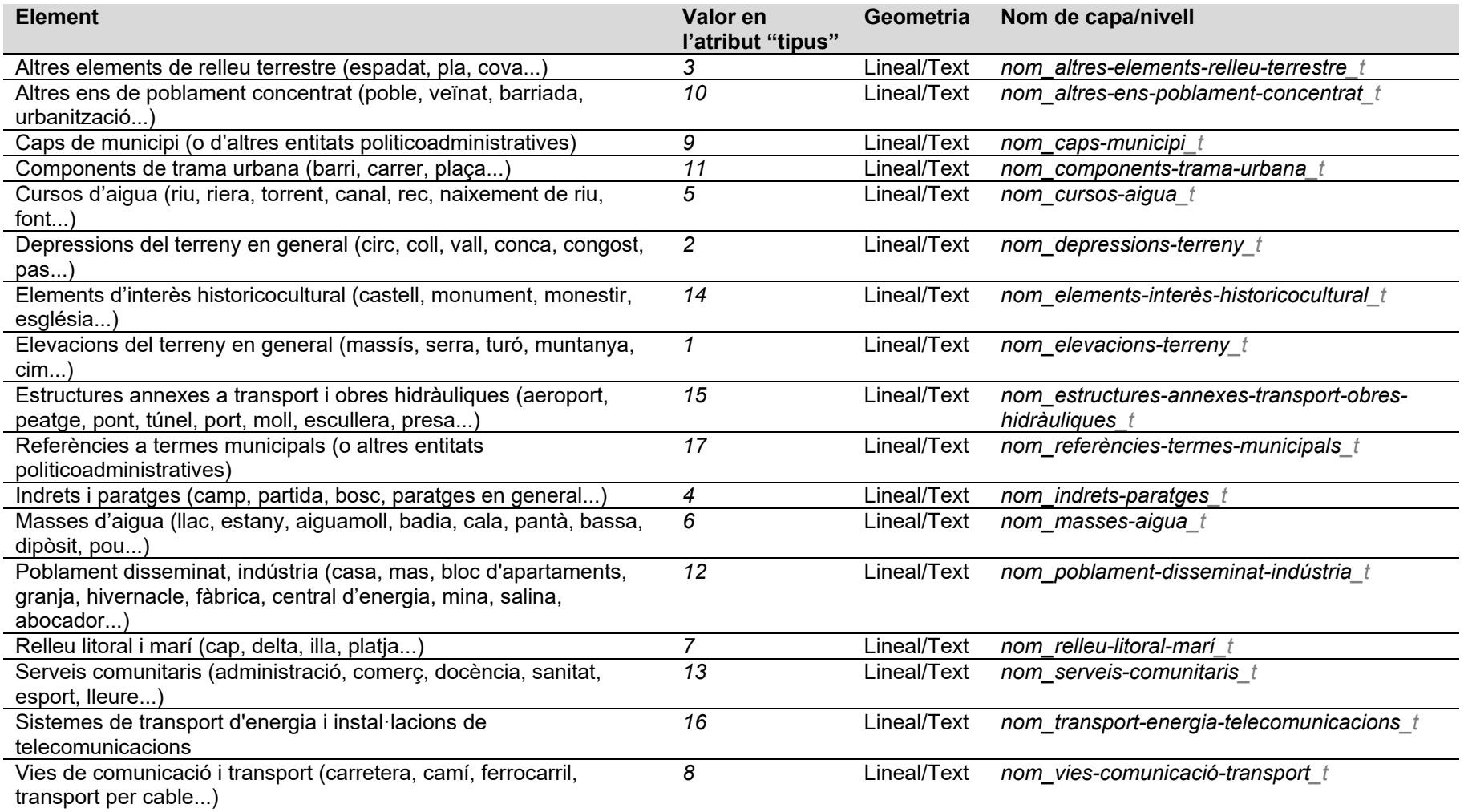

<span id="page-16-0"></span>*Taula 6. Noms geogràfics*

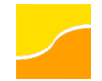

#### **Modelatge del terreny**

Aquesta capa, que només es distribueix en els formats DWG 3D i DGN 3D, inclou les línies per a facilitar l'obtenció de models d'elevacions del terreny (línies de canvi del pendent, etc.)

En l'estil per defecte que es proporciona amb els formats corresponents, les línies de modelatge estan inicialment ocultes.

En els arxius que es distribueixen en format DWG i DGN, la informació s'estructura respectivament en les capes (*autocad\_layer*) i nivells (*level\_name*) indicats en la taula següent, tenint en compte que el sufix "*\_l*" (línia) dels noms de capa/nivell només s'utilitzen en el DWG.

<span id="page-17-0"></span>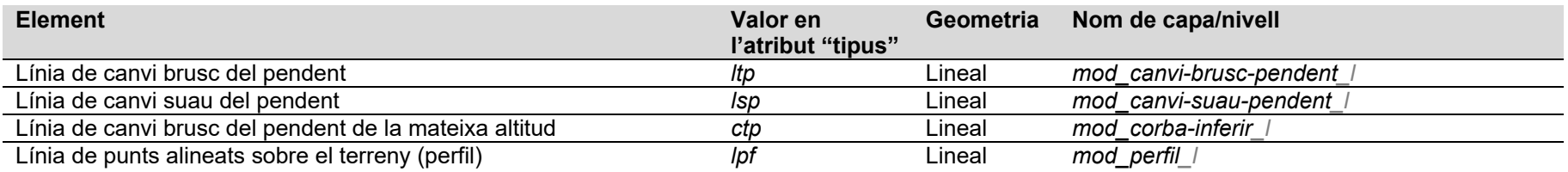

*Taula 7. Elements de modelatge del terreny*

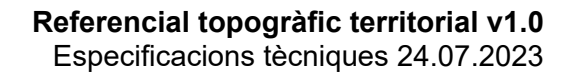

# <span id="page-19-0"></span>**3 Distribució**

#### <span id="page-19-1"></span>**3.1 Canals i fitxers**

#### <span id="page-19-2"></span>**3.1.1 Descàrrega –** [Web de l'ICGC](https://www.icgc.cat/descarregues)

Aquesta geoinformació es distribueix en:

• Format **Geopackage**: Fitxer (*.gpkg*) que conté les geometries amb els seus atributs, taules amb metadades i la descripció dels diferents valors dels atributs, i una proposta de simbolització i control de visualització interpretable des del programari QGIS.

En aquest cas, les dades s'estructuren en capes, el nom de les quals està format pel tema corresponent ("relleu", "hidrografia", etc.) més un sufix que indica el tipus de geometria que conté: " n" per a elements puntuals, " l" per a lineals i " p" per a poligonals.

En l'Annex C es donen unes breus instruccions per a la càrrega del Geopackage en l'esmentat programari, així com unes indicacions per a treballar-hi.

- Format **Geodatabase**, mitjançant dos tipus de fitxers:
	- o ZIP: conté un "directori" *.gdb*, el qual inclou les geometries amb els seus atributs i taules amb la descripció dels diferents valors dels atributs, i un fitxer *layerfile* (*.lyrx*) per a la seva simbolització i control de visualització des del programari ArcGIS Pro.
	- o LayerPackage (*.lpkx*): inclou (en un únic fitxer) les geometries amb els seus atributs, taules amb la descripció dels diferents valors dels atributs, i una proposta de simbolització i control de visualització interpretable des del programari ArcGIS Pro.

En l'Annex D es donen unes breus instruccions per a la càrrega d'aquest tipus de fitxers en el programari ArcGIS Pro, així com unes indicacions per a treballar-hi.

- Format **GeoTIFF** (imatge).
- Format **DWG**, on cada capa (*autocad\_layer*) correspon a un tipus d'element i geometria, amb els seus atributs. En aquest format s'ofereix:
	- o una distribució en 2D,
	- o una distribució en 3D on els vèrtexs tenen associada una altitud, i
	- $\circ$  una distribució amb construccions extrudides (volums), per a la creació d'escenes 3D.

En l'Annex E es donen unes breus instruccions per a la càrrega d'aquest tipus de fitxers en el programari AutoCAD, així com unes indicacions per a treballar-hi.

- Format **DGN**, on cada nivell (*level\_name*) correspon a un tipus d'element i geometria, amb els seus atributs com a *item types*. En aquest format s'ofereix:
	- o una distribució en 2D, i
	- o una distribució en 3D on els vèrtexs tenen associada una altitud.

En l'Annex F es donen unes breus instruccions per a la càrrega d'aquest tipus de fitxers en el programari Microstation, així com unes indicacions per a treballar-hi.

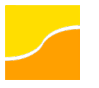

El nom dels fitxers té la següent forma:

• Per als formats Geopackage, Geodatabase i GeoTIFF: *topografia-territorial-v1r0-2019*, on

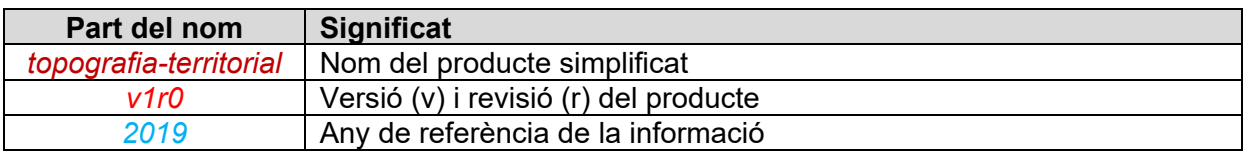

• Per als formats DWG i DGN (per municipis): *topografia-territorial-v1r0-abella-conca-3d-2019*, on

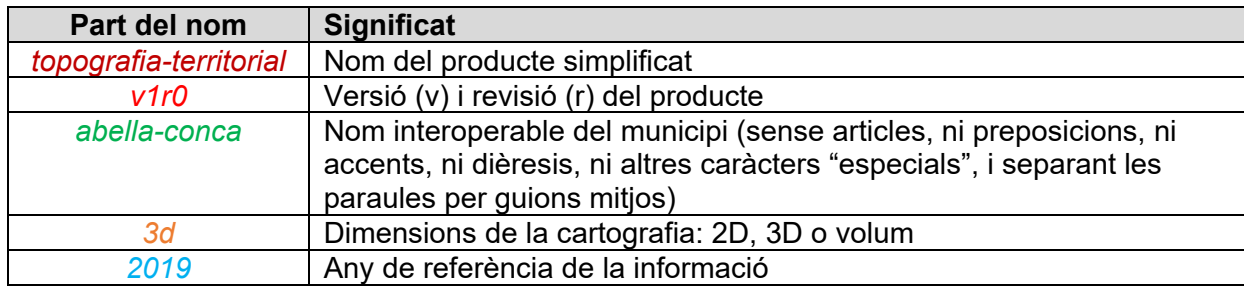

Nota: Per a una correcta visualització dels textos en qualsevol d'aquests formats, excepte el GeoTIFF, cal tenir instal·lada la font *[Fira Sans](https://fonts.google.com/specimen/Fira+Sans)*.

#### <span id="page-20-0"></span>**3.1.2 WMS**

URL de connexió: https://geoserveis.icgc.cat/servei/catalunya/topografia-territorial/wms

Inclou les següents capes amb tot el mapa simbolitzat, visible a qualsevol escala:

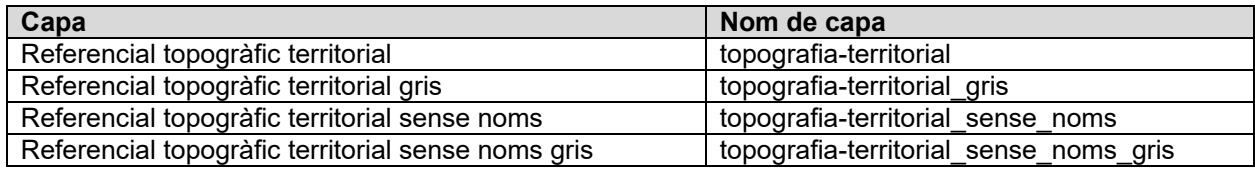

*Taula 8. Capes ràster del WMS de topografia territorial*

I també un grup de capes ("Referencial topogràfic territorial capes") que representen diferents tipus d'elements i que es poden escollir separadament:

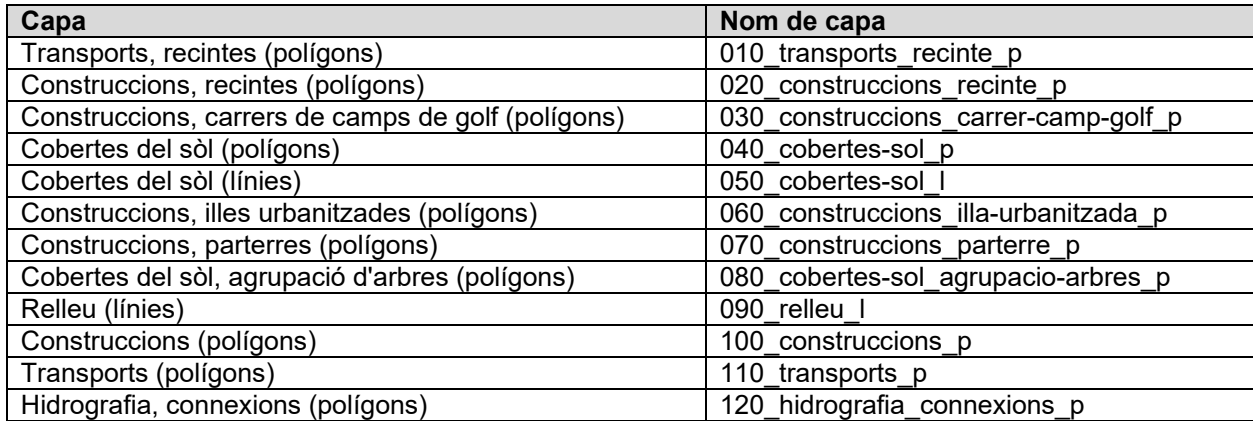

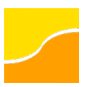

#### **Referencial topogràfic territorial v1.0**

Especificacions tècniques 24.07.2023

| Capa                                    | Nom de capa                        |
|-----------------------------------------|------------------------------------|
| Hidrografia (polígons)                  | 130 hidrografia p                  |
| Construccions, passarel·les (polígons)  | 140 construccions passarel-la p    |
| Hidrografia, eixos, connexions (línies) | 150 hidrografia eixos connexions I |
| Hidrografia, eixos (línies)             | 160 hidrografia eixos I            |
| Hidrografia, connexions (línies)        | 170 hidrografia connexions         |
| Hidrografia, costa virtual (línies)     | 180 hidrografia costa-virtual      |
| Hidrografia (línies)                    | 190 hidrografia I                  |
| Relleu, cotes (punts)                   | 200 relleu n                       |
| Transports, guals (línies)              | 210_transports_guals_l             |
| Transports, eixos, connexions (línies)  | 220 transports eixos connexions    |
| Transports, eixos (línies)              | 230 transports eixos l             |
| Transports, connexions (línies)         | 240 transports connexions          |
| Transports (línies)                     | 250 transports I                   |
| Transports (punts)                      | 260 transports n                   |
| Construccions, connexions (línies)      | 270 construccions connexions I     |
| Construccions (línies)                  | 280 construccions I                |
| Construccions (punts)                   | 290 construccions n                |
| Noms geogràfics (textos)                | 300 noms-geografics_t              |

*Taula 9. Capes (vector) per tipus d'elements del WMS de topografia territorial*

<span id="page-21-2"></span>En aquest cas, el prefix del nom de capa serveix per a ordenar-les de tal manera que la visualització sigui òptima (uns elements no en tapin d'altres) i, si bé s'aplica un control de visualització específic per a cada element existent en cada capa, en general totes es mostren a partir de l'escala 1:25 000.

Addicionalment, mitjançant la petició WMS GetFeatureInfo es poden obtenir els atributs de l'element seleccionat.

#### <span id="page-21-0"></span>**3.2 Metadades**

Les metadades d'aquesta geoinformació estan catalogades a la [IDEC.](http://www.ide.cat/)

Les metadades donen informació sobre les dades, el sistema de referència i les pròpies metadades. Per a la seva generació, s'utilitza el perfil IDEC de l'estàndard [ISO 19115:2003](https://www.iso.org/standard/26020.html)  [\(Geographic information - Metadata\)](https://www.iso.org/standard/26020.html) vigent en el moment de la seva generació.

#### <span id="page-21-1"></span>**3.3 Representació**

Tots els elements continguts en aquest conjunt d'informació geogràfica es poden

- simbolitzar, si més no, mitjançant l'atribut "tipus"; i
- visualitzar en un ordre correcte (sense tapar-se els uns als altres), principalment gràcies a la seva estructura de temes (relleu, hidrografia, etc.) i geometries (punts, línies i polígons).

Pel que fa a la tipografia, s'utilitza la *[Fira Sans](https://fonts.google.com/specimen/Fira+Sans)*, un tipus de lletra clar i llegible, adequat per a cartografia, i amb una extensa família d'atributs.

Si bé els fitxers que es distribueixen venen acompanyats d'algunes propostes de simbolització i control de visualització, interpretables des de programaris específics, qualsevol usuària o usuari pot aplicar els que consideri oportuns per a la tasca que duu a terme (activar només certes capes, representar-les amb una simbologia adaptada a les seves necessitats, etc.).

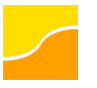

#### <span id="page-22-0"></span>**3.3.1 Representació del Geopackage**

En el cas del Geopackage preparat per a QGIS, la simbolització es fa en funció de l'atribut "tipus" dels elements, i l'ordre de prioritat de "pintat" ve donat per l'ordre de les capes en la llegenda: els elements de les capes que apareixen a la part superior de la llegenda es mostren per sobre dels de les capes inferiors. Així doncs, si es canvia l'ordre de les capes en la llegenda, alguns elements poden deixar de ser visibles.

Seguint l'ordre de capes proposat anteriorment, al QGIS la llegenda es mostra de la següent manera per defecte (amb el fitxer Geopackage que es distribueix):

- 1. "noms\_geografics\_l" (*layername=\_10\_noms\_geografics\_l*)
- 2. "construccions\_n" (*layername=\_20\_construccions\_n*)
- 3. "construccions\_l" (*layername=\_25\_contruccions\_l*)
- 4. "transports\_n" (*layername=\_30\_transports\_n*)
- 5. "transports\_l" (*layername=\_35\_transports\_l*)
- 6. "relleu\_n" (*layername=\_40\_relleu\_n*)
- 7. "hidrografia\_l" (*layername=\_45\_hidrografia\_l*)
- 8. "hidrografia\_p" (*layername=\_50\_hidrografia\_p*)
- 9. "transports\_p" (*layername=\_55\_ transports\_p*)
- 10. "construccions\_p" (*layername=\_60\_construccions\_p*)
- 11. "relleu\_l" (*layername=\_65\_relleu\_l*)
- 12. "cobertes\_sol\_l" (*layername=\_70\_cobertes\_sol\_l*)
- 13. "cobertes\_sol\_p" (*layername=\_80\_cobertes\_sol\_p*)

El número indicat en el *layername* ("\_[1](#page-22-3)0\_", "\_20\_", etc.) indica l'ordre de prioritat de la capa<sup>1</sup>.

Cal tenir en compte que alguns elements, com ara les connexions dels eixos dels cursos fluvials o els eixos viaris, estan inicialment ocults (en l'Annex C s'explica com activar la visualització manualment al QGIS i en l'Annex D s'explica com fer-ho a l'ArcGIS).

#### <span id="page-22-1"></span>**3.3.2 Representació de la Geodatabase**

En el cas de la Geodatabase preparada per a l'ArcGIS Pro (en els dos tipus de fitxers disponibles), la simbolització es fa principalment en funció de l'atribut "tipus" dels elements, i l'ordre de prioritat de "pintat" està configurada mitjançant les eines de què disposa l'ArcGIS Pro a aquest efecte. Així doncs, encara que es canviï l'ordre de les capes en la llegenda, la visualització de les dades no es veu afectada.

Cal remarcar que la simbologia que es distribueix està preparada per a la seva representació a escala 1:5 000 i que, en conseqüència, és necessari establir aquesta com a escala de referència en el projecte d'ArcGIS. Altrament, la grandària dels elements, en especial els textos, poden deixar de ser els adients.

#### <span id="page-22-2"></span>**3.3.3 Representació del DWG**

En el cas del DWG preparada per a AutoCAD Release 2013, la informació està classificada per nivells segons la capa, l'atribut "tipus" dels elements i la geometria, i la simbolització està associada al nivell.

<span id="page-22-3"></span><sup>1</sup> Al QGIS, el *layername* es pot veure posicionant el cursor sobre el nom de la capa.

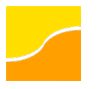

#### <span id="page-23-0"></span>**3.3.4 Representació del DGN**

En el cas del DGN preparada per a MicroStation a partir de la versió V8i (SELECTseries 3), la informació està classificada per nivells en funció de la capa i l'atribut "tipus" dels elements, i la simbolització està associada al nivell. L'ordre de prioritat de "pintat" està configurada mitjançant les eines de què disposa MicroStation.

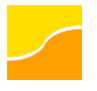

## <span id="page-24-0"></span>**4 Elaboració**

Amb l'objectiu de lligar l'actualització de la informació a la dinàmica real dels canvis al territori, aquest conjunt d'informació es genera a partir de la informació més actualitzada continguda a les diferents bases cartogràfiques que l'ICGC produeix, independentment de l'escala en que s'hagi fet la captura de les dades. En una primera edició, però, la informació es deriva de la Base de Captura de la v3 de la Base topogràfica 1:5 000 de Catalunya, que ha estat compilada principalment per restitució fotogramètrica.

<span id="page-25-6"></span>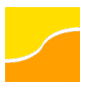

## <span id="page-25-0"></span>**Annex A. Atributs de cada capa**

Consideracions:

- Els contorns de polígon (només existents en el format DWG 2D) no tenen atributs.
- En els formats DWG i DGN, els textos no tenen atributs, a excepció dels noms geogràfics.
- En el format DGN, els següents atributs es desen com a *item types* dins de cada element.

#### <span id="page-25-1"></span>**Relleu**

#### <span id="page-25-2"></span>**Relleu – Elements puntuals**

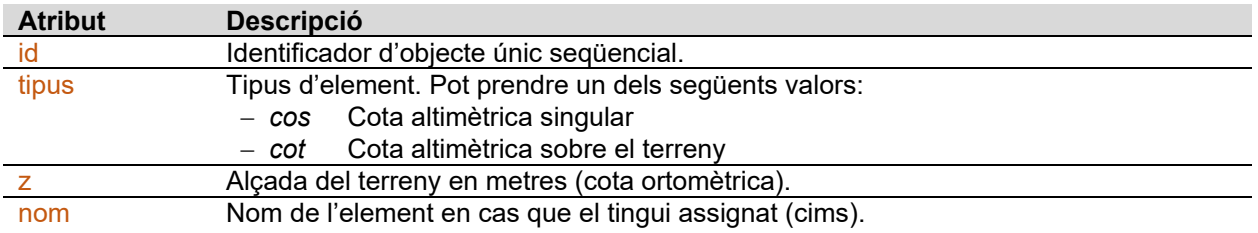

#### <span id="page-25-3"></span>**Relleu – Elements lineals**

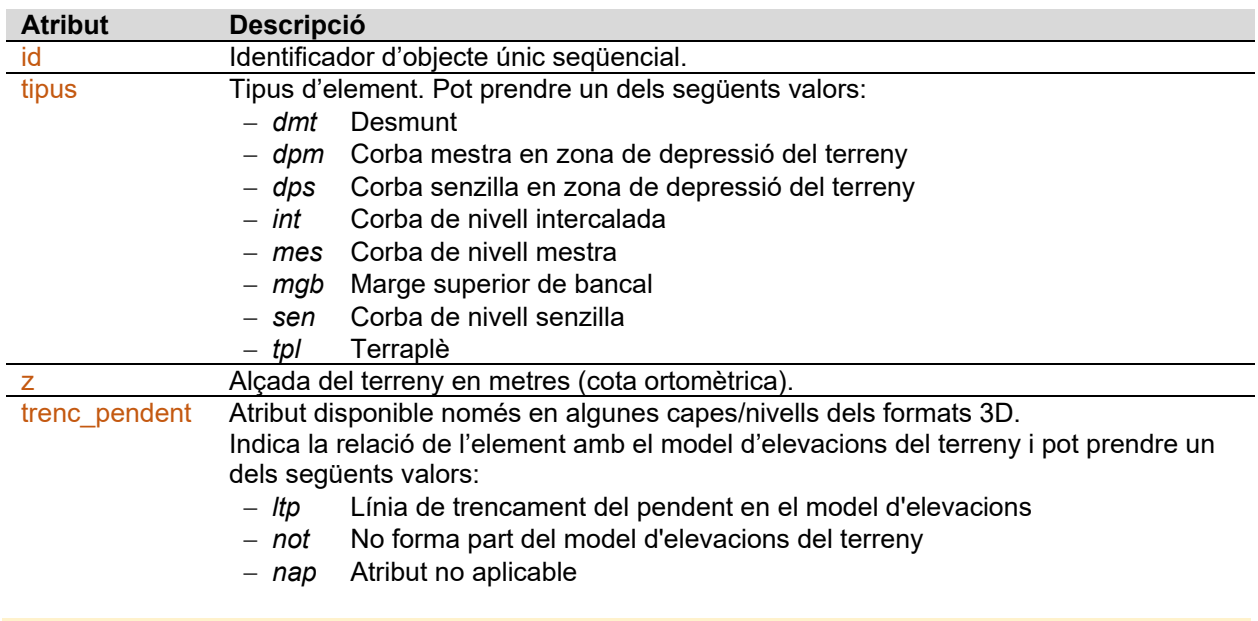

#### <span id="page-25-4"></span>**Hidrografia**

#### <span id="page-25-5"></span>**Hidrografia – Elements lineals**

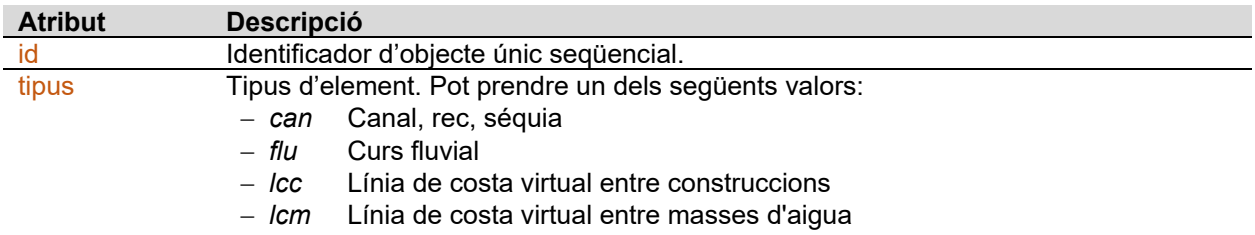

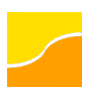

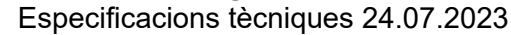

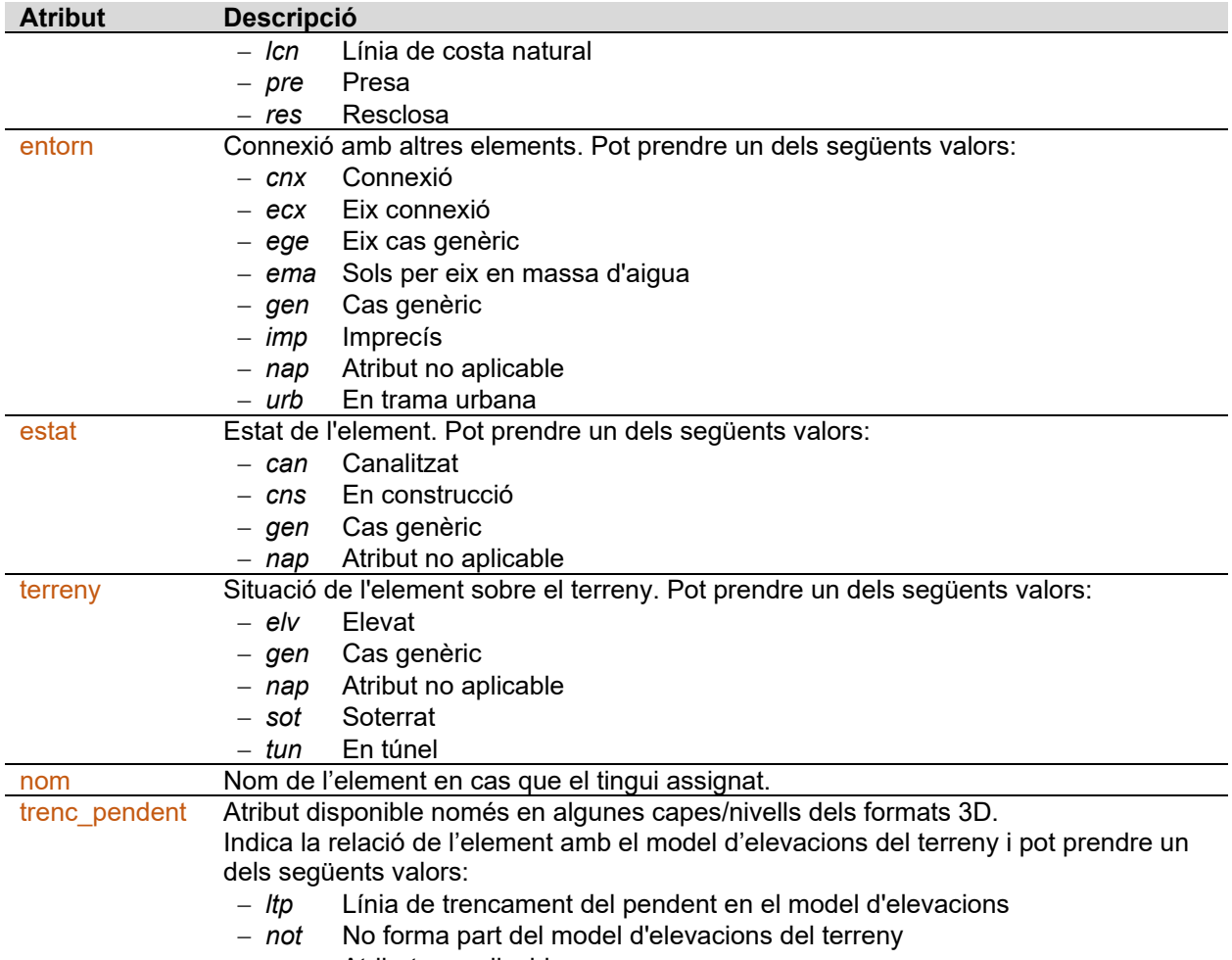

− *nap* Atribut no aplicable

## <span id="page-26-0"></span>**Hidrografia – Elements poligonals**

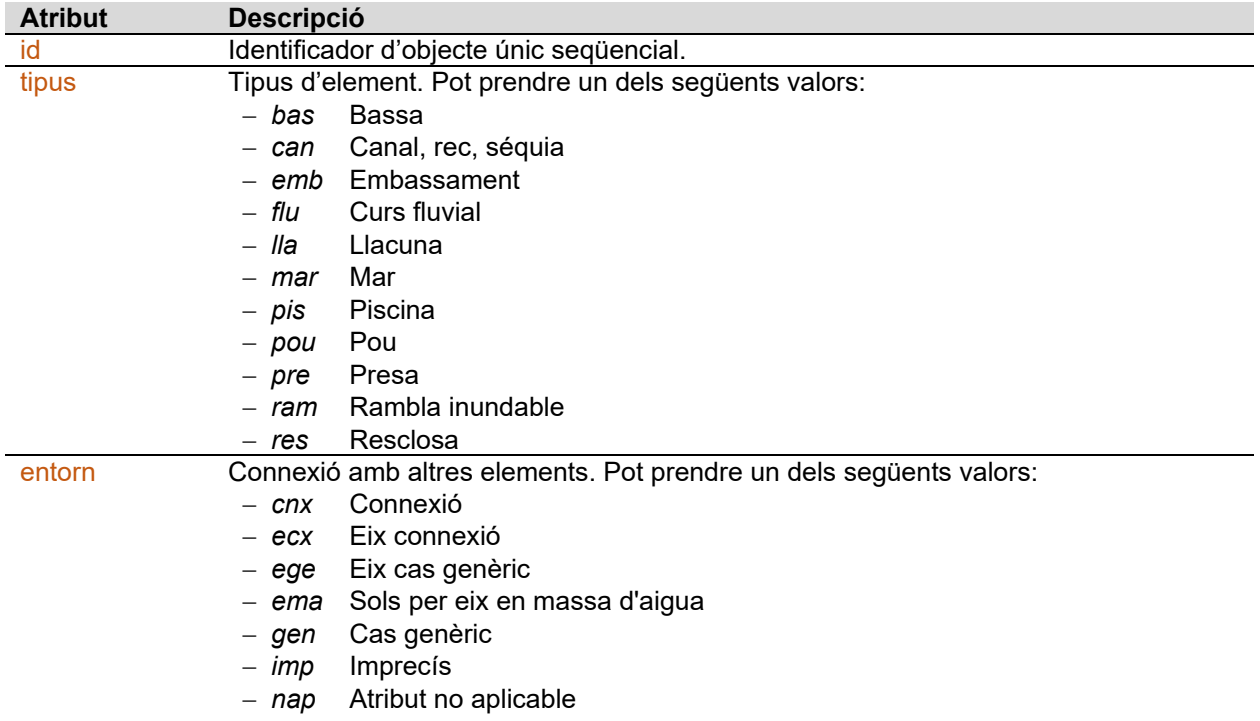

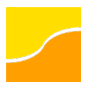

Especificacions tècniques 24.07.2023

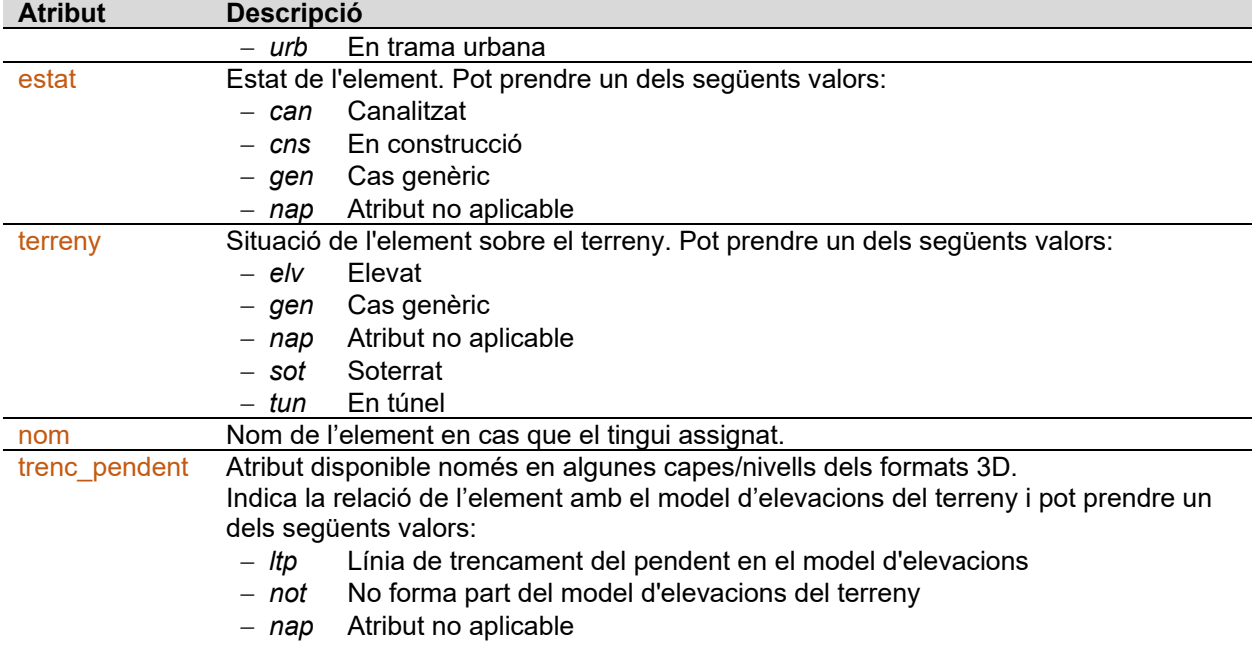

#### <span id="page-27-0"></span>**Transports**

## <span id="page-27-1"></span>**Transports – Elements puntuals**

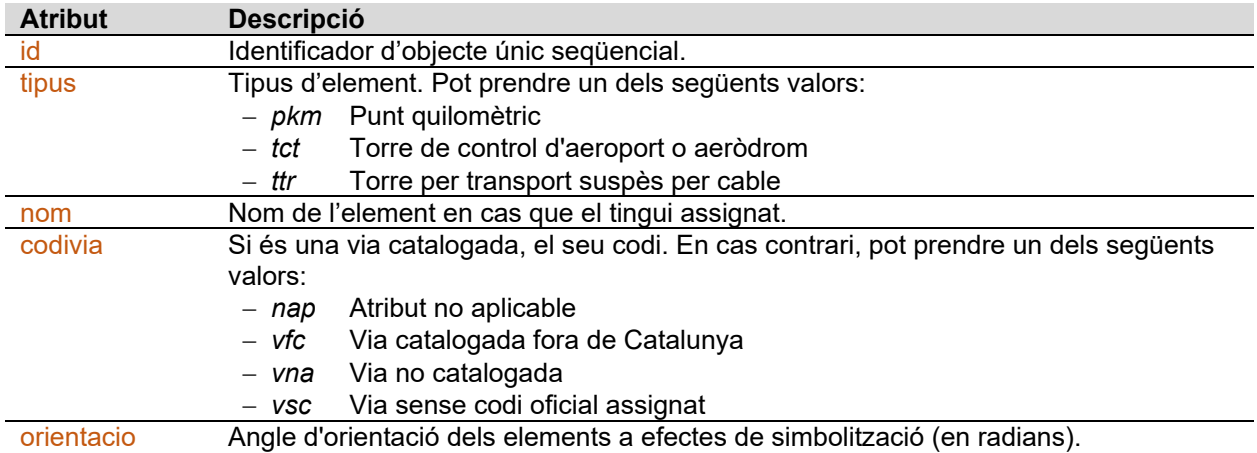

#### <span id="page-27-2"></span>**Transports – Elements lineals**

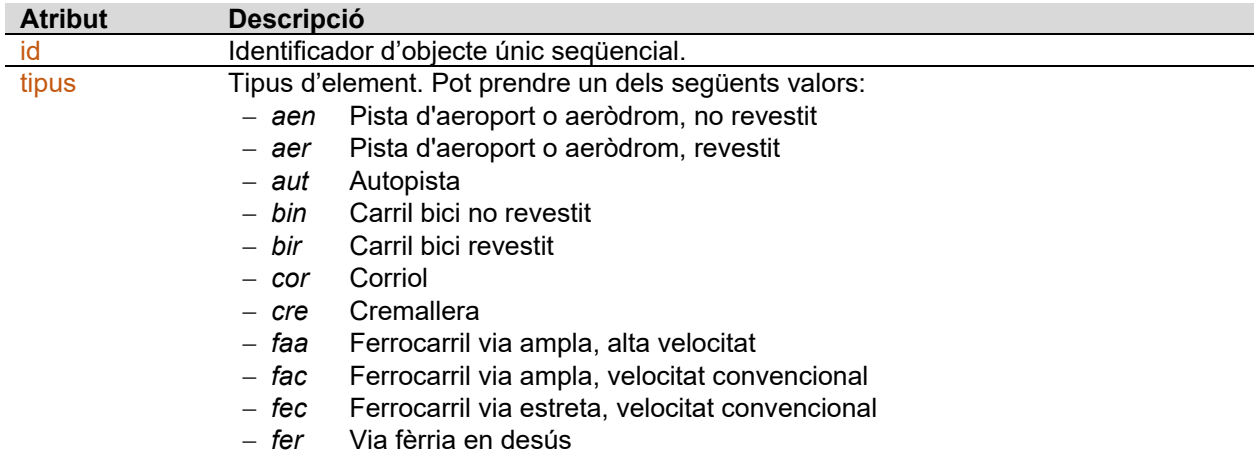

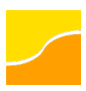

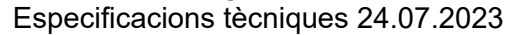

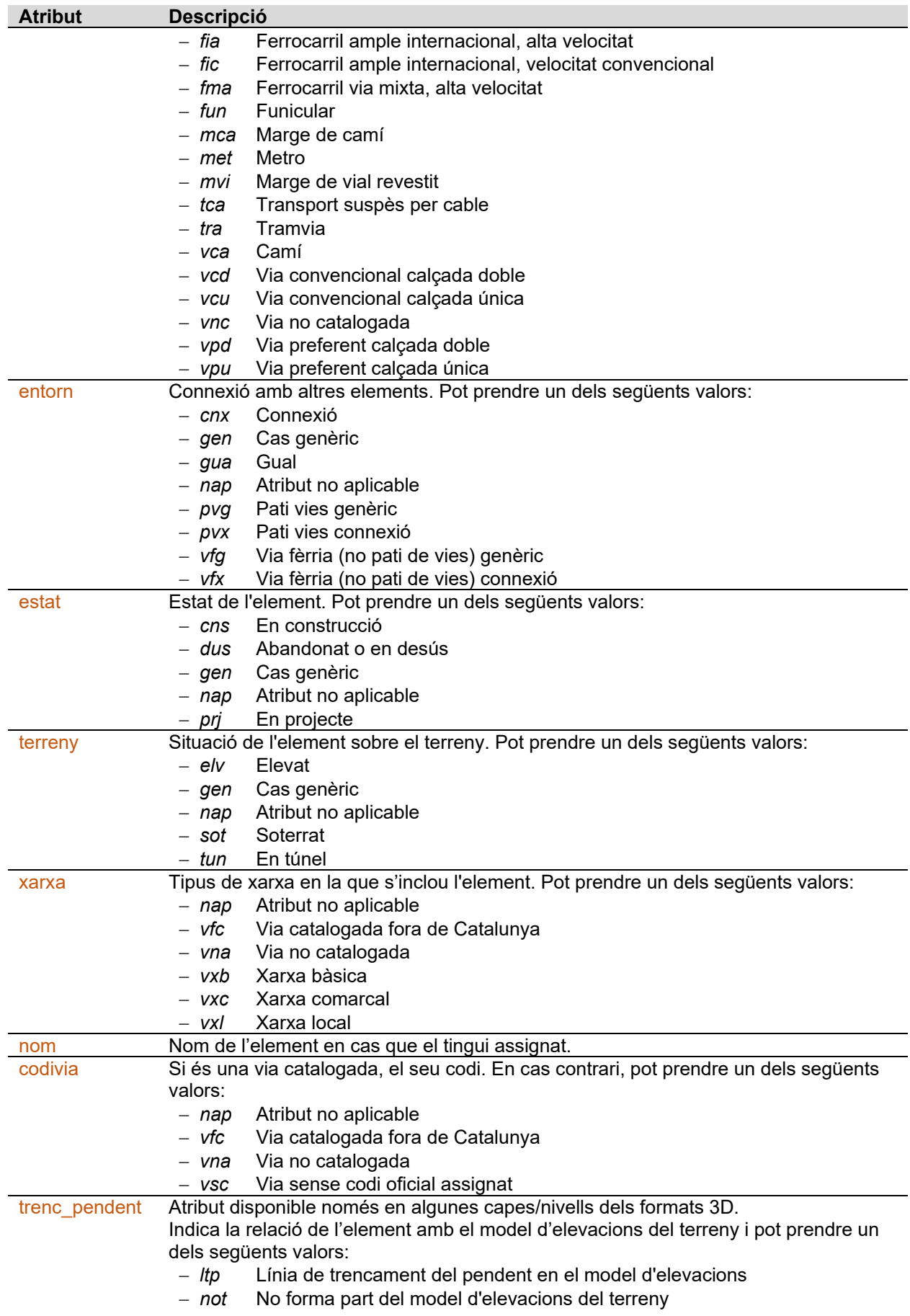

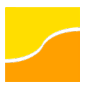

## **Atribut Descripció**<br>
- nap At

− *nap* Atribut no aplicable

## <span id="page-29-0"></span>**Transports – Elements poligonals**

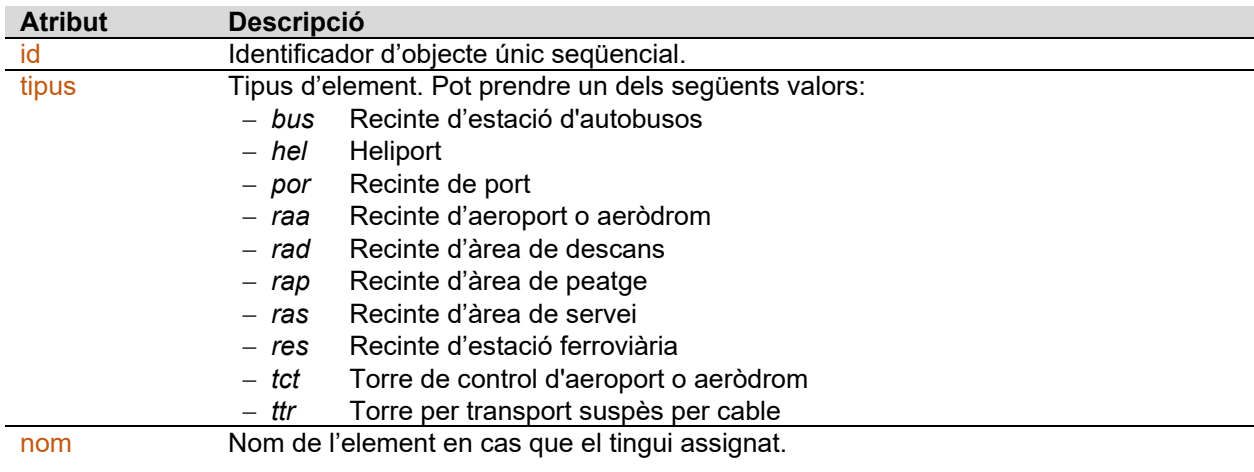

#### <span id="page-29-1"></span>**Construccions**

#### <span id="page-29-2"></span>**Construccions – Elements puntuals**

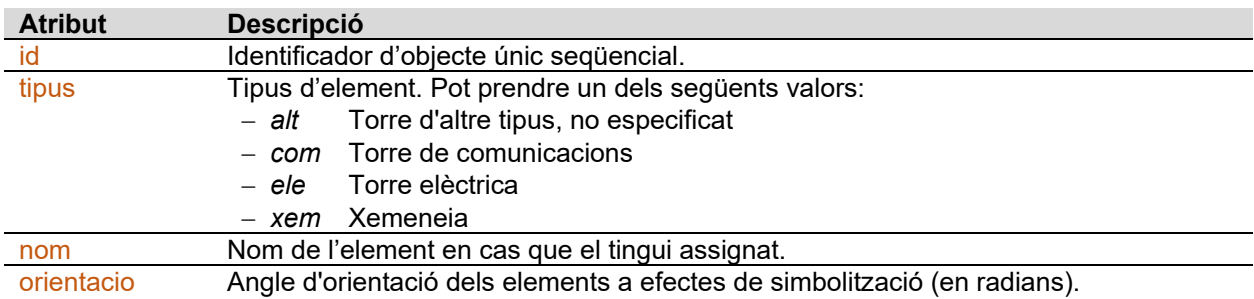

#### <span id="page-29-3"></span>**Construccions – Elements lineals**

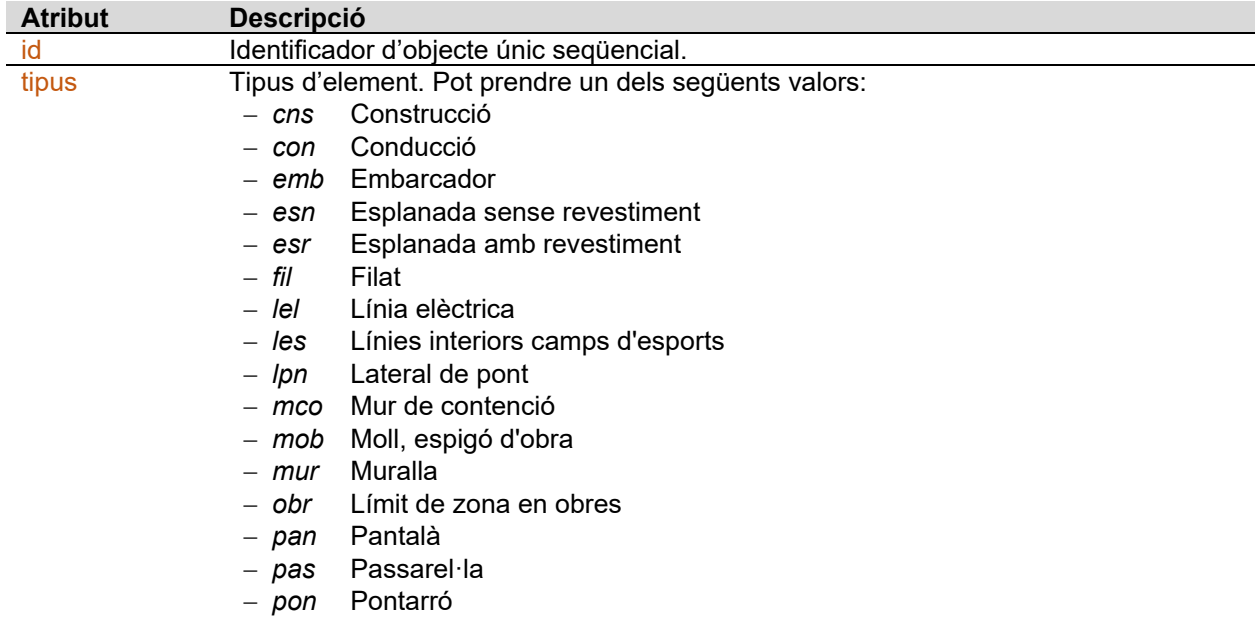

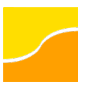

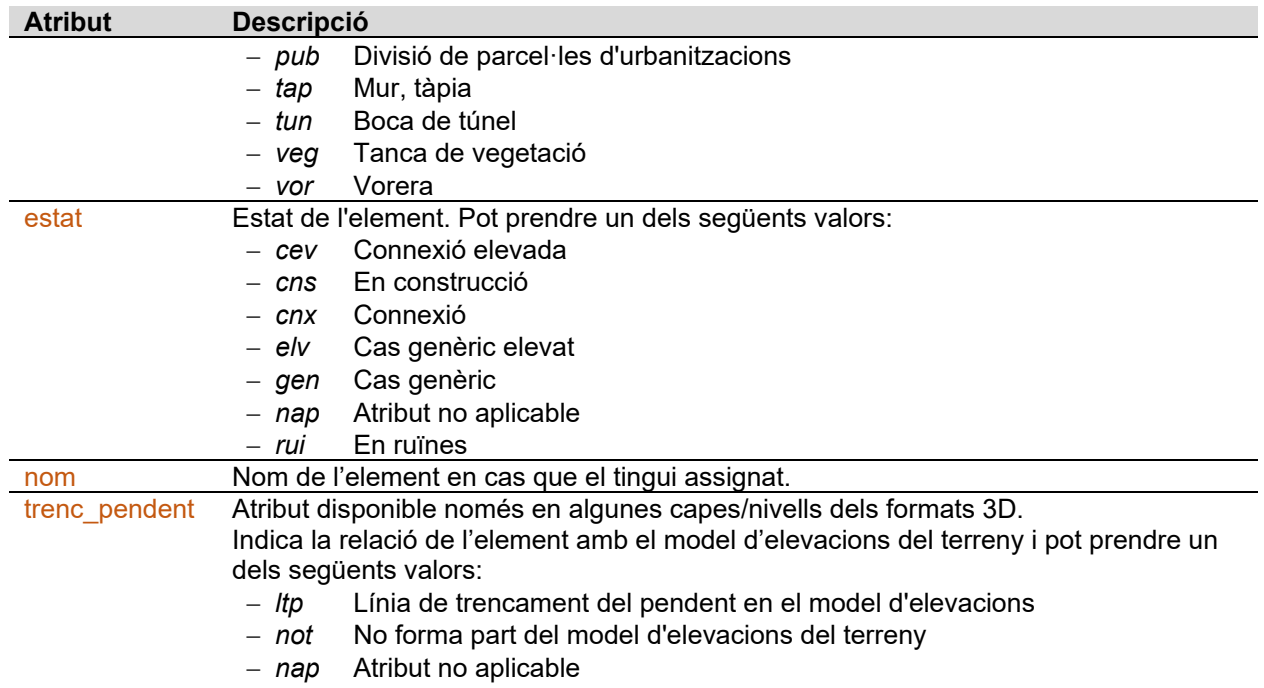

## <span id="page-30-0"></span>**Construccions – Elements poligonals**

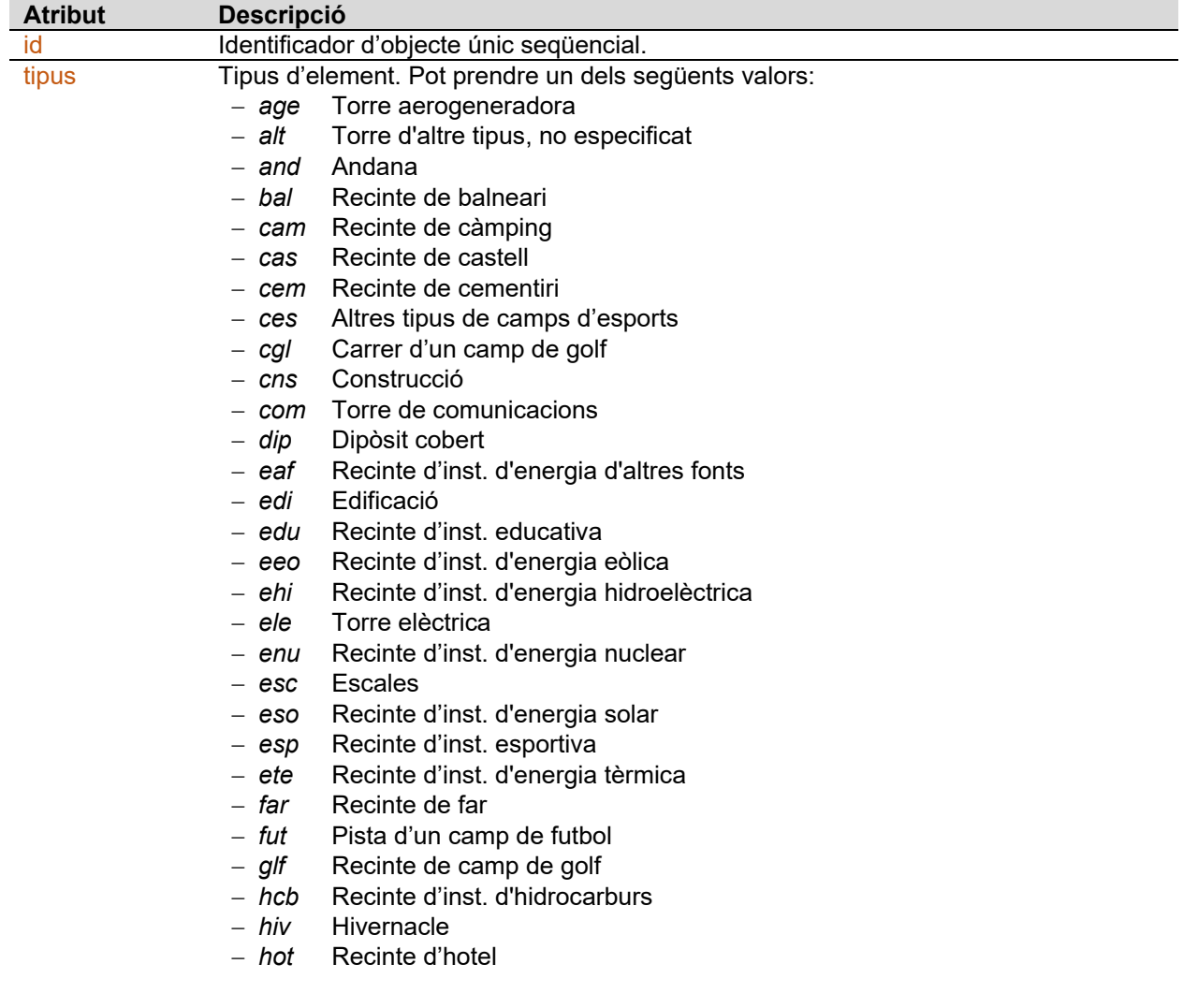

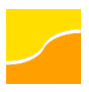

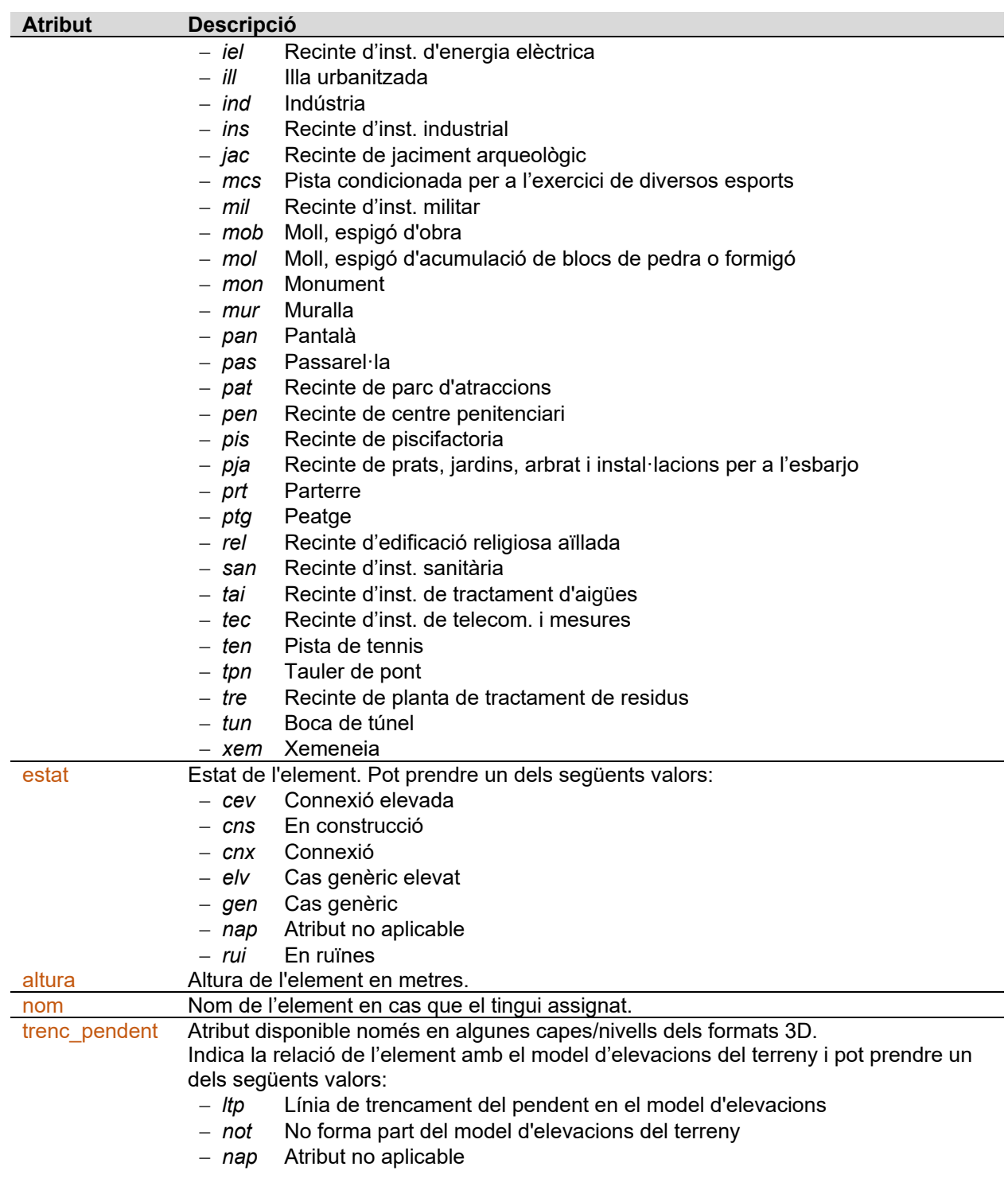

#### <span id="page-31-0"></span>**Cobertes del sòl**

#### <span id="page-31-1"></span>**Cobertes del sòl – Elements lineals**

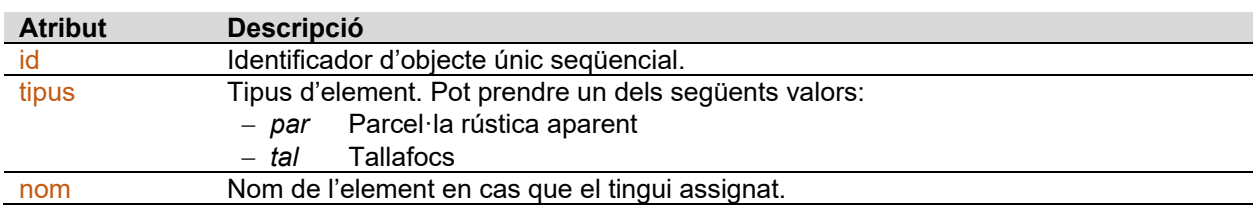

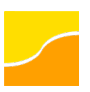

Especificacions tècniques 24.07.2023

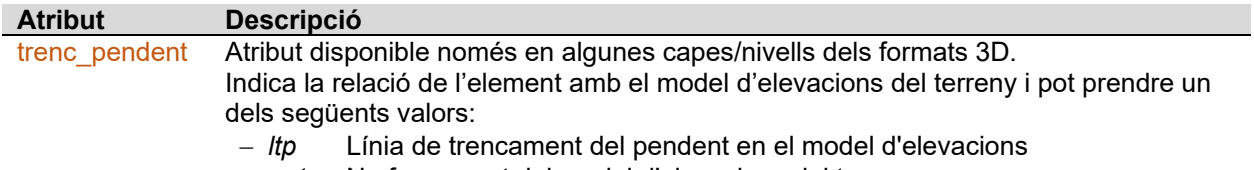

- − *not* No forma part del model d'elevacions del terreny
- − *nap* Atribut no aplicable

#### <span id="page-32-0"></span>**Cobertes del sòl – Elements poligonals**

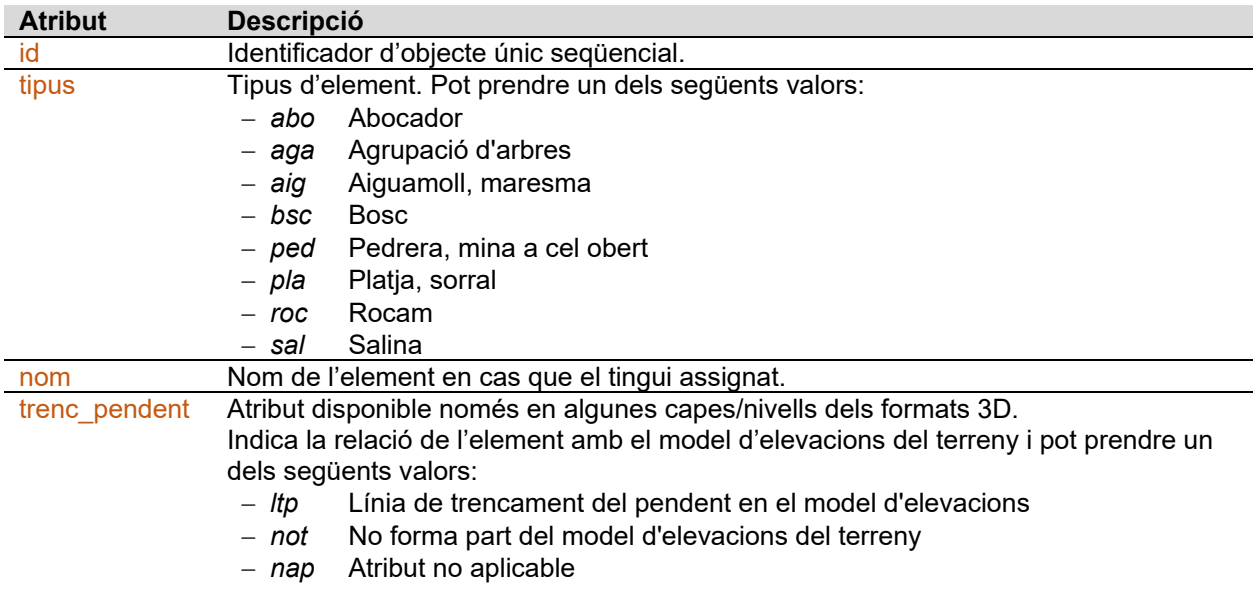

## <span id="page-32-1"></span>**Noms geogràfics**

#### <span id="page-32-2"></span>**Noms geogràfics – Elements lineals i textuals**

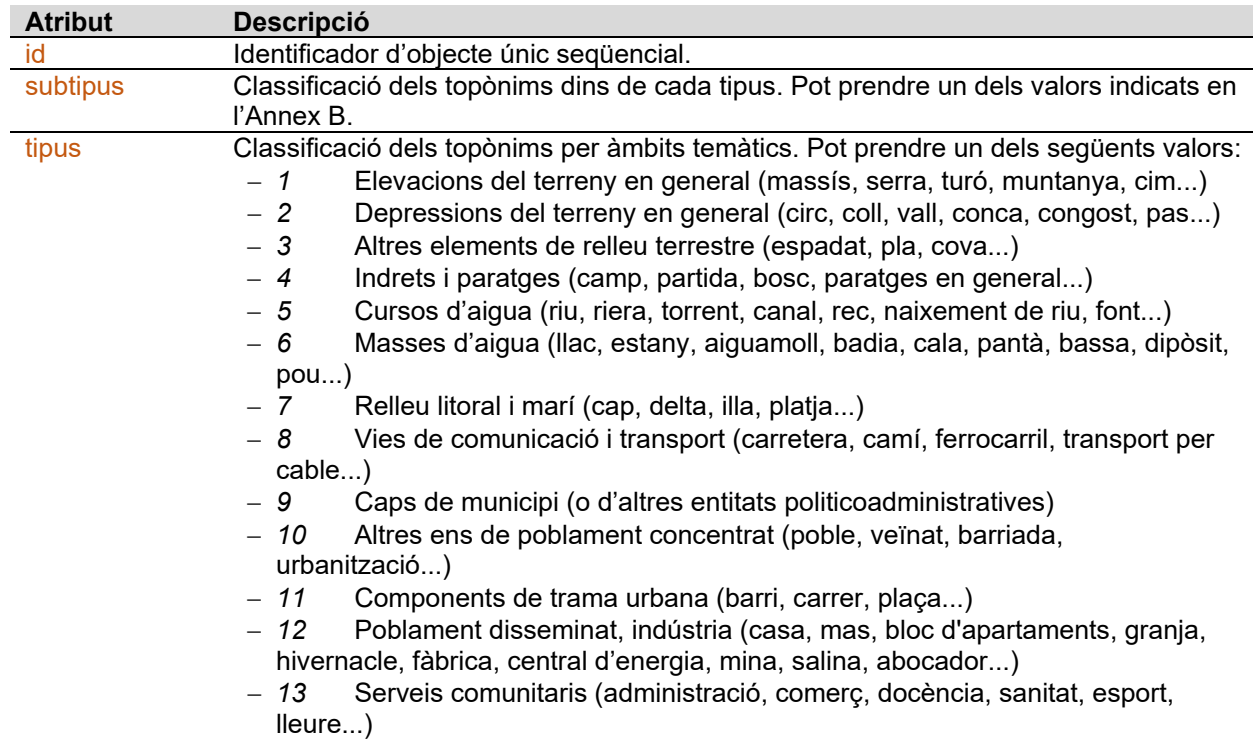

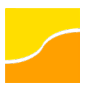

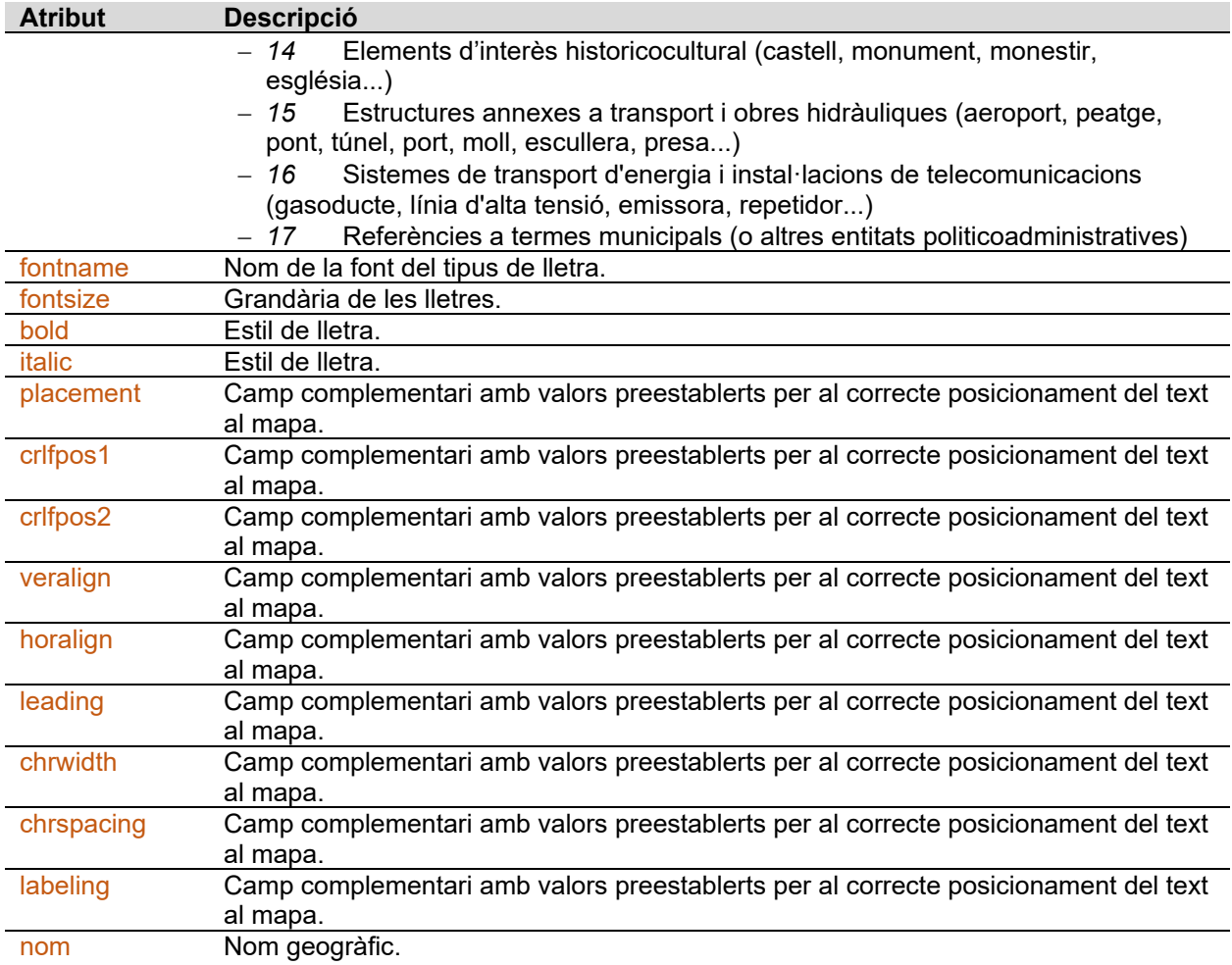

## <span id="page-33-0"></span>**Modelatge del terreny**

## <span id="page-33-1"></span>**Modelatge del terreny – Elements lineals**

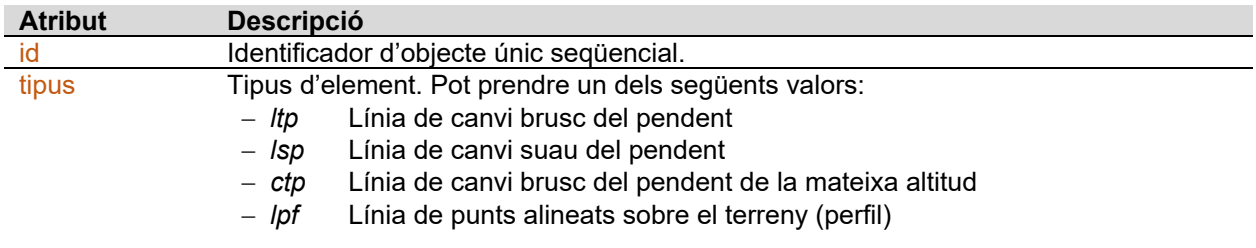

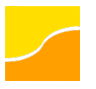

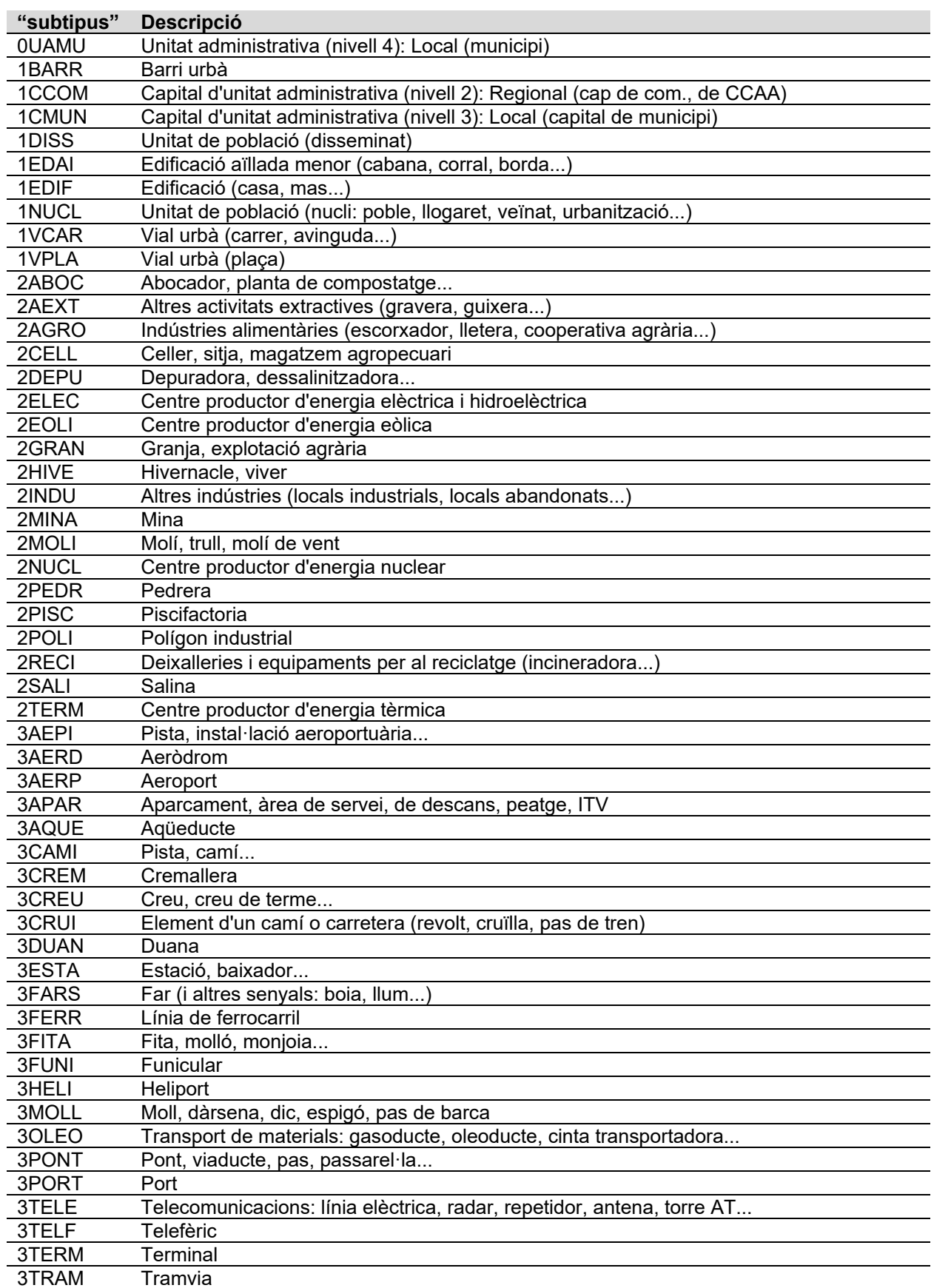

## <span id="page-34-0"></span>**Annex B. Subtipus de noms geogràfics**

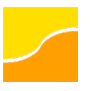

Especificacions tècniques 24.07.2023

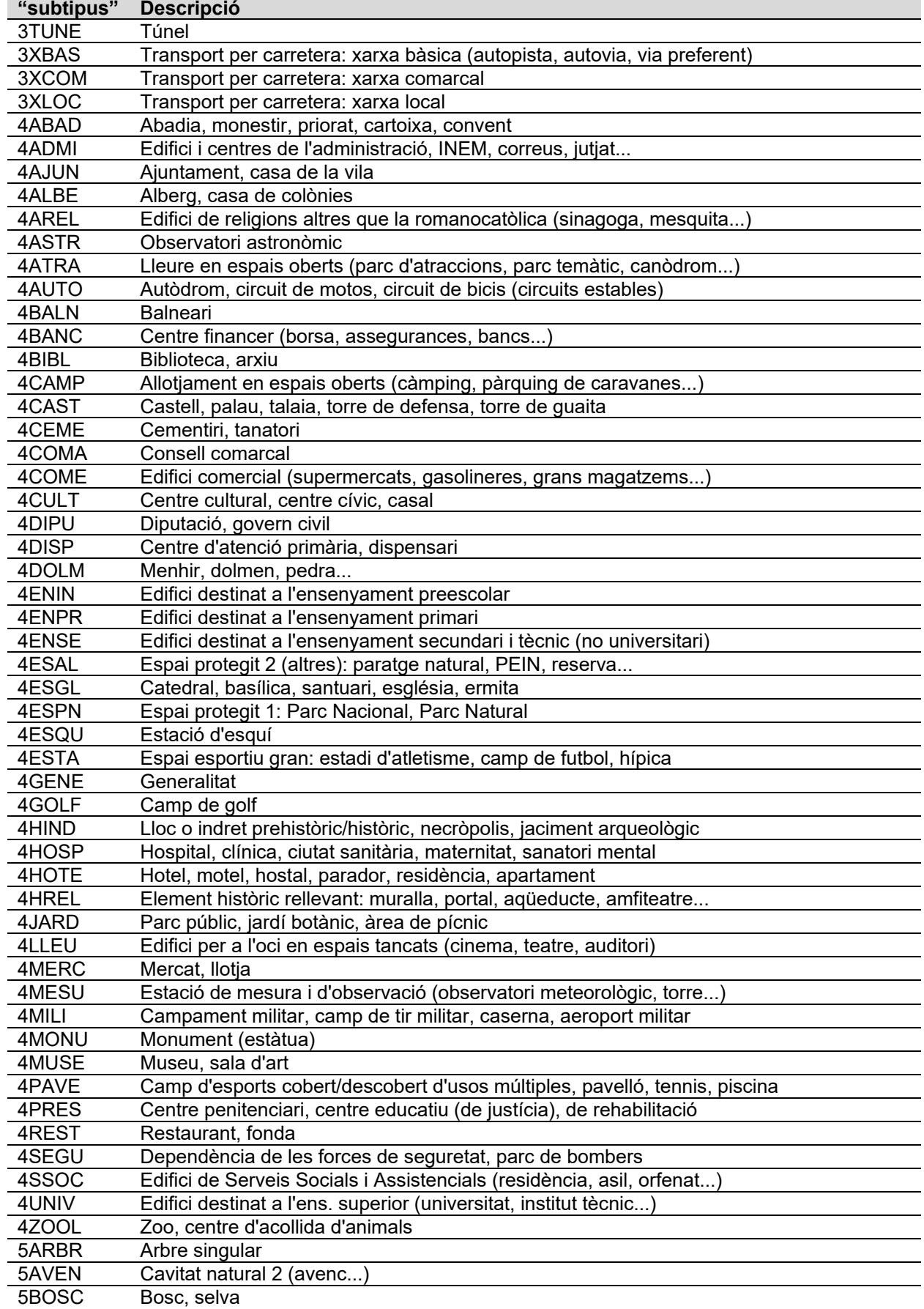

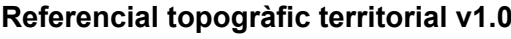

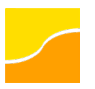

Especificacions tècniques 24.07.2023

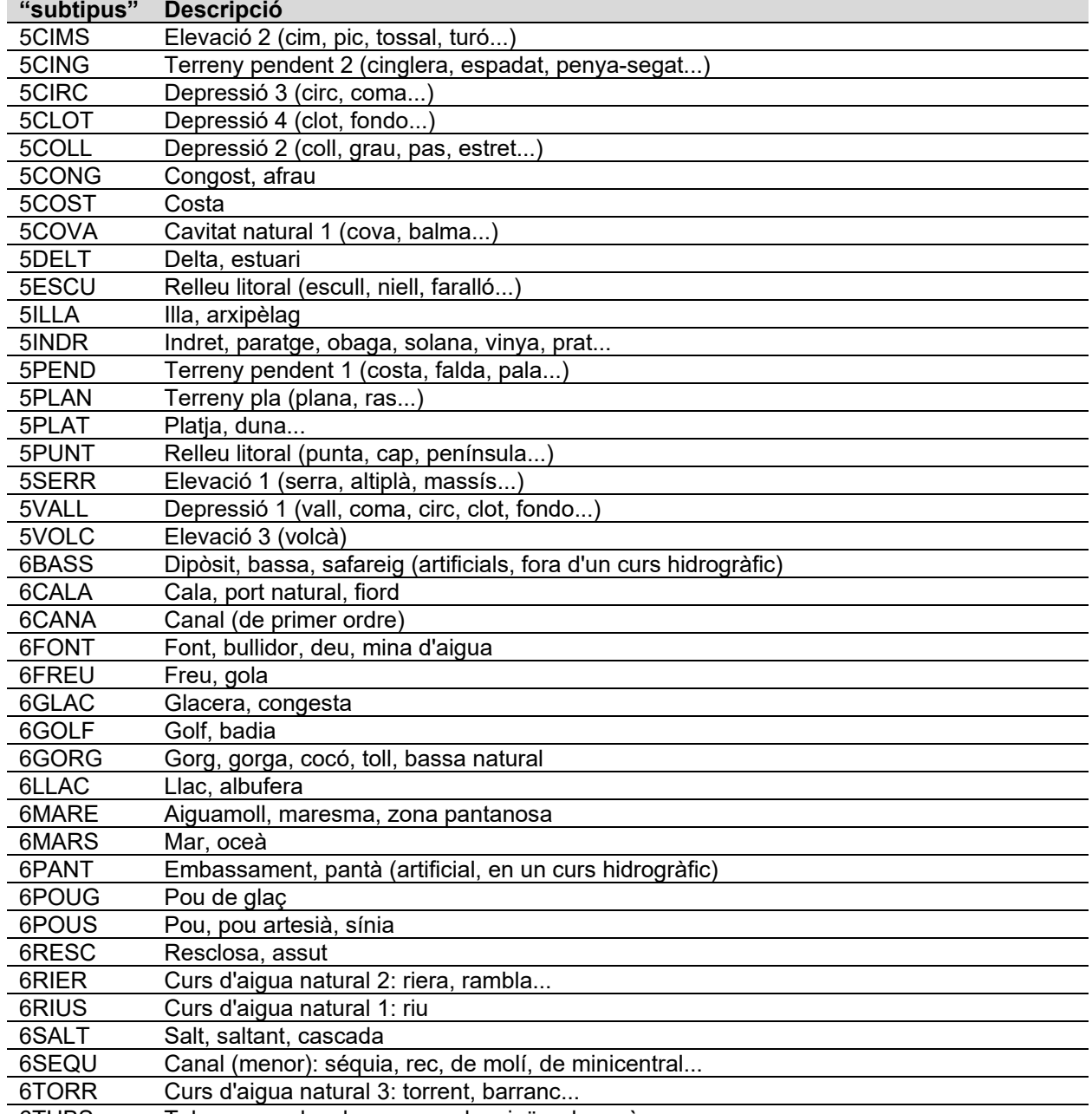

6TUBS Tub, canonada, claveguera, desaigüe, desguàs

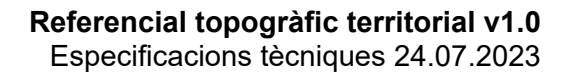

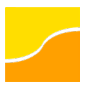

## <span id="page-37-0"></span>**Annex C. Geopackage al QGIS**

Consideracions prèvies:

- Aquestes instruccions funcionen a partir de la versió 3.8 de QGIS.
- L'idioma dels menús i les figures que es mostren a continuació poden variar segons la configuració per defecte del sistema operatiu de que disposi l'usuari.

#### <span id="page-37-1"></span>**Càrrega del projecte**

#### <span id="page-37-2"></span>**Establir el sistema de referència**

Abans de carregar les dades, és recomanable assegurar-se que el sistema de referència de treball és l'oficial a Catalunya, és a dir, l'ETRS89 UTM fus 31 Nord (EPSG:25831), per a evitar reprojeccions. A aquest efecte cal activar el diàleg del sistema de referència en les propietats del projecte:

- 1. Activar el diàleg corresponent clicant sobre el sistema de referència indicat a la part inferior dreta de la finestra de QGIS.
- 2. Escriure "25831" en el *Filtre*.
- 3. Seleccionar el sistema de referència del llistat.
- 4. Clicar *Acceptar*.

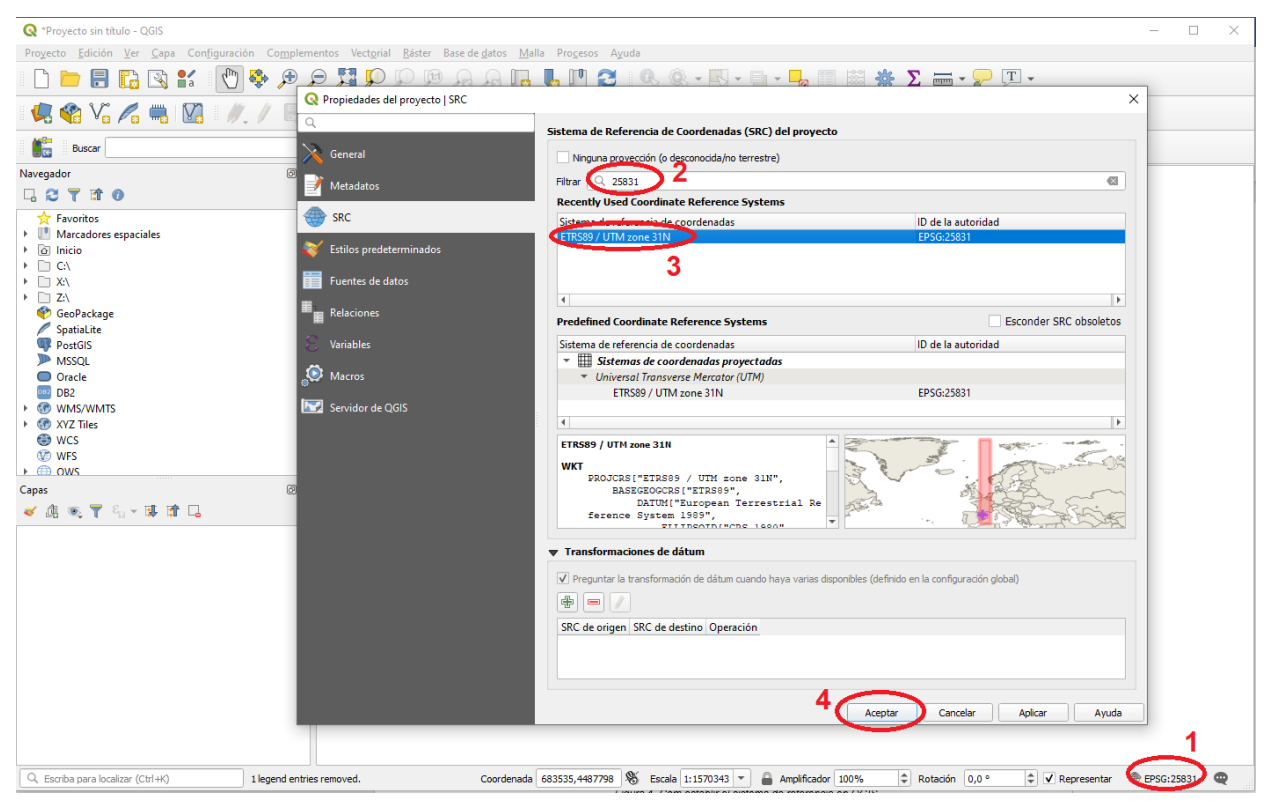

*Figura 1. Com establir el sistema de referència al QGIS*

#### <span id="page-37-3"></span>**Carregar les dades**

Un cop escollit aquest sistema de referència, n'hi ha prou amb anar a *Projecte* > *Obrir des de* > *GeoPackage*:

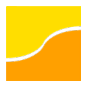

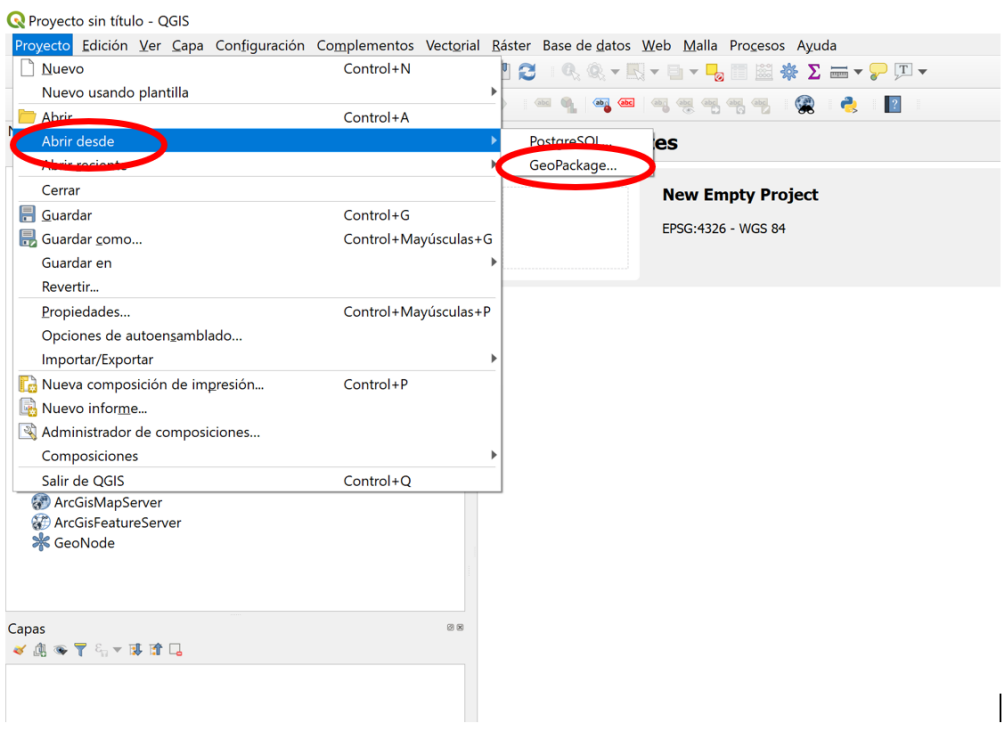

*Figura 2. Com obrir un fitxer Geopackage al QGIS*

En el diàleg que s'obre:

- 1. Clicar el botó dels 3 punts suspensius per obrir l'explorador de carpetes i navegar fins trobar l'arxiu .gpkg corresponent al Referencial topogràfic territorial.
- 2. En el selector *connexió*, escollir el fitxer en qüestió. Automàticament s'omplirà el nom del projecte.
- 3. Clicar *Acceptar*.

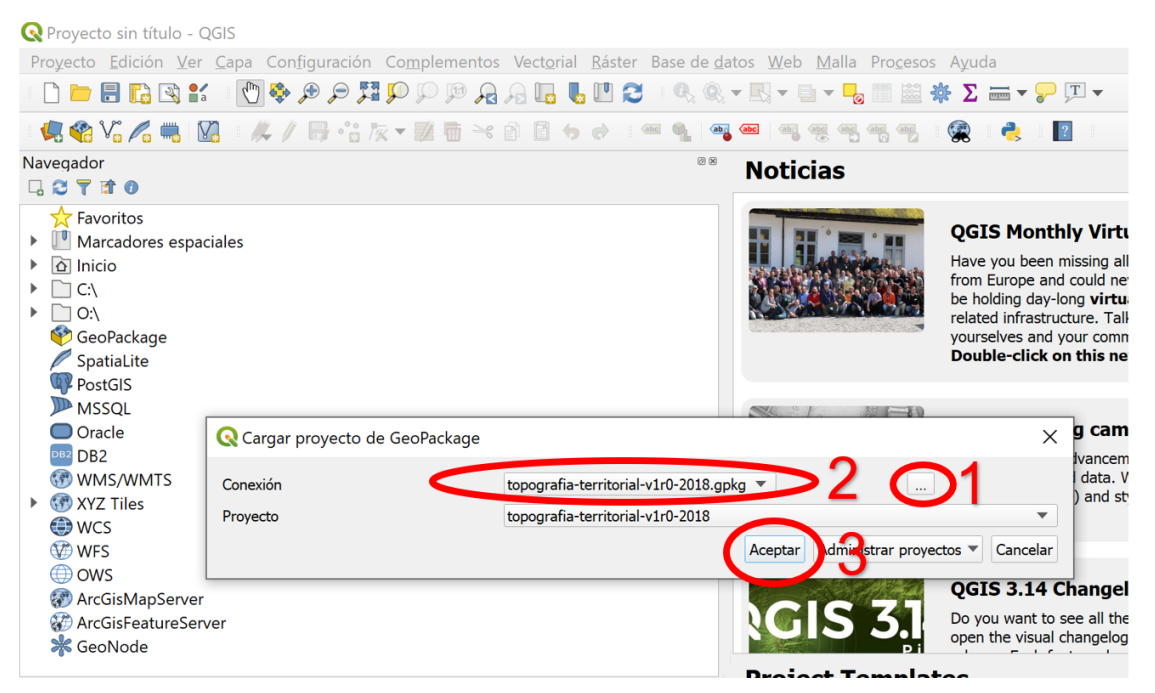

*Figura 3. Com seleccionar i carregar el projecte de Geopackage a obrir al QGIS*

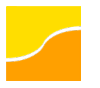

Donat que el fitxer és molt gran, el temps de càrrega del projecte pot trigar uns moments depenent de les capacitats de l'ordinador.

Un cop carregat, es visualitza el contingut del fitxer amb una simbolització que, en la primera edició, pot ser familiar a les persones usuàries, ja que és similar a la d'edicions anteriors de la Base topogràfica de Catalunya 1:5 000.

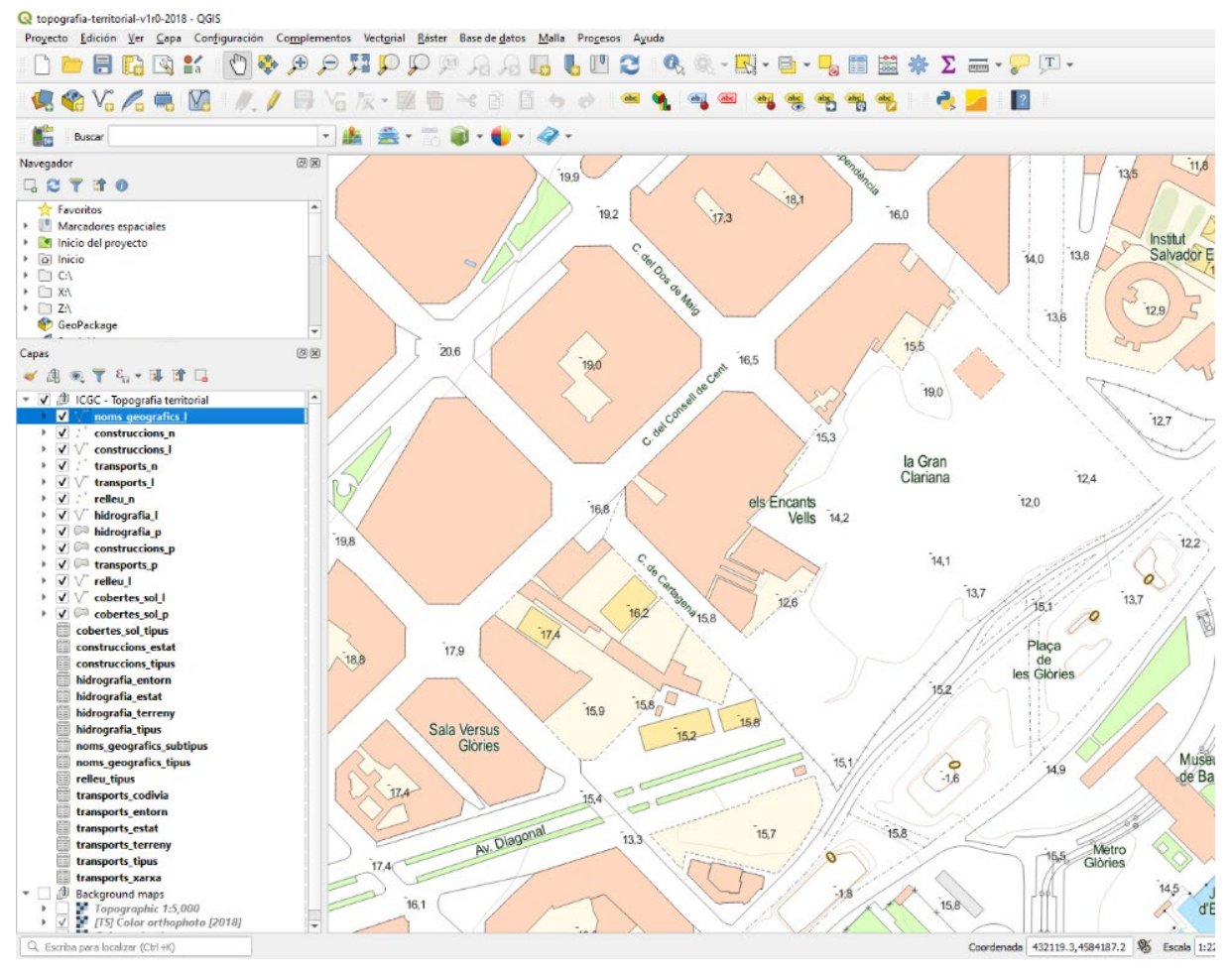

*Figura 4. Aparença del Referencial topogràfic territorial amb la simbologia que es distribueix per a QGIS*

#### <span id="page-39-0"></span>**Consulta de capes i atributs**

#### <span id="page-39-1"></span>**Consultar els atributs de les capes**

Per a veure els atributs de les capes hi ha prou amb obrir la taula corresponent, o utilitzar l'eina d'identificació de QGIS. Depenent de la màquina, obrir la taula d'atributs pot trigar uns moments degut al gran volum de dades:

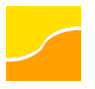

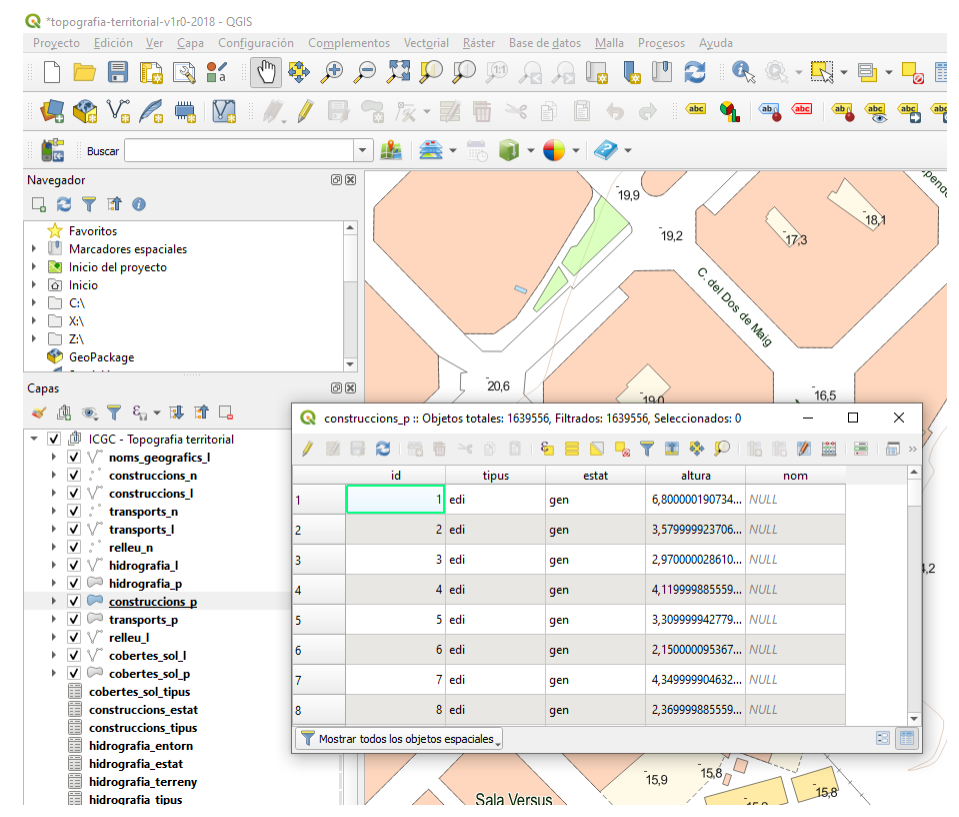

*Figura 5. Taula d'atributs d'una capa del Geopackage al QGIS*

La descripció dels acrònims que mostren alguns dels atributs es troba en les taules alfanumèriques (a banda d'estar descrites en aquest document).

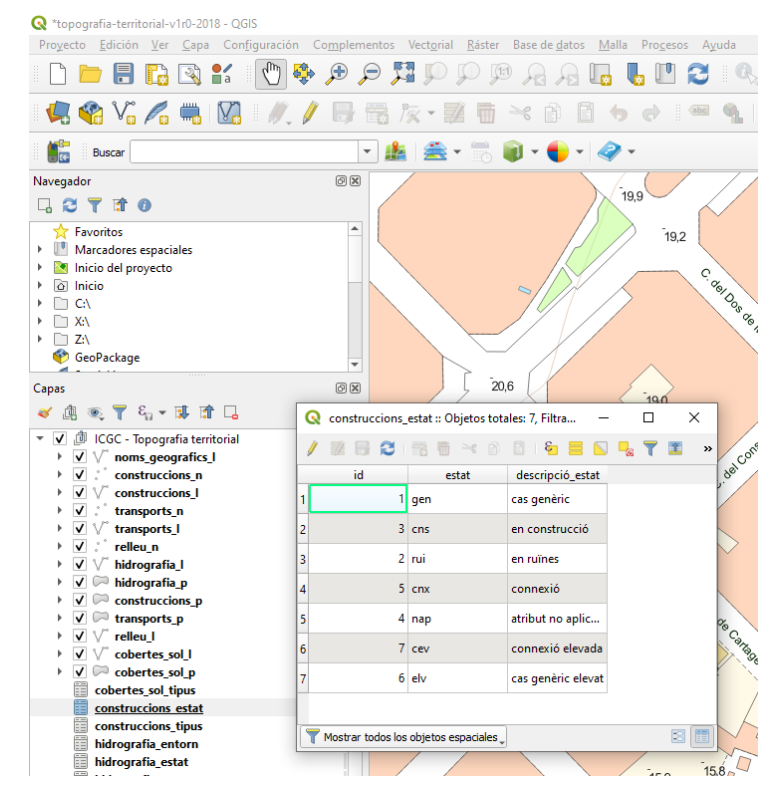

*Figura 6. Contingut de la taula alfanumèrica que descriu un determinat acrònim al QGIS*

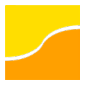

#### <span id="page-41-0"></span>**Visualització de capes**

Una altra manera d'explorar el contingut de les capes és a partir de la seva simbolització en la llegenda. Treballar a partir de la llegenda és una manera ràpida de veure quins tipus d'elements hi ha en una capa, a més de permetre activar i desactivar ràpidament els diferents elements.

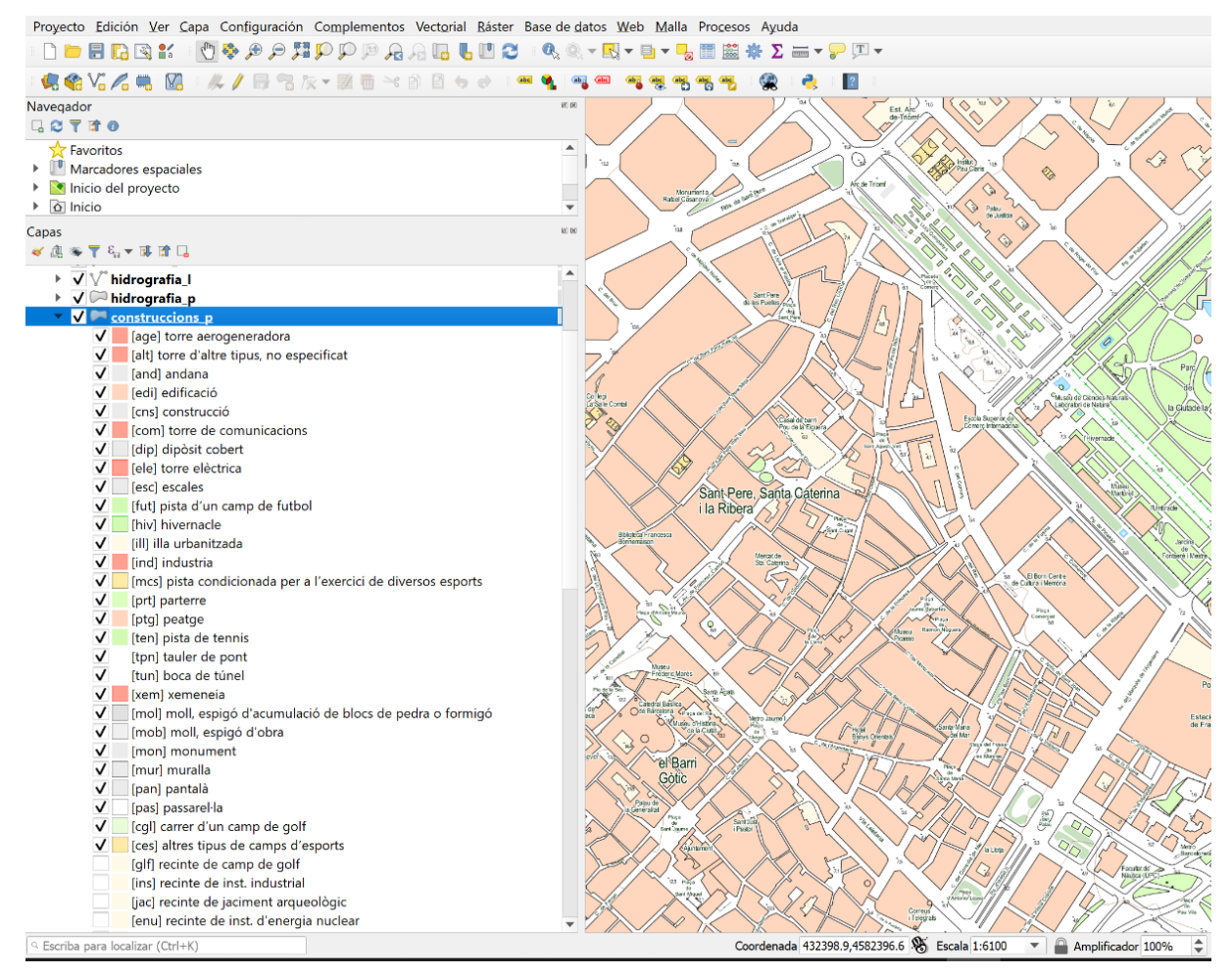

*Figura 7. Llegenda d'una determinada capa al QGIS*

Cal tenir en compte, però, que alguns dels atributs dels elements apareixen en la llegenda agrupats segons criteris de representació. És per això que, en alguns casos, els acrònims de la llegenda no són coincidents amb els acrònims dels atributs.

També cal tenir present, a l'hora d'explorar les dades, que alguns elements o capes només es representen a certs nivells de *zoom* per tal d'agilitzar la visualització de la informació.

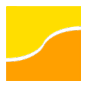

#### <span id="page-42-0"></span>**Elements ocults**

Alguns elements, com ara les connexions dels eixos dels cursos fluvials o els eixos viaris, estan inicialment ocults. Només cal activar la casella corresponent per a poder visualitzar-los:

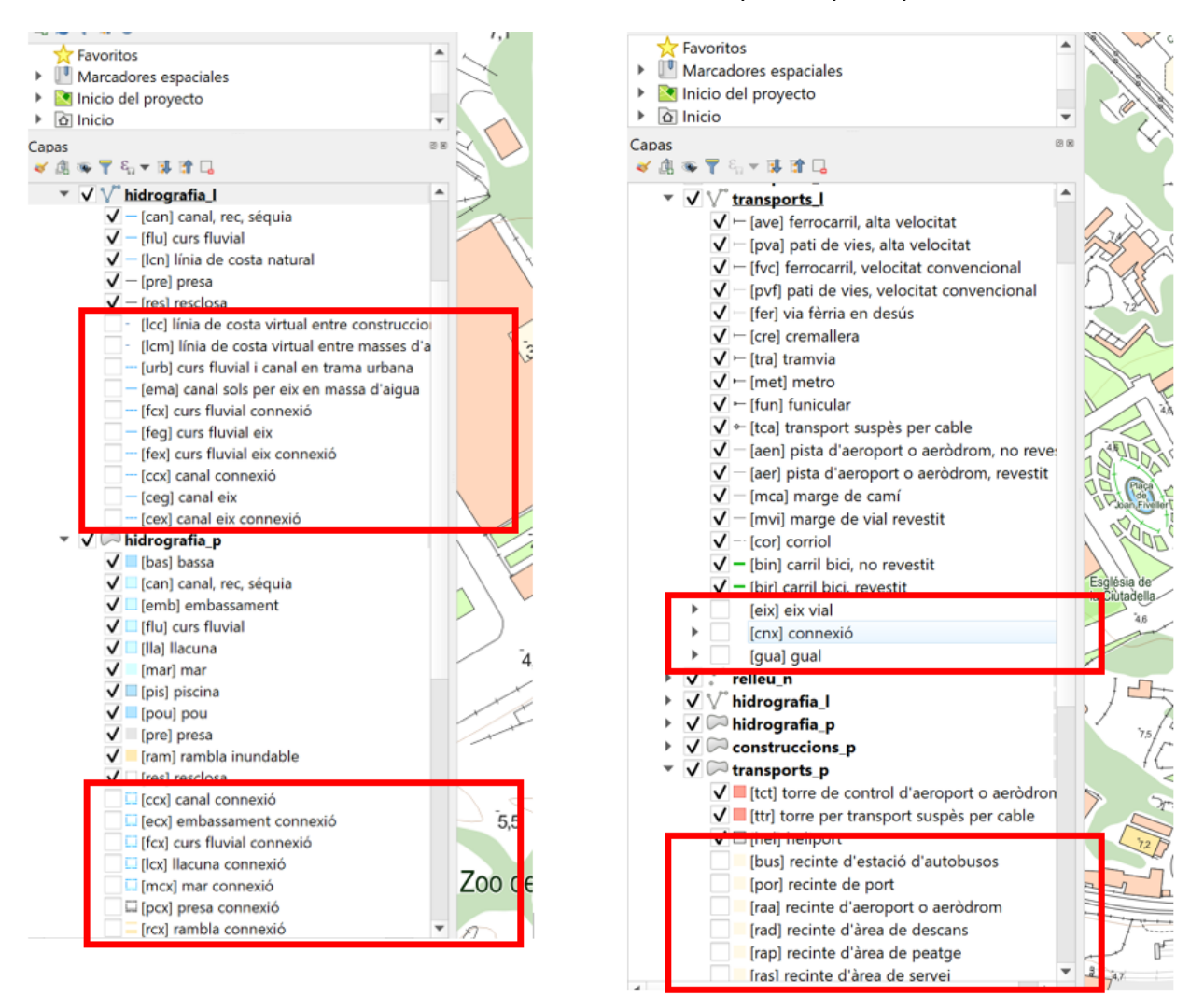

*Figura 8. Elements que no es visualitzen per defecte al QGIS*

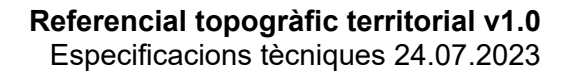

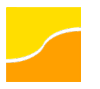

## <span id="page-43-0"></span>**Annex D. Geodatabase a l'ArcGIS Pro**

Consideracions prèvies:

- Aquestes instruccions funcionen a partir de la versió 2.6.1 d'ArcGIS Pro.
- L'idioma dels menús i les figures que es mostren a continuació poden variar segons la configuració per defecte del sistema operatiu de que disposi l'usuari.

#### <span id="page-43-1"></span>**Càrrega del projecte**

#### <span id="page-43-2"></span>**Establir el sistema de referència**

Abans de carregar les dades, és recomanable assegurar-se que el sistema de referència de treball és l'oficial a Catalunya, és a dir, l'ETRS89 UTM fus 31 Nord (EPSG:25831), per a evitar reprojeccions. A aquest efecte cal editar les propietats del mapa:

1. Activar el diàleg corresponent clicant amb el botó dret sobre "Map" en el panell de continguts ("Contents") i seleccionant l'opció "Properties".

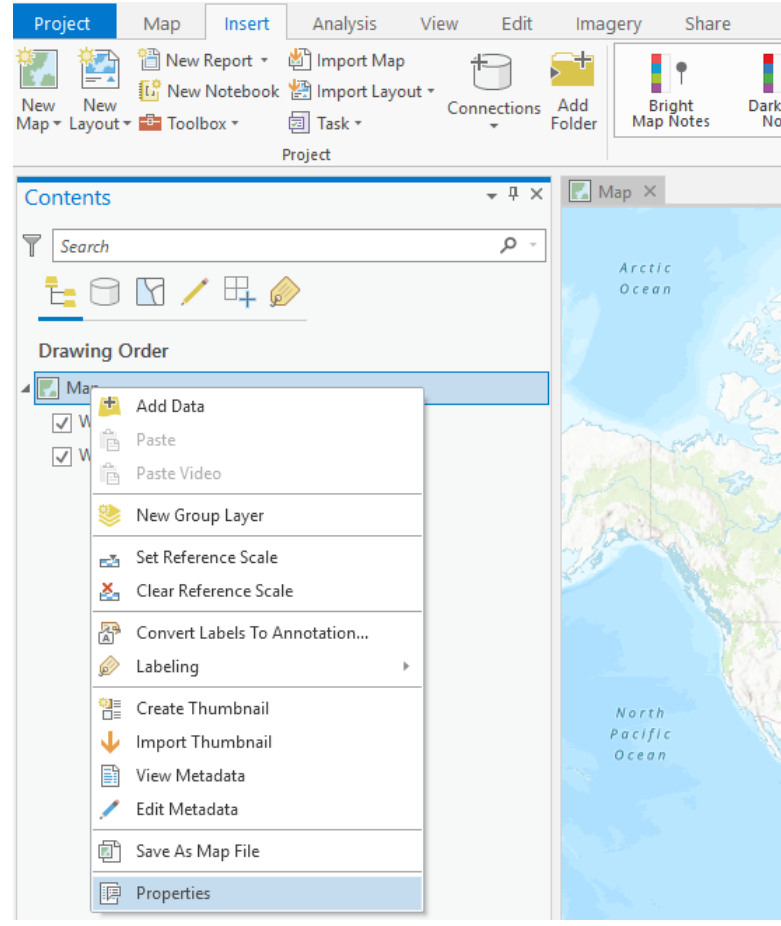

*Figura 9. Com obrir el diàleg per a seleccionar el sistema de referència a l'ArcGIS Pro* 

- 2. En la finestra que s'obre, clicar "Coordinate Systems" en el menú esquerre.
- 3. En el formulari que apareix a la dreta, cercar "25831" en el filtre i seleccionar el sistema de referència del llistat.
- 4. Clicar *OK*.

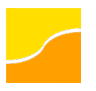

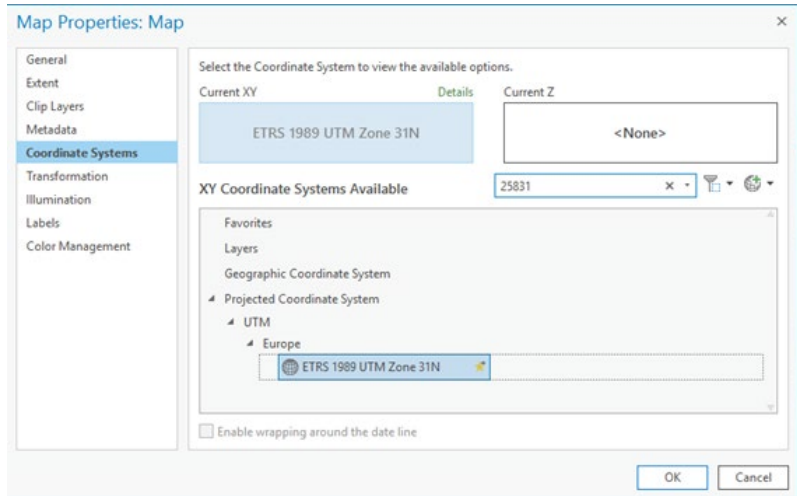

*Figura 10. Com establir el sistema de referència a l'ArcGIS Pro*

#### <span id="page-44-0"></span>**Establir l'escala de referència**

Per tal que les diferents grandàries dels elements s'interpretin correctament, també cal fer que l'escala de referència sigui 1:5 000:

1. Situar-se en l'escala en qüestió, introduint-la en la casella habilitada a aquest efecte:

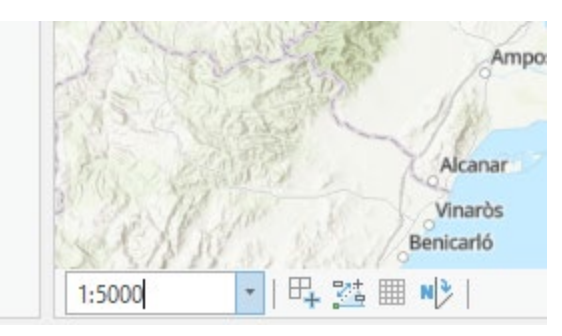

*Figura 11. Casella per determinar una determinada escala de visualització a l'ArcGIS Pro*

2. Clicar amb el botó dret sobre "Map" en el panell de continguts ("Contents") i seleccionar l'opció "Set Reference Scale":

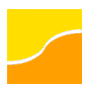

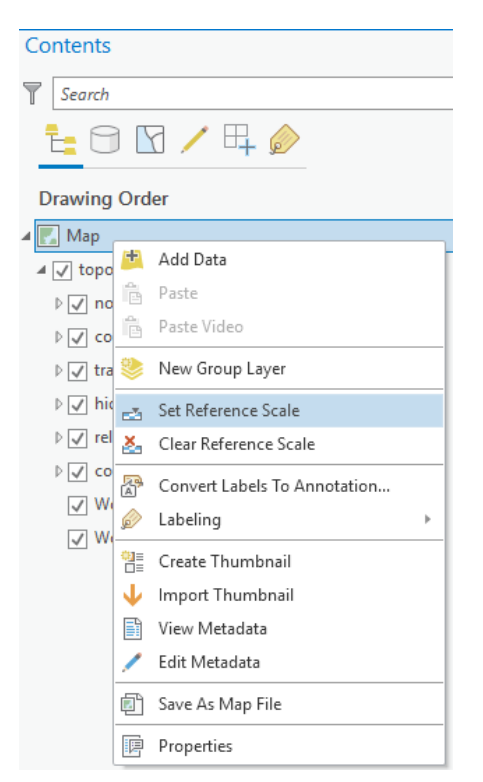

*Figura 12. Com establir el sistema de referència a l'ArcGIS Pro*

Així mateix, cal recordar que les escales òptimes del treball amb aquest producte són properes a 1:5 000 i que treballar amb escales més petites pot arribar a ser molt lent donat el gran volum de dades.

#### <span id="page-45-0"></span>**Carregar les dades**

Un cop configurat el mapa d'aquesta manera, es pot procedir a carregar el producte. Aquest es distribueix en dos tipus de fitxers:

- ZIP que inclou el "directori" *.gdb* (el qual conté les dades...) acompanyat d'un fitxer *layerfile* (*.lyrx*) per a la seva simbolització.
- LayerPackage (*.lpkx*) que inclou les dades i la simbolització en el mateix paquet.

En ambdós casos n'hi ha prou amb arrossegar l'arxiu *layerfile* (*.lyrx*) o LayerPackage (*.lpkx*) dins el mapa de treball, o clicar el botó "Add Data" del menú superior "Map":

| Project                                                                          | Map | Insert                               | Analysis        | View                        | Edit        | Imagery       | Share                              | Appeara     |
|----------------------------------------------------------------------------------|-----|--------------------------------------|-----------------|-----------------------------|-------------|---------------|------------------------------------|-------------|
| $\&$ Cut<br>F<br>图 Copy<br>Paste<br><b>Copy Path</b><br>$\overline{\phantom{a}}$ |     | $\bigcirc$<br><b>AKKN</b><br>Explore | 44<br>Bookmarks | $\bullet$ )-<br>Go<br>To XY | Basema<br>٠ | Add<br>Data - | Add Preset -<br>Add Graphics Layer | Select<br>▼ |
| Clipboard                                                                        |     |                                      | Navigate        | $\sqrt{2}$                  |             | Layer         |                                    |             |

*Figura 13. Botó per a afegir dades a l'ArcGIS Pro*

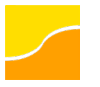

#### **Referencial topogràfic territorial v1.0** Especificacions tècniques 24.07.2023

En el cas del *LayerPackage*, cal tenir en compte que ArcGIS Pro procedeix a la descompressió de les dades en un directori de treball local en la màquina, per la qual cosa pot trigar uns minuts la primera vegada.

Un cop carregat, es visualitza el contingut del fitxer amb una simbolització que, en la primera edició, pot ser familiar a les persones usuàries, ja que és similar a la d'edicions anteriors de la Base topogràfica de Catalunya 1:5 000.

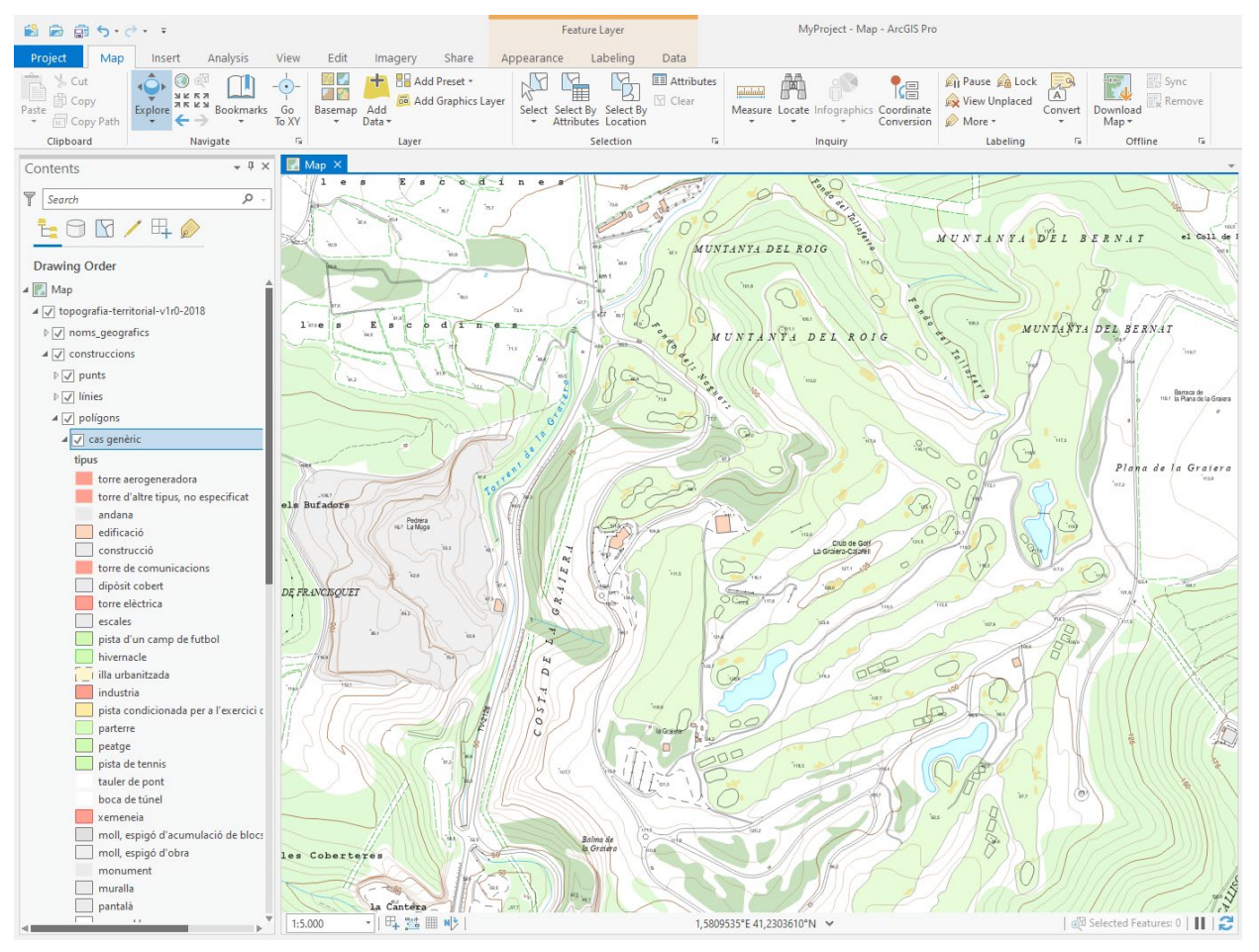

*Figura 14. Aparença del Referencial topogràfic territorial amb la simbologia que es distribueix per a ArcGIS Pro*

També es podria connectar amb la GDB i treballar per capes, però llavors no s'aplicaria cap simbologia, ni control de visualització...

#### <span id="page-46-0"></span>**Consulta de capes i atributs**

#### <span id="page-46-1"></span>**Consultar els atributs de les capes**

Per a veure els atributs de les capes hi ha prou amb obrir la taula corresponent, o utilitzar l'eina d'identificació d'ArcGIS. Depenent de la màquina, obrir la taula d'atributs pot trigar uns moments degut al gran volum de dades:

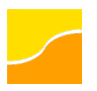

| Contents                                                             | $-1 \times$ | $\mathbb{F}_n$ Map $\times$ |                                                   |                      |                                  |                |                          |                       |                     |                   |                 |
|----------------------------------------------------------------------|-------------|-----------------------------|---------------------------------------------------|----------------------|----------------------------------|----------------|--------------------------|-----------------------|---------------------|-------------------|-----------------|
| $\overline{\mathbf{r}}$<br>Search<br>$R / H_{\odot}$<br>H<br>ъ.      | 0.          | $\mathbf{1}$<br>70.6        | e<br>$\overline{\mathbf{a}}$<br>'n.               | Έ<br>s               | F<br>⇘<br>$\eta_{\rm A}$<br>50.8 | $a - 1$<br>'nл | $\mathbf n$<br>$\bullet$ | $70 - 7$              | Contractor<br>a     | MUNTANYA DEL ROIG | roade de Branch |
| <b>Drawing Order</b>                                                 |             |                             |                                                   |                      |                                  |                |                          | 'es<br>u)<br>km 1     |                     |                   | $n$ s           |
| ⊿ Map                                                                |             |                             |                                                   |                      |                                  |                |                          |                       |                     | "str.a            |                 |
| ▲ √ topografia-territorial-v1r0-2018                                 |             |                             | MyProject - ArcGIS Pro                            |                      |                                  |                |                          |                       |                     | п                 | $\times$        |
| $\triangleright \triangleright$ noms_geografics<br>⊿ √ construccions |             | Field: <b>WH</b>            | $\overline{\mathbb{H}}$ cas genèric $\times$<br>圜 | Selection: E         |                                  | æ<br>暑         | $\Box$                   | $\Box$<br>ā           |                     |                   | I G<br>$\equiv$ |
| $\triangleright \triangleright$ punts                                |             |                             | OBJECTID <sup>*</sup>                             | SHAPE *              | tipus                            | estat          | altura                   | nom                   | <b>SHAPE Length</b> | <b>SHAPE Area</b> |                 |
| $\triangleright \triangleright$ línies                               |             |                             |                                                   | Polygon              | edi                              | gen            | 6.8                      | <null></null>         | 55,985517           | 191,3167          |                 |
| $4 \sqrt$ poligons                                                   |             |                             |                                                   | Polygon              | edi                              | gen            | 3.58                     | <null></null>         | 122,835893          | 340,72575         |                 |
| $\sqrt{2}$ cas genèric                                               |             | з                           |                                                   | Polygon              | edi                              | qen            | 2.97                     | <null></null>         | 35.09042            | 76,9586           |                 |
| tipus                                                                |             | Δ                           |                                                   | Polygon              | edi                              | gen            | 4.12                     | $<$ Null $>$          | 41,234768           | 82,7327           |                 |
| torre aerogeneradora                                                 |             | 5                           |                                                   | Polygon              | edi                              | gen            | 3.31                     | <null></null>         | 41,540024           | 92.09795          |                 |
| torre d'altre tipus, no especificat                                  | e1          | $6\overline{6}$             |                                                   | Polygon              | edi                              | gen            | 2.15                     | <null></null>         | 16,537969           | 16,2329           |                 |
| andana                                                               |             |                             |                                                   | Polygon              | edi                              | qen            | 4.35                     | <null></null>         | 66,290027           | 176,3949          |                 |
| edificació<br>construcció                                            |             | 8                           |                                                   | Polygon              | edi                              | gen            | 2,37                     | $<$ Null $>$          | 11,960753           | 8,6925            |                 |
| torre de comunicacions                                               |             | 9                           |                                                   | Polygon              | edi                              | gen            | 7.09                     | <null></null>         | 195,415546          | 1081,5707         |                 |
| dipòsit cobert                                                       |             | 10                          |                                                   | Polygon              | edi                              | gen            | 2.42                     | <null></null>         | 45,283553           | 75,9743           |                 |
| torre elèctrica                                                      | DE          | 11                          |                                                   | Polygon              | edi                              | qen            | 3,34                     | <null></null>         | 42,333202           | 106,85685         |                 |
| escales                                                              |             | 12                          |                                                   | Polygon              | edi                              | gen            | 2,99                     | $<$ Null $>$          | 37,778279           | 81,39635          |                 |
| pista d'un camp de futbol                                            |             | 13                          |                                                   | Polygon              | edi                              | aen            | 6.34                     | <null></null>         | 57.97652            | 185.53745         |                 |
| hivemacle                                                            |             | ≡                           |                                                   | 0 of *2,000 selected |                                  |                | <b>Load All</b>          | Filters:<br>(0)<br>₩. | _____               | $+ 100 \%$        |                 |
| Lilla urbanitzada                                                    |             |                             |                                                   |                      |                                  |                |                          |                       |                     |                   |                 |
| industria                                                            |             |                             | 112.1                                             |                      |                                  |                |                          |                       |                     |                   |                 |

*Figura 15. Taula d'atributs d'una capa del LayerPackage a l'ArcGIS Pro*

#### <span id="page-47-0"></span>**Visualització de capes**

Cal tenir present, a l'hora d'explorar les dades, que alguns elements o capes només es representen a certs nivells de *zoom* per tal d'agilitzar la visualització de la informació.

#### <span id="page-47-1"></span>**Elements ocults**

Alguns elements, com ara les connexions dels eixos dels cursos fluvials o els eixos viaris, estan inicialment ocults. En general, només cal activar la capa corresponent per a poder visualitzar-los:

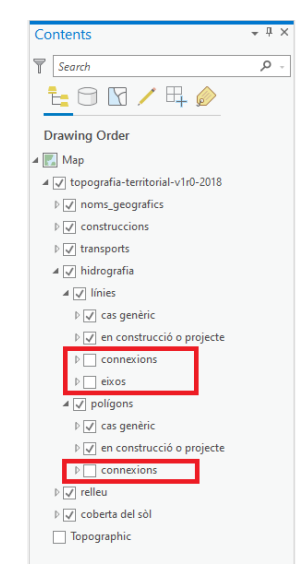

*Figura 16. Capes que no es visualitzen per defecte a l'ArcGIS Pro*

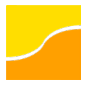

Hi ha casos, però, en què cal "activar" la simbologia dels elements. Per fer-ho:

1. En el panell de continguts ("Contents"), clicar la simbologia (desactivada) de l'element a visualitzar.

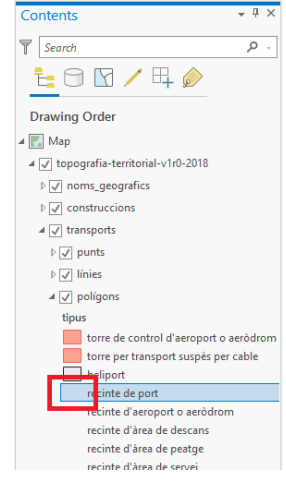

*Figura 17. Elements que no es visualitzen per defecte a l'ArcGIS Pro perquè tenen la simbologia desactivada*

- 2. En la finestra de simbologia que s'obre:
	- a. Clicar la pestanya de propietats ("Properties").
	- b. En aquesta, clicar la pestanya de capes ("Layers").
	- c. Marcar les caselles de la simbologia corresponent.
	- d. Clicar el botó "Apply" de la part inferior.

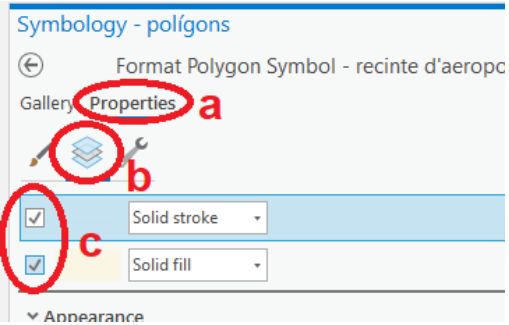

*Figura 18. Com activar la simbologia d'un element a l'ArcGIS Pro*

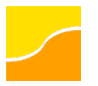

## <span id="page-49-0"></span>**Annex E. DWG a l'AutoCAD**

Consideracions prèvies:

- Aquestes instruccions funcionen a partir del Release 2013 d'AutoCAD.
- L'idioma dels menús i les figures que es mostren a continuació poden variar segons la configuració de que disposi l'usuari.

#### <span id="page-49-1"></span>**Càrrega de les dades**

Un cop carregat, es visualitza el contingut del fitxer amb una simbolització per defecte que, en la primera edició, pot ser familiar a les persones usuàries, ja que és similar a la d'edicions anteriors de la Base topogràfica de Catalunya 1:5 000.

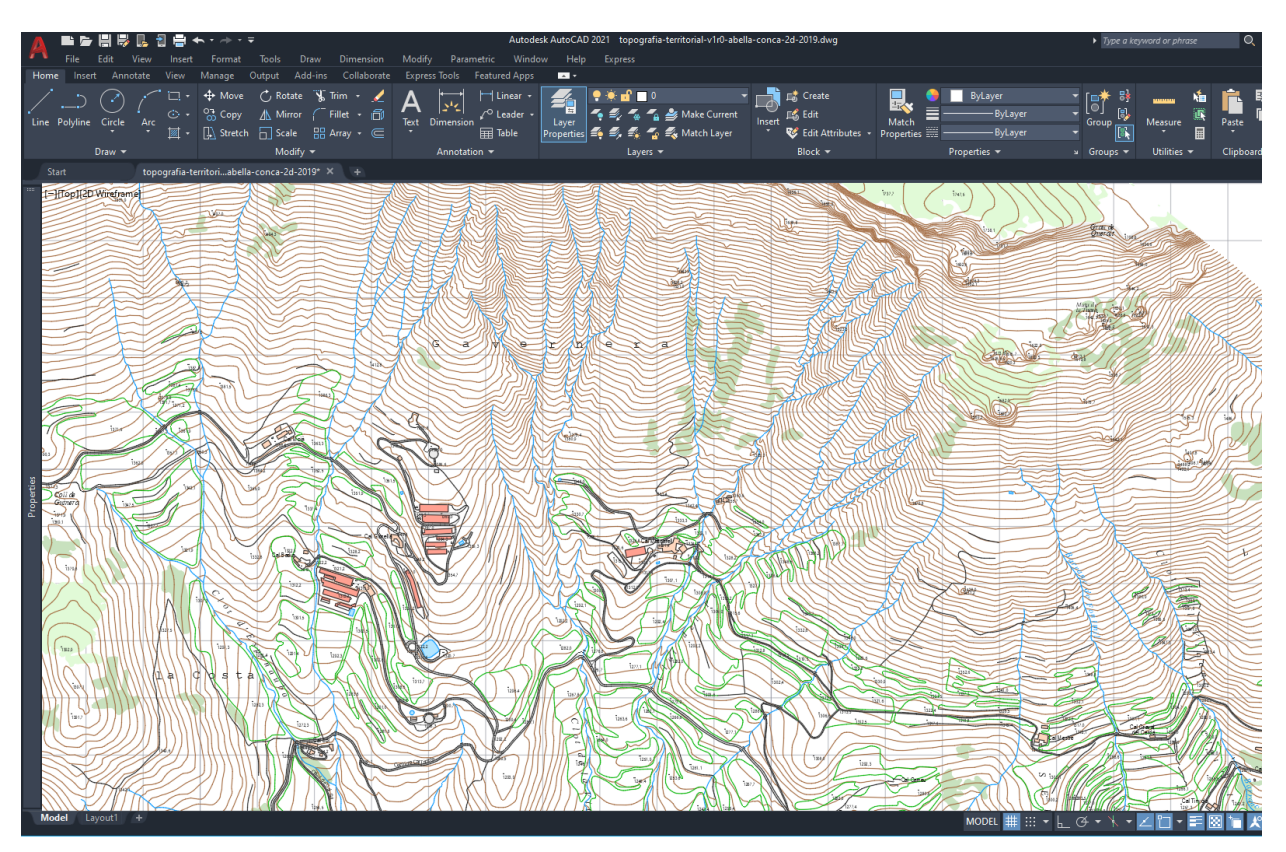

*Figura 19. Aparença del Referencial topogràfic territorial amb la simbologia que es distribueix per a AutoCAD*

#### <span id="page-49-2"></span>**Consulta de capes i atributs**

#### <span id="page-49-3"></span>**Consultar les capes**

Per a veure les capes hi ha prou amb utilitzar l'eina *Layer Properties*, on es pot consultar la simbolització definida per cadascuna d'elles.

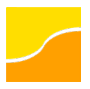

#### **Referencial topogràfic territorial v1.0**

Especificacions tècniques 24.07.2023

| Current layer: 0                                                                                                    | Search for layer                                                                                                    |           |                       |                                                                                                    |                                                                                                    |                                                                                                    |                                                                                                    |                                                                 |                                                                                                    |  |  |  |
|----------------------------------------------------------------------------------------------------|----------------------------------------------------------------------------------------------------|-----------|-----------------------|----------------------------------------------------------------------------------------------------|----------------------------------------------------------------------------------------------------|----------------------------------------------------------------------------------------------------|----------------------------------------------------------------------------------------------------|-----------------------------------------------------------------|----------------------------------------------------------------------------------------------------|--|--|--|
| 医盲目<br>有                                                                                                    | 经成长的                                                                                                    |           |                       |                                                                                                    |                                                                                                    |                                                                                                    |                                                                                                    |                                                                 | $\circ \triangleright$ $\circ$                                                                                                    |  |  |  |
| <b>Filters</b>                                                                                                    | « S., Name                                                                                                    | $\sim$ On | Freeze                | Lock                                                                                                    | P., Color                                                                                                    | Linetype                                                                                                    | Lineweight Tran New  Description                                                                                                    |                                                                 |                                                                                                    |  |  |  |
| $\blacksquare$ $\blacksquare$ $\blacksquare$<br>·· 醉 All Used Layers<br><b>B</b> El cobertes del sòl<br><b>El</b> construccions<br><b>B</b> El hidrografia<br>· My noms-geogràfics<br><b>El</b> relleu<br><b>E</b> transports | cob agrupació-arbres lp<br>cob_aqrupació-arbres_p<br>cob bosc lp<br>$\blacktriangleright$ cob bosc $p$<br>cob_parcel·la-rústica-aparent_l<br>cob pedrera-mina lp<br>cob_pedrera-mina_p<br>cob rocam lp<br>cob rocam p<br>cob tallafocs I<br>con altres-tipus-camps-esports lp<br>con_altres-tipus-camps-esports_p<br>con dipòsit-cobert Ip<br>con_dipòsit-cobert_p<br>con edificació lp<br>con edificació p<br>con_esplanada-amb-revestiment_l<br>con esplanada-sense-revestiment I<br>$\blacktriangleright$ con filat I<br>con hivernacle lp<br>con hivemacle p<br>con illa-urbanitzada lp<br>con illa-urbanitzada p<br>con_indústria_lp |           | ۰<br>۲<br>۵<br>۰<br>۵ | đ.<br>舌<br>đ<br>đî<br>af,<br>đî<br>af.<br>đ<br>đî<br>đ<br>đî<br>đĵ,<br>đ<br>đî<br>đ<br>đî<br>af.<br>đ<br>đî<br>af.<br>đî<br>đĵ.<br>ď.<br>ď | 白<br>white<br>$\equiv$ 200,225,190<br>● 200.225.190<br>$\blacksquare$ 225.250.215<br>$= 225.250.215$<br>● 0,180,0<br>÷<br>30,30,30<br>$= 240.240.240$<br>■ 240,240,240<br>$= 240.240.240$<br>$- 0.180.0$<br>÷<br>30,30,30<br>● 255.235.165<br>e.<br>30.30.30<br>$\equiv$ 235.235.235<br>e.<br>30.30.30<br>$= 255,215,190$<br>÷<br>30.30.30<br>$\blacksquare$<br>30.30.30<br>÷<br>30,30,30<br>$- 0.180.0$<br>$= 210,250,180$<br>e.<br>30.30.30<br>$\equiv$ 255,245,210<br>÷<br>30,30.30 | Continuous<br>Continuous<br>Continuous<br>Continuous<br><b>Continuous</b><br><b>DASHED</b><br>Continuous<br>Continuous<br>Continuous<br>Continuous<br><b>DASHDOT</b><br>Continuous<br>Continuous<br>Continuous<br>Continuous<br>Continuous<br><b>Continuous</b><br>ACAD ISO12W100<br>DASHED2<br>Continuous<br>Continuous<br><b>Continuous</b><br>DASHED2<br>Continuous<br>Continuous | $-$ Defa 0<br>$- 0.00 0$<br>$- 0.00 0$<br>$-0.00$ 0<br>$- 0.00 0$<br>$- 0.00 0$<br>$- 0.00 0$<br>$- 0.00 0$<br>$- 0.00 0$<br>$- 0.00 0$<br>$- 0.00 0$<br>$- 0.00 0$<br>$- 0.00 0$<br>$- 0.00 0$<br>$- 0.00 0$<br>$- 0.00 0$<br>$- 0.00 0$<br>$- 0.00 0$<br>$-0.00$ 0<br>$- 0.00 0$<br>$- 0.00 0$<br>$- 0.00 0$<br>$- 0.00 0$<br>$- 0.00 0$<br>$- 0.00 0$ | Tes.<br>$\mathbb{R}^3$<br>E.<br>TE.<br>for.<br>'n.<br>'n.<br>E. | cobertes del sòl: agrupació d'arbres<br>cobertes del sòl: agrupació d'arbres<br>cobertes del sòl: bosc<br>cobertes del sòl: bosc<br>cobertes del sòl: parcel·la rústica aparent<br>cobertes del sòl: pedrera, mina a cel obert<br>cobertes del sòl: pedrera, mina a cel obert<br>cobertes del sòl: rocam-<br>cobertes del sòl: rocam<br>cobertes del sòl: tallafocs<br>construccions: altres tipus de camps d'espoi<br>construccions: altres tipus de camps d'espoi<br>construccions: dipòsit cobert<br>construccions: dipòsit cobert<br>construccions: edificació<br>construccions: edificació<br>construccions: esplanada amb revestiment<br>construccions: esplanada sense revestiment<br>construccions: filat<br>construccions: hivernacle<br>construccions: hivernacle<br>construccions: illa urbanitzada<br>construccions: illa urbanitzada<br>construccions: indústria |  |  |  |
|                                                                                                    |                                                                                                    |           |                       |                                                                                                    |                                                                                                    |                                                                                                    |                                                                                                    |                                                                 |                                                                                                    |  |  |  |

*Figura 20. Llista de capes amb les seves característiques a l'AutoCAD*

#### <span id="page-50-0"></span>**Consultar els atributs**

Els atributs dels elements contenen el seu acrònim i descripció, i es poden consultar mitjançant l'eina *Properties*.

| <b>PROPERTIES</b>       |                            |
|-------------------------|----------------------------|
| <b>Block Reference</b>  | - 配置                       |
| <b>General</b>          |                            |
| Color                   | ByLayer                    |
| Layer                   | hid curs-fluvial I         |
| Linetype                | ByLayer                    |
| Linetype scale          |                            |
| Plot style              | <b>ByColor</b>             |
| Lineweight              | - ByLayer                  |
| Transparency            | <b>ByLay</b>               |
| Hyperlink               |                            |
| <b>3D Visualization</b> |                            |
| <b>Material</b>         | <b>ByLayer</b>             |
| Geometry                |                            |
| Position X              | 347349.59                  |
| <b>Position Y</b>       | 4672231.515                |
| <b>Position Z</b>       | 0                          |
| Scale X                 | 1                          |
| <b>Scale Y</b>          | 1                          |
| Scale <sub>Z</sub>      | 1                          |
| <b>Misc</b>             |                            |
| Name                    | hid_curs-fluvial_I_1154    |
| Rotation                | $\mathbf{0}$               |
| Annotative              | No                         |
| <b>Block Unit</b>       | <b>Unitless</b>            |
| Unit factor             | 1                          |
| <b>Attributes</b>       |                            |
| tipus                   | [flu] curs fluvial         |
| estat                   | [gen] cas genèric          |
| entorn                  | [gen] cas genèric          |
| terreny                 | [nap] atribut no aplicable |
| nom                     |                            |
|                         |                            |

*Figura 21. Propietats d'un element a l'AutoCAD, inclosos els seus atributs*

#### <span id="page-50-1"></span>**Visualització de capes**

Els fitxers que es distribueixen, a més de la simbolització per defecte, contenen altres propostes d'estils, als quals es pot accedir via *Home > Layer Properties > Layer States*.

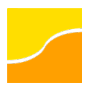

## **Referencial topogràfic territorial v1.0**

Especificacions tècniques 24.07.2023

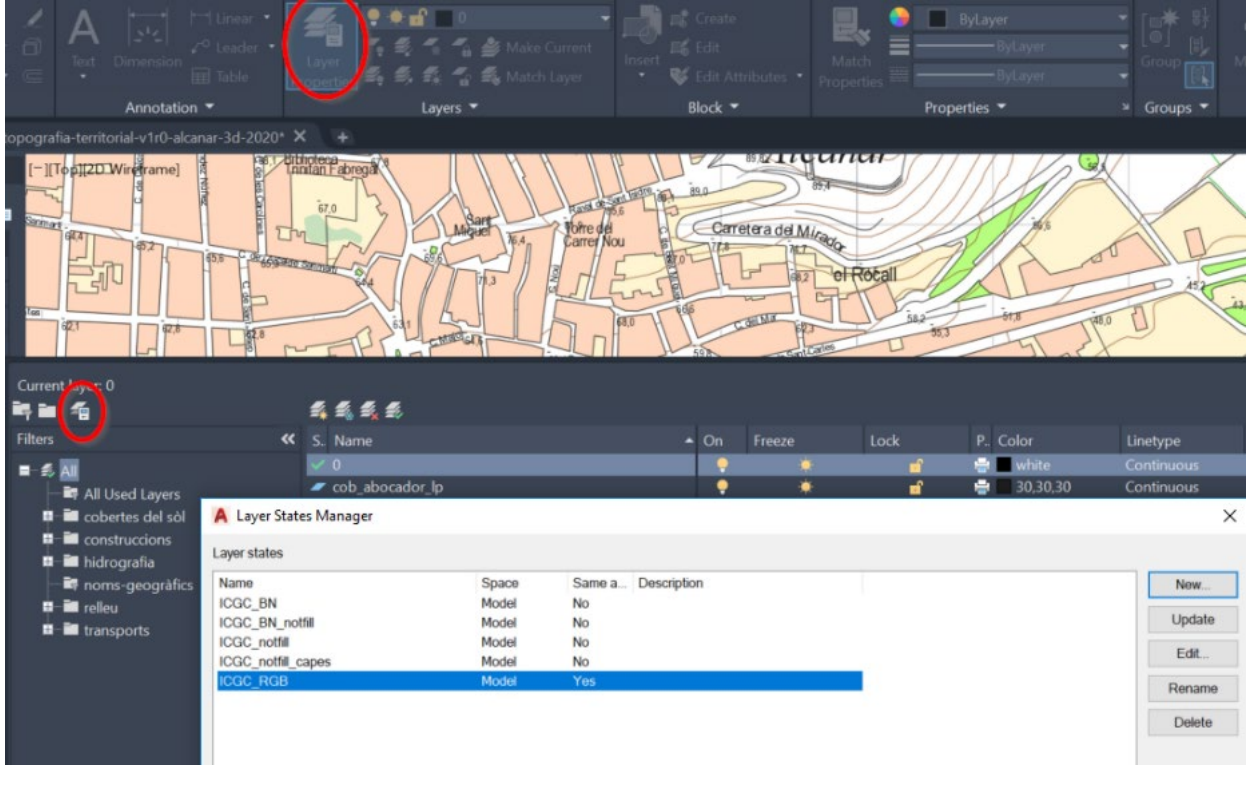

*Figura 22. Gestor d'estats de capa (layer states manager) a l'AutoCAD*

Com a exemple, per a obtenir una simbolització en blanc i negre cal seleccionar el *Layer State* "ICGC\_BN" i prémer el botó "Update".

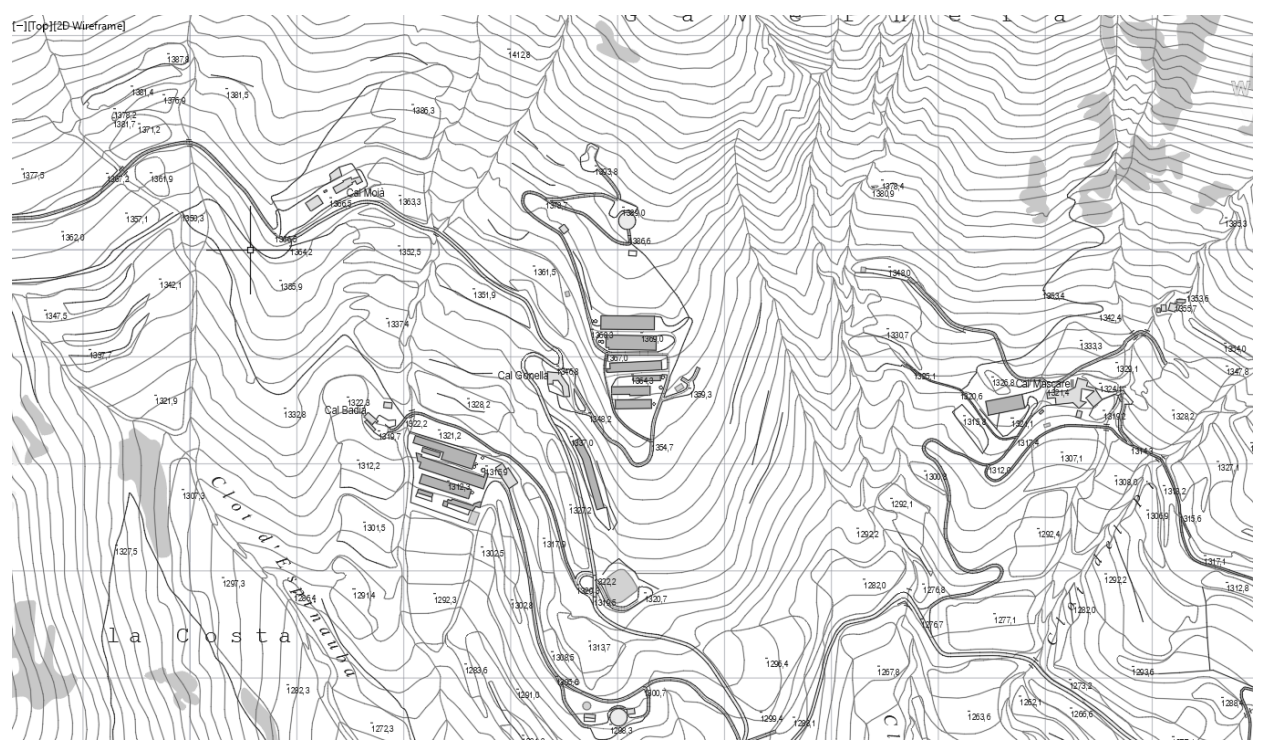

*Figura 23. Mostra del Referencial topogràfic territorial en blanc i negre*

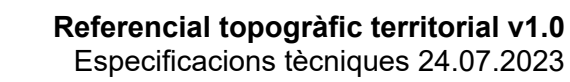

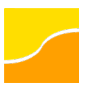

## <span id="page-52-0"></span>**Annex F. DGN al Microstation**

Consideracions prèvies:

- Aquestes instruccions funcionen a partir de la versió V8i (SELECTseries 3).
- L'idioma dels menús i les figures que es mostren a continuació poden variar segons la configuració de que disposi l'usuari.

#### <span id="page-52-1"></span>**Càrrega de les dades**

Un cop carregat, es visualitza el contingut del fitxer amb una simbolització per defecte que, en la primera edició, pot ser familiar a les persones usuàries, ja que és similar a la d'edicions anteriors de la Base topogràfica de Catalunya 1:5 000.

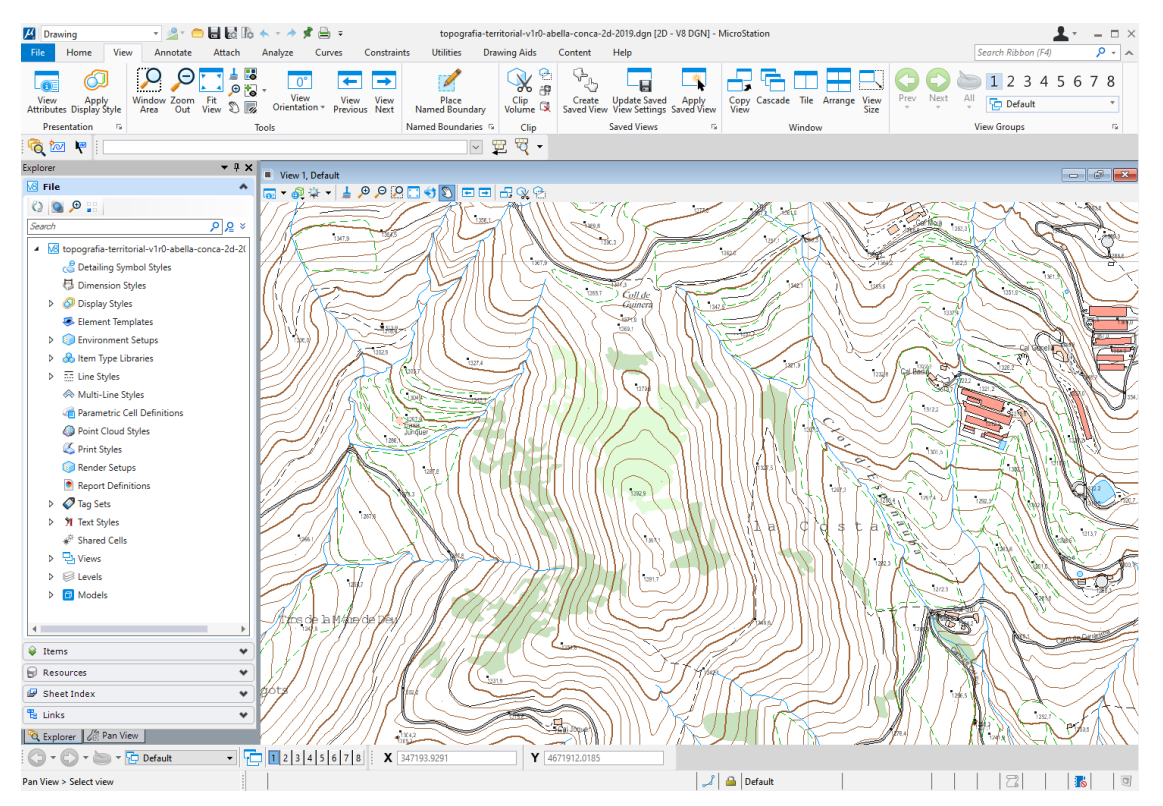

*Figura 24. Aparença del Referencial topogràfic territorial amb la simbologia que es distribueix per a MicroStation*

#### <span id="page-52-2"></span>**Consulta de nivells i atributs**

#### <span id="page-52-3"></span>**Consultar els nivells**

Per a veure els nivells hi ha prou amb utilitzar l'eina *Level Manager*, on es pot consultar la simbolització definida per cadascuna d'elles.

#### **Referencial topogràfic territorial v1.0** Especificacions tècniques 24.07.2023

| Level Manager                      |                                                                                    |   |                 |                                                       |                    |                      |     |             |          |  |  |
|------------------------------------|------------------------------------------------------------------------------------|---|-----------------|-------------------------------------------------------|--------------------|----------------------|-----|-------------|----------|--|--|
| Levels Filter Edit                 |                                                                                    |   |                 |                                                       |                    |                      |     |             |          |  |  |
| Symbology: ByLevel<br>$\mathbf{v}$ | $\bigcirc$ (none) $\mathbf{z}$ $\bigotimes$ $\mathbf{z}$ $\bigotimes$ $\mathbf{z}$ |   |                 |                                                       |                    |                      |     |             |          |  |  |
| 6 topografia-territorial-          | Name                                                                               | Δ | <b>Number</b>   | <b>Description</b>                                    | 區                  | 蓊                    | 囩   | <b>Used</b> |          |  |  |
| All Levels                         | Default                                                                            |   | $\mathbf{0}$    |                                                       | $\blacksquare$     |                      |     |             | $\Omega$ |  |  |
| <b>E-</b> Filters                  | cob abocador                                                                       |   |                 | cobertes del sòl: abocador                            | $\Box$ 220         |                      |     |             | $\Omega$ |  |  |
|                                    | cob_agrupació-arbres                                                               |   |                 | cobertes del sòl: agrupació d'arbres                  | $\Box$ 200         |                      |     |             |          |  |  |
|                                    | cob aiquamoll-maresma                                                              |   |                 | cobertes del sòl: aiguamoll, maresma                  | $\Box$ 250         |                      |     |             |          |  |  |
|                                    | cob bosc                                                                           |   |                 | cobertes del sòl: bosc                                | $\Box$ 239         |                      |     |             |          |  |  |
|                                    | cob_parcel·la-rústica-aparent                                                      |   |                 | cobertes del sòl: parcel·la rústica aparent           | $\blacksquare$ 100 |                      |     |             |          |  |  |
|                                    | cob pedrera-mina                                                                   |   |                 | cobertes del sòl: pedrera, mina a cel obert           | $\Box$ 240         |                      |     |             |          |  |  |
|                                    | cob platja-sorral                                                                  |   |                 | cobertes del sòl: platja, sorral                      | $\Box$ 227         |                      |     |             |          |  |  |
|                                    | cob rocam                                                                          |   |                 | cobertes del sòl: rocam                               | $\Box$ 240         |                      |     |             |          |  |  |
|                                    | cob salina                                                                         |   |                 | cobertes del sòl: salina                              | $\Box$ 248         |                      |     |             |          |  |  |
|                                    | cob tallafocs                                                                      |   | 10              | cobertes del sòl: tallafocs                           | $\Box$ 100         | — . — . — . <b>A</b> |     |             |          |  |  |
|                                    | con_altres-tipus-camps-esports                                                     |   | 11              | construccions: altres tipus de camps d'esports        | $\Box$ 233         |                      |     | ٠           | $\Omega$ |  |  |
|                                    | con andana                                                                         |   | 12 <sup>2</sup> | construccions: andana                                 | $\Box$ 235         |                      |     |             |          |  |  |
|                                    | con boca-túnel                                                                     |   | 13              | construccions: boca de túnel                          | $\Box$ 254         |                      |     |             |          |  |  |
|                                    | con_carrer-camp-golf                                                               |   | 14              | construccions: carrer d'un camp de golf               | $\Box$ 230         |                      |     |             |          |  |  |
|                                    | con conducció                                                                      |   | 15              | construccions: conducció                              | $\blacksquare$ 30  |                      |     |             |          |  |  |
|                                    | con construcció                                                                    |   | 16              | construccions: construcció                            | $\Box$ 235         |                      |     |             |          |  |  |
|                                    | con dipòsit-cobert                                                                 |   | 17              | construccions: dipòsit cobert                         | $\Box$ 235         |                      |     |             |          |  |  |
|                                    | con_divisió-parcel·les-urbanitzacions                                              |   | 18              | construccions: divisió de parcel·les d'urbanitzacions | $\blacksquare$ 30  |                      |     |             |          |  |  |
|                                    | con edificació                                                                     |   | 19              | construccions: edificació                             | $\Box$ 222         |                      |     |             |          |  |  |
|                                    | con embarcador                                                                     |   | 20              | construccions: embarcador                             | $\blacksquare$ 30  |                      |     |             |          |  |  |
|                                    | con escales                                                                        |   | 21              | construccions: escales                                | $\Box$ 235         |                      |     |             |          |  |  |
|                                    | con esplanada-amb-revestiment                                                      |   | 22              | construccions: esplanada amb revestiment              | $\blacksquare$ 30  | -------- 6           | - ሰ |             |          |  |  |

*Figura 25. Llista de capes amb les seves característiques al Microstation*

#### <span id="page-53-0"></span>**Consultar els atributs**

En el format DGN, els atributs es desen com a *item types* dins de cada element. Per a veure'n els disponibles i els seus detalls, es pot consultar la llibreria d'*item types* accedint al menú *File > Content > Item Types*.

| в                    | Attach           | Analyze                     | Curves | Constraints          | <b>Utilities</b>             |        | <b>Drawing Aids</b> | Content                         | Help |              |   |          |
|----------------------|------------------|-----------------------------|--------|----------------------|------------------------------|--------|---------------------|---------------------------------|------|--------------|---|----------|
|                      |                  | ٥.                          |        |                      | Ö.<br>Ò                      |        |                     |                                 |      |              |   |          |
| Place                | Replace          | Define                      |        | Named                | Define                       | Remove | Place               | Upload                          |      |              |   |          |
| Active Cell Cells    |                  | Cell Origin                 |        | <b>Presentations</b> | Perforator Perforator        |        |                     | Component Component             |      |              |   |          |
| 61                   | Item Types       |                             |        |                      |                              |        |                     |                                 |      |              | □ | $\times$ |
| <b>Libraries</b>     |                  | <b>Utilities</b>            |        |                      |                              |        |                     |                                 |      |              |   |          |
|                      | 62               | 国<br>$C_{\overline{36}}$    |        | $X + 1$              | $\ \times\ $ of $\mathbb{R}$ |        |                     |                                 |      |              |   |          |
| $\blacktriangleleft$ | <b>BRTT</b>      |                             |        |                      |                              |        | Properties          |                                 |      |              |   |          |
| $\blacktriangleleft$ |                  | cobertes_sol_nom            |        |                      |                              |        |                     | <b>Property Definition</b>      |      |              |   | ∧        |
|                      | ABC nom          |                             |        |                      |                              |        | <b>Type</b>         |                                 |      | <b>Text</b>  |   |          |
| ◢                    |                  | cobertes_sol_tipus          |        |                      |                              |        | Is Array            |                                 |      | <b>False</b> |   |          |
|                      | <b>ABC</b> tipus |                             |        |                      |                              |        |                     | Default Value                   |      |              |   |          |
| ◢                    |                  | cobertes_sol_trenc_pendent  |        |                      |                              |        | Expression          |                                 |      |              |   |          |
|                      |                  | <b>MEG</b> trenc_pendent    |        |                      |                              |        |                     | <b>Expression Failure Value</b> |      |              |   |          |
| ◢                    |                  | construccions_altura        |        |                      |                              |        |                     |                                 |      |              |   |          |
|                      | 314 altura       |                             |        |                      |                              |        |                     |                                 |      |              |   |          |
| D                    |                  | construccions_estat         |        |                      |                              |        |                     |                                 |      |              |   |          |
| D                    |                  | construccions nom           |        |                      |                              |        |                     |                                 |      |              |   |          |
| D                    |                  | construccions_orientacio    |        |                      |                              |        |                     |                                 |      |              |   |          |
| D                    |                  | construccions_tipus         |        |                      |                              |        |                     |                                 |      |              |   |          |
| D                    |                  |                             |        |                      |                              |        |                     |                                 |      |              |   |          |
|                      |                  | construccions_trenc_pendent |        |                      |                              |        |                     |                                 |      |              |   |          |
| D                    |                  | hidrografia_entorn          |        |                      |                              |        |                     |                                 |      |              |   |          |
| D                    |                  | hidrografia_estat           |        |                      |                              |        |                     |                                 |      |              |   |          |
| D                    |                  | hidrografia_nom             |        |                      |                              |        |                     |                                 |      |              |   |          |
| D                    |                  | hidrografia_terreny         |        |                      |                              |        |                     |                                 |      |              |   |          |
| D                    |                  | hidrografia_tipus           |        |                      |                              |        |                     |                                 |      |              |   |          |
| D                    |                  | hidrografia_trenc_pendent   |        |                      |                              |        |                     |                                 |      |              |   |          |
| D                    |                  | modelatge_terreny_tipus     |        |                      |                              |        |                     |                                 |      |              |   |          |
| D                    |                  | noms_geografics_nom         |        |                      |                              |        |                     |                                 |      |              |   |          |
|                      |                  | Charles and anticipations   |        |                      |                              |        |                     |                                 |      |              |   |          |

*Figura 26. Llista d'item types i els seus detalls al Microstation*

Els *item types* (atributs) dels elements contenen l'acrònim de l'atribut i la descripció, i es poden consultar mitjançant l'eina *Properties*.

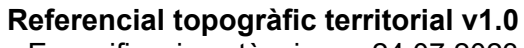

Especificacions tècniques 24.07.2023

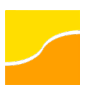

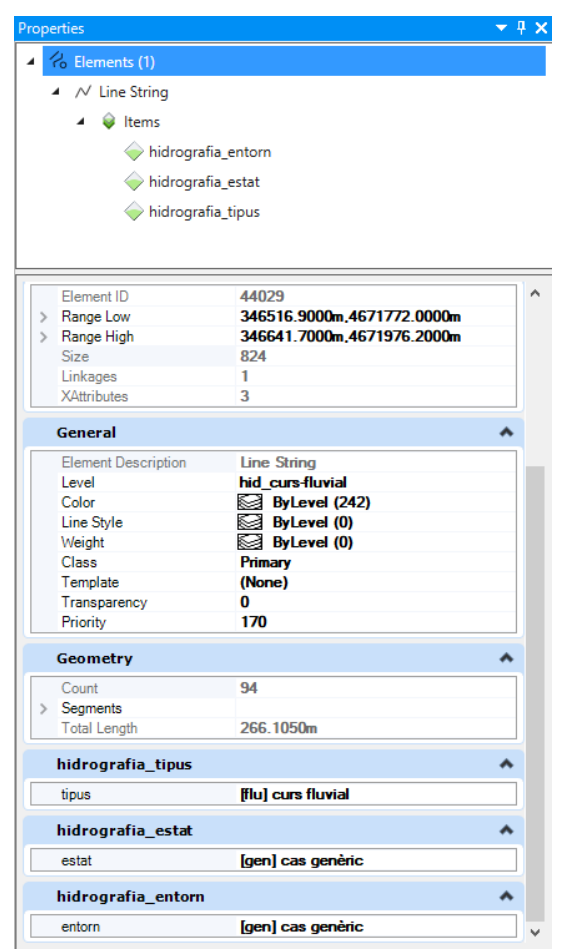

*Figura 27. Propietats d'un element al Microstation, inclosos els seus atributs*

#### <span id="page-54-0"></span>**Visualització de nivells**

Per cada nivell hi ha dues simbolitzacions definides: *ByLevel* (simbolització per defecte) i *Overrides*. Aquestes es poden consultar i modificar a través del *Level Manager*.

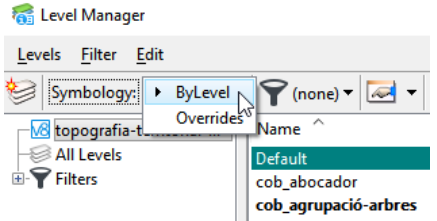

*Figura 28. Opció per veure els detalls de les simbologies ByLevel i Overrides*

Per a aplicar l'*Overrides* cal activar-la a *View > View Attributes*.

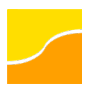

#### **Referencial topogràfic territorial v1.0** Especificacions tècniques 24.07.2023

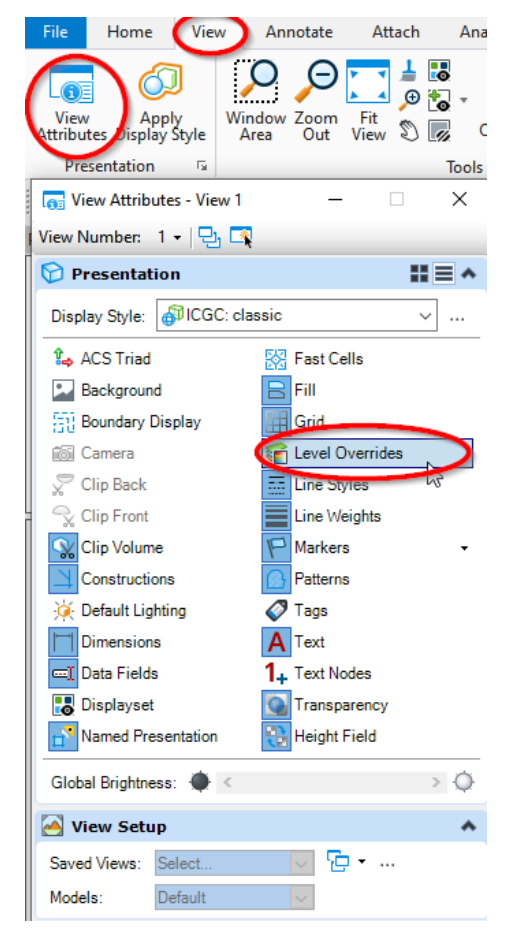

*Figura 29. Finestra d'aplicació del Level Overrides al Microstation*

Els fitxers que es distribueixen, a més d'aquestes simbolitzacions per defecte, contenen altres propostes d'estils, als quals es pot accedir via *View > Apply Display Style*.

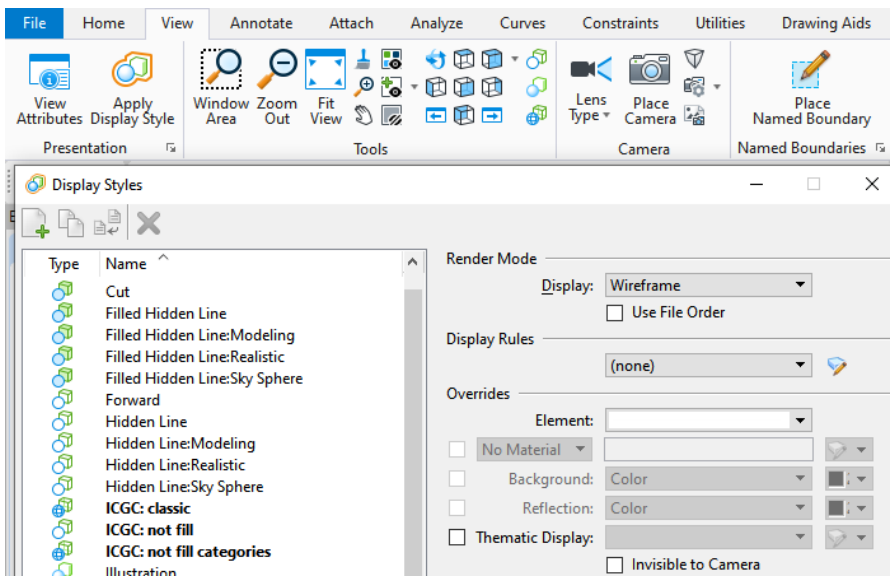

*Figura 30. Estils de visualització al Microstation*

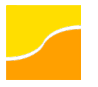

Per a aplicar una simbolització en blanc i negre es pot utilitzar la taula de color (*dialog color*); abans de modificar-la, però, es recomana desar una còpia de la taula per defecte.

Per a implementar aquesta simbolització, doncs, cal accedir a *Edit > Interpolate Colors*, assignar 0 a *Start* i 254 a *End*, i clicar el botó "Blend".

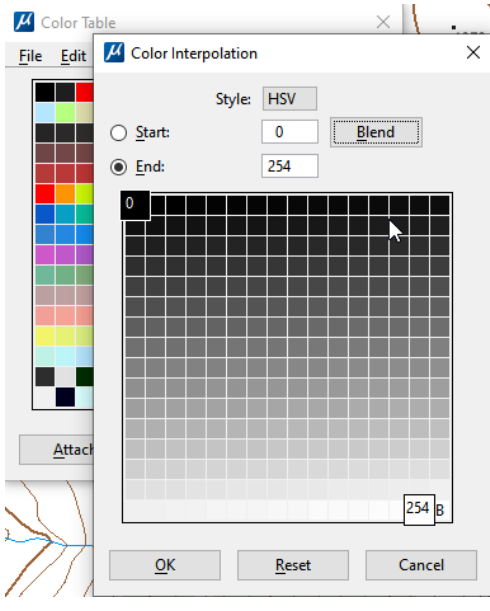

*Figura 31. Selector de color inici i color fi per a interpolar*

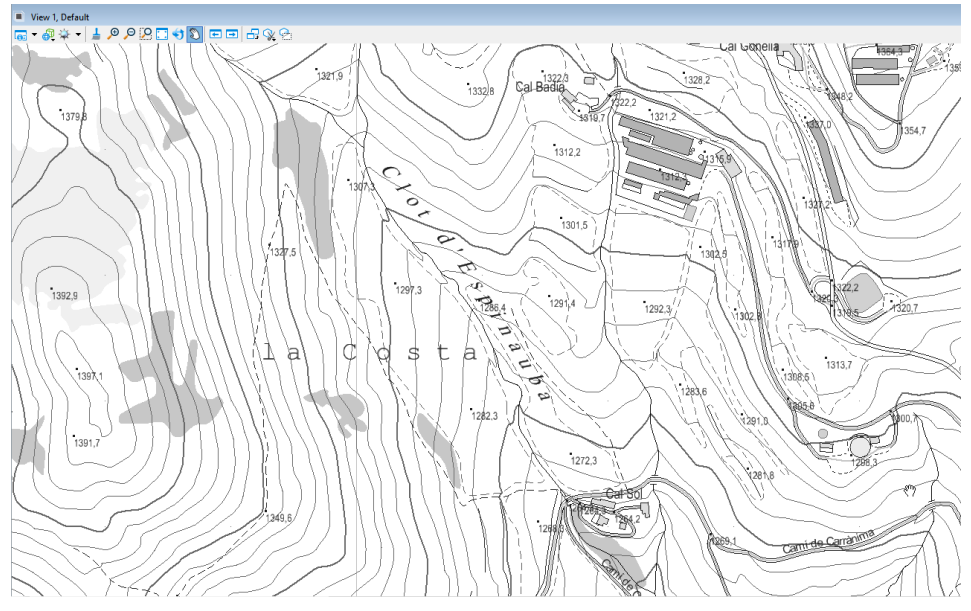

*Figura 32. Mostra del Referencial topogràfic territorial en blanc i negre*

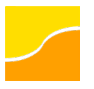

## <span id="page-57-0"></span>**Annex G. Referències normatives**

#### <span id="page-57-1"></span>**Sobre la geoinformació**

- Decret 62/2010, de 18 de maig, pel qual s'aprova el Pla cartogràfic de Catalunya
- Directiva 2007/2/EC del Parlament Europeu i del Consell de 14 de març de 2007 per la qual s'estableix una Infraestructura d'informació espacial a la Comunitat Europea (INSPIRE)
- ISO 19115:2003, Geographic information Metadata
- ISO 19115:2003/Cor 1:2006, Geographic information Metadata
- ISO 19131:2007, Geographic Information Data product specifications
- ISO 19131:2007/Amd 1:2011, Geographic Information Data product specifications, Amendment 1
- ISO/TS 19139:2007, Geographic information Metadata XML schema implementation
- ISO 19157:2003, Geographic information Data quality

## <span id="page-57-2"></span>**Annex H. Glossari de sigles i abreviatures**

- CC BY 4.0: Llicència Creative Commons (CC) de Reconeixement (BY) 4.0 Internacional
- ETRS89: *European Terrestrial Reference System* 1989 (Sistema de referència terrestre europeu 1989)
- IDEC: Infraestructura de Dades Espacials de Catalunya
- ISO: *International Organization for Standardization* (Organització internacional per a l'estandardització)
- PCC: Pla Cartogràfic de Catalunya